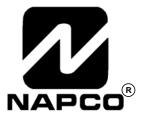

# PROGRAMMING INSTRUCTIONS

**HARDWIRE** 

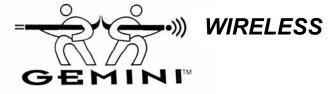

# GEM-P816 CONTROL PANEL/COMMUNICATOR

Programming the GEM-P816 Control Panel with the "Classic" GEM-RP2ASe2, GEM-RP3DGTL, and GEM-RP4RFC/GEM-RP4C Keypads and the "K Series" GEM-K2AS, GEM-K3DGTL, and GEM-K4/GEM-K4RF Keypads

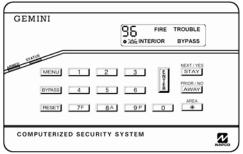

"K Series" GEM-K4/GEM-K4RF

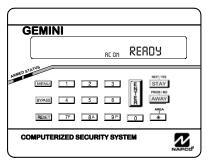

"K Series" GEM-K2AS

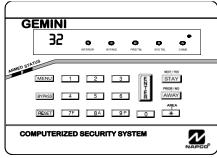

"K Series" GEM-K3DGTL

# Quick Start (for GEM-K2AS):

- Refer to the wiring diagram, connect Siren, Aux. Power, PGM Output, Remote Bus, Earth Ground, Zone and Telephone Wiring. NOTE: See Installation Instructions (WI994).
- 2. Connect AC power first and then the battery.
- 3. Configure the keypad (see page 43).
- 4. Access the Easy Menu Driven (Dealer Program) Mode:

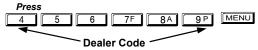

Press NO until "TURNON PROG Y/N" appears on the keypad display.

Press NEXT/YES to enter Dealer Program Mode. See p. 5

# Quick Start (for GEM-K3DGTL):

- Refer to the wiring diagram, connect Siren, Aux. Power, PGM Output, Remote Bus, Earth Ground, Zone and Telephone Wiring. NOTE: See Installation Instructions (WI994).
- 2. Connect AC power first and then the battery.
- 3. Configure the keypad (see page 43).
- 4. Access the Easy Menu Driven (Dealer Program) Mode:

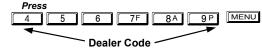

Press NO until "17" appears on the keypad display.

Press NEXT/YES to enter Dealer Program Mode. See p. 5.

© Napco 2004

# THIS MANUAL INCLUDES FEATURES WHICH ARE ONLY AVAILABLE IN CONTROL PANEL FIRMWARE **VERSION 10 OR LATER.**

# IMPORTANT NOTE

This manual supports the keypad programming of the GEM-P816 control panel with the NAPCO "classic" GEM-RP2ASe2, GEM-RP3DGTL and GEM-RP4RFC series keypads as well as the GEM-K2AS, GEM-K3DGTL and GEM-K4RF "K Series" keypads. The new "K Series" models offer the new STAY and AWAY buttons with simplified functionality, along with the new MENU and ENTER buttons. While the instructions in this manual are depicted using the "K Series" keypads, the manual applies to both the "classic" and the "K Series" keypads.

Program Mode is the same for both keypads--only the button names have changed, as follows:

- The FUNCTION button and the MENU button operate identically (in Program Mode) for both keypads.
- button operate identically (in Program Mode) for both keypads. The button and the
- The INTERIOR button and the STAY button operate identically (in Program Mode) for both keypads. The words "NEXT/YES button" are used in this manual.
- PRIOR / NO The NSTANT button and the AWAY button operate identically (in Program Mode) for both keypads. The words "PRIOR/NO button" are used in this manual.

# CHANGES FROM PREVIOUS EDITION

The following changes have been made to this manual (WI1182A) since the previous edition (WI1182).

NEXT / YES

- Removed the following entries from the index: Change Pulse Output to Cadence, Enable Chirp on RF Arming, Enable Transmitter Telco 1, Enable Transmitter Telco 3, Select Bell Output on RF Arming.
- Page 4, top, "Downloading From a Computer", the following sentence was added: "Unattended downloading from a computer is not allowed for Fire Alarm or UL installations."
- Pages 4, 5, 7 and 14, the "50mS Loop Response Zones" entries now contain the following notation: "Note: 750mS is required for Loop Response time in UL installations."
- Page 8, the "Auto Bypass Re-entry Zones" entry was modified: "Not Evaluated by UL" notation was added.
- Page 9, the "Enter User Codes" entry was modified, and now states to "enter a code from 3 to 6 digits."
- In the Area Options/Explanation chart at the top of page 10, the following information was added: "Ambush: Allows user code to send Ambush signal to Central Station".
- Top of page 25, under the heading, "Output Timeouts", the following reference was added: "Not UL listed for Commercial Installations".
- Page 27, Address 0720, bit 7 (Change Pulse Output to Temporal Output) was modified with the following notation: "This feature must be programmed in Fire Alarm applications."
- Page 27--All references to 0720-Bit 6--"Enable PGM2 Chirp on Keyfob Arming" name changed to "Chirp Output on Keyfob Arm/Disarm".
- Page 27--All references to 0722-Bit 0--"Automatic Interior Bypass" name changed to "Automatic Interior Bypass/Easy Exit".
- Page 27--All references to 0721-Bit 7--"Enable Bell Output on Keyfob Arming" name changed to "Select Alarm Output for Keyfob Chirp".

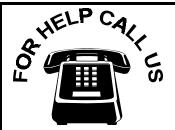

NEXT / YES

**NAPCO Security Systems, Inc.** 

333 Bayview Avenue, Amityville, New York 11701 For Sales and Repairs, call toll free: (800) 645-9445 For direct line to Technical Service, call toll free: (800) 645-9440

Internet: http://www.napcosecurity.com

# Page 3

# TABLE OF CONTENTS

| SYSTEM PROGRAMMING OPTIONS                    |       |
|-----------------------------------------------|-------|
| Introduction                                  |       |
| Downloading From a Computer                   | . 4   |
|                                               | _     |
| EASY MENU DRIVEN PROGRAM MODE                 |       |
| Dealer Program - Preliminary Information      |       |
| Accessing Dealer Program Mode                 |       |
| Customizing a Default Program                 | . 5   |
| GEM-RP2ASe2/GEM-K2AS KEYPAD Easy Program Menu |       |
| Total Number of Zones in Area 1               |       |
| Fire Zones in Area 1                          |       |
| 2-Wire Fire Zones in Area 1                   |       |
| Local or Central Station Reporting System     |       |
| Exit/Entry Zones in Area 1                    | . 6   |
| Interior (Stay) Bypass Zones in Area 1        | . 7   |
| 24 Hour Zones in Area 1                       |       |
| Chime Zones in Area 1                         | . 7   |
| Chime 2 Zones in Area 1                       | . 7   |
| Exit/Entry2 Zones in Area 1                   | . 7   |
| 50 mS Loop Response Zones                     | . 7   |
| Aux Output Activated on Alarm Zones           | . 7   |
| Sensor Watch Zones                            | . 7   |
| Keypad Sounder On Alarm Zones                 | . 7   |
| Auto Bypass Re-entry Zones                    | . 8   |
| Enable No EOLR Zones                          | . 8   |
| Enable Telco Line Fault Test?                 | . 8   |
| Enable Burg Output Chirp on KeyFob?           |       |
| Enable CP1?                                   |       |
| Number of Keypads in Area 1                   |       |
| Central Station Receiver 1 Tel. Number        |       |
| Central Station Receiver 1 Account Number     | . 9   |
| Central Station Receiver 1 Format             |       |
| Enter User Codes                              |       |
| RF Transmitter Points                         |       |
| Key Fob Transmitters                          | . 11  |
| Enter Zone Descriptions                       |       |
| Dealer Code                                   |       |
| Clear Program                                 |       |
| Cold Start                                    |       |
| GEM-RP3DGTL/GEM-K3DGTL and GEM-RP4RFC/GEM-K4F |       |
| KEYPAD Easy Program Menu                      |       |
| Total Number of Zones in Area 1               | . 13  |
| Panel Zone Doubling                           |       |
| Fire Zones                                    | . 13  |
| 2-Wire Fire Zones                             |       |
| Local or Central Station Reporting System     |       |
| Exit/Entry Zones                              |       |
| Interior Zones                                |       |
| 24 Hour Zones in Area 1                       |       |
| Chime Zones in Area 1                         | 14    |
| Chime 2 Zones in Area 1                       |       |
| Exit/Entry2 Zones in Area 1                   |       |
| 50 mS Loop Response Zones                     |       |
| Aux Output Activated on Alarm Zones           |       |
| Sensor Watch Zones                            |       |
| Keypad Sounder On Alarm Zones                 | 1     |
| Auto Bypass Re-entry Zones                    | 11    |
| Enable No EOLR Zones                          |       |
| Enable Telco Line Fault Test?                 |       |
| Enable Burg Output Chirp on KeyFob?           |       |
| Enable CP-01?                                 | 1     |
| Lindo Ci Vi                                   | . , . |

| Number of Keypads                                 |    |
|---------------------------------------------------|----|
| Central Station Receiver 1 Tel. Number            | 16 |
| Central Station Receiver 1 Account Number         | 16 |
| Central Station Receiver 1 Format                 | 16 |
| Enter User Codes                                  |    |
| RF Transmitter Points                             |    |
| Key Fob Transmitters                              |    |
| Key Fob Transmitters as Zone Input Devices        | 10 |
| Dealer Code                                       | 10 |
|                                                   |    |
| Clear Program                                     | 18 |
| DIRECT ADDRESS PROGRAM MODE                       | 20 |
| Keypad Programming Overview                       |    |
| Accessing Direct Address Program Mode             |    |
|                                                   |    |
| Keypad Address Program Mode Display               | 21 |
| Direct Address Program Mode Keypad Commands       | 21 |
| Direct Address Programming Example                |    |
| Conventions Used in this Manual                   | 23 |
| System Delays & Timeouts (Addr 0000-0002, 0711,   |    |
| 0715, 1059 & 1179)                                | 24 |
| System Delays & Timeouts (Addr 0716-0717)         | 24 |
| System Output Timeouts (Addr 0710, 0712-0714)     | 25 |
| Download/Callback Opt. (Addr 1183, 0236-0255)     | 25 |
| Pager Format Options (Addr 0256 & 0257)           | 25 |
| Syst. Opt. & Ambush Code (Addr 0460-0485 & 1054)  | 26 |
| System Options (Addr 0718-0722)                   | 27 |
| System Options (Addr 0710-0722)                   |    |
| CS Receiver Opt. (Addr 0170-0235)                 |    |
|                                                   |    |
| CS Subscriber Reporting Opt. (Addr 0259-0350)     | 30 |
| CS Zn Reporting Opt. (Addr 0358-0389 & 0391-0394) | 37 |
| CS User Reporting Opt. (Addr 0440-0459)           | 32 |
| EZM Group & Area Arming Opt. (Addr 0737-0744)     | 33 |
| Area Bell Control Options (Addr 0745-0749)        | 34 |
| Keypad Options (Addr 0723-0736)                   | 35 |
| Zones 1-16 Options (Addr 0490-0595)               |    |
| RF Rcvrs. & Sup. Timers (Addr 1038-1053 & 1180)   | 40 |
| Clear Program Options (Addr 1197 & 1198)          | 41 |
|                                                   |    |
| USER PROGRAM MODE                                 | 41 |
| Preliminary Information                           | 41 |
| Accessing User Program Mode                       |    |
| User Codes                                        |    |
|                                                   | =  |
| KEYPAD CONFIGURATION MODE                         | 43 |
| Keypad Installation                               |    |
| Configuring the Keypads                           |    |
| Comiganing the Neypads                            | 40 |
| ALPHABETICAL INDEX                                | 44 |
|                                                   |    |
| ADDRESS NUMBER LOCATION INDEX                     | 47 |
|                                                   |    |
| GEM-P816 WIRING DIAGRAM                           | 52 |
|                                                   |    |
|                                                   |    |
|                                                   |    |

Refer to accompanying GEM-P816 Installation Instructions (WI994) for installation information.

NOTE: THESE PROGRAMMING INSTRUCTIONS ARE INTENDED AND WRITTEN FOR THE PROFESSIONAL INSTALLER HAVING SUITABLE EXPERIENCE AND INSTALLATION EQUIPMENT. THE UNIT IS DESIGNED TO BE PROGRAMMED USING AN IBM-COMPATIBLE COMPUTER WITH NAPCO PCD3000 SOFTWARE. AFTER PROGRAMMING, BE SURE TO RUN THE PCD3000 ERROR-CHECK UTILITY TO GUARD AGAINST PROGRAMMING CONFLICTS FOR THE TYPE OF SERVICE SELECTED FOR THE INSTALLATION.

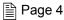

# YSTEM PROGRAMMING OPTIONS

# INTRODUCTION

The GEM-P816 control panel may be programmed by various means, each of which will be covered in detail in the sections that follow. Keypad displays shown are for a GEM-K2AS, GEM-K3DGTL and GEM-K4RF series keypads. With the GEM-RP2ASe2 and GEM-K2AS keypads, because of their reduced display capabilities, messages are abbreviated and will scroll through two or more screens. Zone descriptions cannot be programmed using GEM-K2AS or GEM-RP2ASe2 keypad, therefore a GEM-RP1CAe2/GEM-K1CA must be used (see WI995).

- ✓ **Downloading From a Computer.** This is the preferred method of programming. The panel may be downloaded from (or uploaded to) an IBM PC-compatible computer, either locally or remotely. Napco's PCD-Windows Quickloader software features context-sensitive help screens as well as an error-checking utility that prevents programming of incompatible or conflicting data to ensure proper panel operation. Note: Unattended downloading from a computer is not allowed for Fire Alarm or UL installations.
- ✓ Easy Menu-Driven Program (Dealer Program) Mode Keypad Programming. The Easy Menu-Driven Program Mode allows keypad programming of number of zones in area 1, number of fire zones (both 4-wire and 2wire), local or Central Station reporting, number of exit/entry zones, number of interior zones, number of 24 hour zones, number of chime zones, Chime 2 zones, Exit/Entry2 zones, 50ms loop response zones (Note: 750mS is required for Loop Response time in UL installations), aux output activated on alarm zones, sensor watch zones, keypad sounder on alarm zones, auto bypass re-entry zones, EOLR zones, number of keypads in area 1, Central Station telephone number, Central Station account number, Central Station receiver format, User Codes, RF transmitter points, RF keyfob transmitters, zone descriptions, dealer code, Telco line fault test, Burg output chirp on keyfob, enable CP-01, and clear dealer program/cold start. For new panels, a custom default program may be created at the keypad. A menu-driven utility prompts the installer to configure the system. Further detailed customization is accomplished in the Direct Address Program Mode.
- ✓ Direct Address (Dealer Program) Program Mode Keypad Programming. The Direct Address Program Mode is an extension of the Dealer Program Mode wherein data is entered at the keypad by specific location. This mode is accessed from the Easy Menu Driven Program Mode by pressing the [RESET] button at any time.
- ✓ User Program Mode Keypad programming. The User Program Mode is intended for authorized users and is limited to keypad programming of User Codes, Time, Date and Zone Descriptions.

# DOWNLOADING FROM A COMPUTER

The control-panel program may be downloaded from the computer by any of the following methods.

# Local Downloading

(Note: This procedure should be used after installation, after peripheral devices are connected). For direct high-speed data transfer to the control panel from a desktop computer, connect the download jack (JP2) on the panel to the LOCAL jack (J3) on the Napco PCI2000/3000 computer interface using the supplied 6conductor cable. (Refer to PCI2000/3000 Installation Instructions WI443 for wiring diagram and procedures). Similarly, a high-speed local download may be made in the field using a notebook or laptop computer. Connect JP2 on the control panel to a Napco PCI-MINI computer interface using the 6-conductor cable supplied. (Refer to PCI-MINI Installation Instructions WI767).

# **Remote Downloading**

(Also see PCI2000/3000 Installation Instructions WI443). Note: Unattended downloading from a computer is not allowed for Fire Alarm or UL installations.

# **Function Mode.**

Start by establishing a telco connection between the computer operator and the installer. During this procedure, voice contact will be lost, therefore both the installer and the computer operator should be familiar with the Operation. When a steady high-pitched tone is heard at the site phone, access the "ACTIVATE DOWNLOAD" Function (see Keypad Programming Modes), then press the 📳 button or the YES button; the site phone will go dead. Hang up the phone and wait for a call from the central station confirming a successful download.

# Callback Method.

An installed, unattended panel may be programmed or reprogrammed remotely using the Callback-Method Download feature of the PCD Windows software. Remote downloading requires a modem compatible with the PCI2000/3000. Upon answering the call from the computer, the panel will verify the Download Security Code and, if confirmed, will establish a connection. If a Callback Number is programmed into the panel, the panel will automatically disconnect and call the computer at this number before establishing a connection.

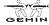

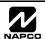

# Easy Menu Driven Program Mode

# **MENU DRIVEN PROGRAM MODE**

# DEALER PROGRAM - PRELIMINARY INFORMATION

🖾 Only Keypad #1 may be used for both Dealer and User programming, however this keypad may be located in any area.

- The Default Dealer Code is 4 5 6 7F 8A 9P. Use this code to enter the Dealer Program Mode to program a custom Dealer Code, which replaces the Default Dealer Code. If you clear your Dealer Code, use the Default Dealer Code once again to enter programming.
- 🖾 After entering codes or data, press the save 📳 button. Data will not be stored into memory unless 📳 is pressed.
- If the keypad is in the Program Mode and no activity is detected for longer than 4 minutes, a steady tone will sound.
- Silence the sounder by the \*\big| button to continue, or by pressing the RESET button to exit.
- A panel that has been COLD STARTED (Address Location 1198) performs identically to a new panel.
- When programming a Multiple Area System, Direct Address Programming Mode must be used to complete the program.

KEYPAD #1: For ease of programming, it is recommended that a GEM-RP1CAe2 or GEM-K1CA be used as Keypad #1. (Regardless of which keypad is selected, all new keypads are configured as Keypad #1 out of the box). If a GEM-RP2ASe2/GEM-K2AS is used, configure address jumpers as Keypad #1 (see Configuring the GEM-RP2ASe2/GEM-K2AS Keypad, page 43).

# ACCESSING DEALER PROGRAM MODE

- 9 P MENU 1. Press Dealer Code (Default = 456789)
- 2. Press "PRIOR/NO" button until "TURNON PROG YAN" (GEM-RP2ASe2/ GEM-K2AS) or "17" (GEM-RP3DGTL/GEM-K3DGTL or GEM-RP4RFC/GEM-K4RF) appears on the LCD screen.
- 3. Press "NEXT/YES" button to Enter Dealer Program Mode.
- 4. Press RESET RESET to exit Dealer Program Mode when finished.

# CUSTOMIZING A DEFAULT PROGRAM

For new panels, you can design a default program that will best suit your application. Using this procedure, you will configure the panel for:

- Number of Zones in Area 1
- Fire Zones in Area 1
- 2-Wire Fire Zones in Area 1
- Local or Central Station Reporting System
- Exit/Entry Zones in Area 1
- Interior Zones in Area 1
- 24 Hour Zones in Area 1
- Chime Zones in Area 1
- Chime 2 Zones in Area 1
- Exit/Entry2 Zones in Area 1

- 50mS Loop Response Zones (Note: 750mS is required for Loop Response time in UL installations).
- Aux Output Activated on Alarm Zones
- Sensor Watch Zones
- Keypad Sounder on Alarm Zones
- Auto Bypass re-entry Zones
- Enable no EOLR Zones
- Number of Keypads in Area 1
- Central Station Receiver 1 Tel. Number
- Central Station Receiver 1 Account Number
- Central Station Receiver 1 Format

- Enter User Codes
- RF Transmitter Points
- Quick Method
- Key Fob Transmitters
- Enter Zone Descriptions
- Dealer Code
- Enable Telco Line Fault Test
- Enable Burg Output Chirp on Keyfob
- Enable CP-01
- Clear Dealer Program
- Cold Start

This procedure will automatically set up system keypads, EZMs, wireless transmitters, etc. After your basic default program has been loaded, you may alter it as necessary in the Direct Address Program Mode.

NEW PANELS: The custom default program may be created for new panels only. Once the panel has been programmed by any means, the number zones will be suppressed and cannot be changed. Should it be necessary to create a new custom default program, (a) from the Dealer Program Mode, press the reser button to enter the Direct Address Program Mode; (b) access Location 1197 (Clear Program); (c) press the | button and start over.

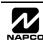

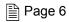

# GEM-RP2ASe2/GEM-K2AS Keypad Easy Program Menu

| GEMINI           |        |
|------------------|--------|
|                  | ENT 81 |
|                  |        |
| ENGL 29          |        |
| COMPUTERIZED SEC |        |

Enter the Dealer Security Code (default = 456789) for a new panel or enter your custom Dealer Program Code if programmed. Press the PRIOR/NO button repeatedly until "TURNON/PROG" is displayed. NOTE: If you pass "TURNON/ PROG", you can scroll back by pressing BYPASSI. Press the NEXT/YES button to enter the Dealer Program Mode. In each of the following steps, press [MENU] to jump to the next screen, the NEXT/YES button to go forwards, the PRIOR/NO button to go backwards, | to save and | twice to exit at any time.

| Ent            | А1  |
|----------------|-----|
| #Zr            | nΧΧ |
| (Direct Entry) |     |

Total Number of Zones in Area 1 (Appears for New Panel Only) Directly enter the total number of zones to be programmed for Area 1. Valid entries are from 01 to 32.

Directly enter the total number of zones, including leading zeros. Use number buttons 1 through 
 9P
 NOTE:
 Press
 0
 for a zero.
 The system is based on groups of 4 zones each (after the first 8)
 zones), and will automatically round up to the next group of 4. For example, if you enter 18, it will automatically convert this to 20 zones. Press to save. Press the NEXT/YES button to proceed.

NOTE: If you are programming a 2 Area system, enter the total number of zones required for Areas 1 & 2. The Direct Address Program Mode can then be used to remove zones from Area 1 and place them in Area 2. See Zone Options. If Programming a Wireless Only system, or using wireless only on Zones 9-32, enter the total number of zones in system. Enter the transmitter points in the RF Transmitter section of the Easy Menu Driven Programming Mode.

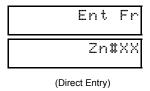

Fire Zones in Area 1 (Appears for New Panel Only)

Enter the zone number of any zones which are to be used as Fire Zones (both 2-wire, 4-wire or wireless). Valid entries are from 01 to 32. Directly enter each zone number, including leading zeros, and press

to save, and then repeat for any additional zone(s). Press NEXT/YES button to proceed.

NOTE: If you are programming a 2 Area system, enter all the zone numbers required for Areas 1 & 2. The Direct Address Program Mode can then be used to remove zones from Area 1 and place them in Area 2. See Zone Options.

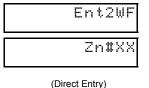

**2-Wire Fire Zones in Area 1** (Appears for New Panel Only)

Enter the zone numbers of any Fire Zones (from previous question) which are to be used with 2-wire smoke detectors. The only valid entries are 07 and 08. Directly enter each zone number, including leading zeros. Press lito save, and then repeat for any additional zone(s). NOTE: Only zones which

have been designated as Fire Zones in the prior question may be programmed as 2 Wire Fire zones. Press the NEXT/YES button to proceed. NOTE: JP3 must be set to "2-WF" position for 2-wire fire zones (refer to Installation Instructions).

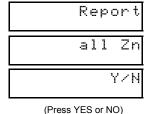

Local or Central Station Reporting System (Appears for New Panel Only)

Press the NEXT/YES button for all zones to report; press the PRIOR/NO button for no zones to report (LOCAL SYSTEM).

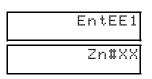

(Direct Entry)

Exit/Entry Zones in Area 1 (Appears for New Panel Only)

Directly enter the zone number of any zones which are to be used as Exit/Entry zones. Valid entries are from 01 to 32. Directly enter each zone number, including leading zeros. Use number buttons

through 9P. NOTE: Press the 0 button for a zero. Press 1 to save and then repeat for any

additional zone(s). Press the NEXT/YES button to proceed.

NOTE: Chime will automatically be programmed for all E/E zones. If you are programming a 2 Area system, enter all exit/entry zone numbers required for Areas 1 & 2. The Direct Address Program Mode can then be used to remove zone from Area 1 and place them in Area 2. See Zone Options.

| WIT 102A 3/04                                  | i age /                                                                                                    |
|------------------------------------------------|----------------------------------------------------------------------------------------------------|
| EntFol                                         | Interior (Stay) Bypass Zones in Area 1 (Appears for New Panel Only)  Directly enter the zone number of any zones which are to be used as Interior Follower Zones. Valid entries are                                                 |
| Zn#XX                                          | from 01 to 32. Directly enter each zone number, including leading zeros. Use number buttons 1 through                                                                                                    |
| L !! TT!!!!                                    | 9P. NOTE: Press of for a zero. Press to save and then repeat for any additional zone(s). Press the                                                                                                    |
| (Direct Entry)                                 | NEXT/YES button to proceed. <b>NOTE</b> : All Interior Follower zones will also be automatically programmed as "Exit/ Entry Follower" and "Power Up Delay" zones. If you are programming a 2 Area system, enter the total number of |
| zones required for Areas 1 & See Zone Options. | 2. The Direct Address Program Mode can then be used to remove zones from Area 1 and place them in Area 2.                                                                                                    |
| Ent24H                                         | <ul> <li>24 Hour Zones in Area 1 (New Program Only)</li> <li>Enter the zone numbers of zones to be used as 24 Hour zones.</li> </ul>                                                                                                |
| Zn#XX                                          | • Valid entries are from 01 to 32. Directly enter each zone number, including leading zeros.                                                                                                    |
| La. 11 TT 1111                                 | Press to save and repeat for any additional zone(s); press the NEXT/YES button to proceed.                                                                                                    |
| (Direct Entry)                                 |                                                                                                    |
| EntCZ1                                         | Chime Zones in Area 1 (New Program Only)                                                                                                    |
|                                                | <ul> <li>Enter the zone numbers which are to be used as Chime Zones.</li> <li>Valid entries are from 01 to 32. Directly enter each zone number, including leading zeros.</li> </ul>                                                 |
| Zn#XX                                          | Press to save and then repeat for any additional zone(s), press the NEXT/YES button to proceed.                                                                                                    |
| (Direct Entry)                                 | NOTE: A chime time of 2 seconds will be automatically programmed.                                                                                                    |
| EntCZ2                                         | Chime 2 Zones in Area 1 (New Program Only)                                                                                                    |
|                                                | • Enter the zone numbers which are to be used as Chime 2 Zones.                                                                                                    |
| Zn#XX                                          | • Valid entries are from 01 to 32. Directly enter each zone number, including leading zeros.                                                                                                    |
|                                                | • Press to save and then repeat for any additional zone(s), Press the NEXT/YES button to proceed.                                                                                                    |
| (Direct Entry)                                 | NOTE: A chime time of 2 seconds will be automatically programmed. Chime 2 zones give a distinct pulsating tone when zone is faulted.                                                                                                |
| EntEE2                                         | Exit/Entry2 Zones in Area 1 (New Program Only)                                                                                                    |
| L. I I V L. L. d.                              | • Enter the zone numbers of zones to be used as Exit/Entry zones.                                                                                                    |
| Zn#XX                                          | Valid entries are from 01 to 32. Directly enter each zone number, including leading zeros.                                                                                                    |
|                                                | Press to save and repeat for any additional zone(s); press the NEXT/YES button to proceed.                                                                                                    |
| (Direct Entry)                                 | NOTE: An Exit/Entry 2 Entry Time of 30 sec. will automatically be programmed.                                                                                                    |
| Ent50m                                         | 50 mS Loop Response Zones (New Program Only) Note: 750mS is required for Loop Response time in UL installations.                                                                                                    |
| Zn#XX                                          | <ul> <li>Enter the zone numbers of zones to be have a 50mS loop response.</li> </ul>                                                                                                    |
| 20#00                                          | • Valid entries are from 01 to 08. Directly enter each zone number, including leading zeros.                                                                                                    |
| (Direct Entry)                                 | Press to save and then repeat for any additional zone(s), Press the NEXT/YES button to proceed.                                                                                                    |
| EntAux                                         | PGM2 Output Activated on Alarm Zones (New Program Only)                                                                                                    |
|                                                | • Enter the zone numbers of zones to activate the PGM2 output upon alarm.                                                                                                    |
| Zn#XX                                          | <ul> <li>Valid entries are from 01 to 32. Directly enter each zone number, including leading zeros.</li> <li>Press to save and then repeat for any additional zone(s), Press the NEXT/YES button to proceed.</li> </ul>             |
| (Direct Entry)                                 | NOTE: An Aux Output Timeout of 15 Minutes will automatically be programmed.                                                                                                    |
|                                                |                                                                                                    |
| Ent SW                                         | Sensor Watch Zones (New Program Only)  • Enter the zone numbers of zones to be Sensor Watch zones.                                                                                                    |
| Zn#XX                                          | Valid entries are from 01 to 32. Directly enter each zone number, including leading zeros.                                                                                                    |
| £11#AA                                         | • Press to save and then repeat for any additional zone(s), Press the NEXT/YES button to proceed.                                                                                                    |
| (Direct Entry)                                 | NOTE: A Sensor Watch Time of 24 hours will automatically be programmed.                                                                                                    |
| EntKPS                                         | Keypad Sounder On Alarm Zones (New Program Only)                                                                                                    |
|                                                | Enter the zone numbers of all zones to activate the Keypad Sounder upon alarm.  Volid entries are from 21 to 22. Directly enter each zone number, including leading range.                                                          |
| Zn#XX                                          | <ul> <li>Valid entries are from 01 to 32. Directly enter each zone number, including leading zeros.</li> <li>Press to save and then repeat for any additional zone(s), Press the NEXT/YES button to proceed.</li> </ul>             |
| (5: 15: )                                      | • Press to save and then repeat for any additional zone(s), Press the NEXT/YES button to proceed.                                                                                                    |

(Direct Entry)

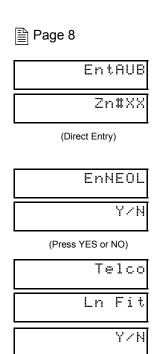

# Auto Bypass Re-entry Zones (New Program Only) (Not evaluated by UL)

- Enter the zone numbers of zones to be Auto Bypass Re-entry zones.
- Valid entries are from 01 to 32. Directly enter each zone number, including leading zeros.
- Press 🖟 to save and then repeat for any additional zone(s), press the NEXT/YES button to proceed.
- Auto Bypass Re-entry Zones allow the system to be armed with the zone faulted but come back into the system (armed) when the zone is subsequently secured.

# **Enable No EOLR Zones** (New Program Only)

- Press the NEXT/YES button to program all zones except 24 Hr & fire zones for No End Of Line Resistor. Press the PRIOR/NO button to continue.
- Do not program this feature for UL Installations.

# **Enable Telco Line Fault Test?** (New Program Only)

- Press the NEXT/YES button to enable Telco Line Fault Test.
- Press the PRIOR/NO button to continue.

**NOTE:** If enabled, a Telco Line Fault Test Delay of 60 seconds will automatically be programmed.

(Press YES or NO)

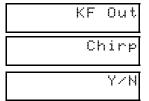

**Enable Burg Output Chirp on KeyFob?** (New Program Only)

- Press the NEXT/YES button to enable Burg Output Chirp on KeyFob Arm / Disarm.
- Press the PRIOR/NO button to continue.

**NOTE:** The Burg Output will chirp once on Keyfob Arm and twice on Keyfob Disarm.

(Press YES or NO)

Enable

CP01?

 $Y \angle N$ 

# Enable SIA CP1? (New Program Only)

- Press the NEXT/YES button to enable.
- Press the PRIOR/NO button to continue.

The SIA CP-01 Features are designed to reduce the incidence of false alarms. See WI994, "Installer Programming Quick Reference Chart SIA False Alarm Reduction" and "GEM-P816 Factory Default Description" for more information. **NOTE:** Do not enable unless reporting, otherwise system trouble *Fail to Communicate* may occur.

(Press YES or NO)

|      | Ent        | шт  |
|------|------------|-----|
|      | #KP        | 01  |
| (Dir | ect Entry) |     |
|      | Phor       | ne# |
|      |            |     |

(Direct Entry)

Number of Keypads in Area 1

Directly enter the total number of Keypads to be installed in Area 1. Valid entries are from 01 to 07. Directly enter the number of keypads, including leading zeros. Use number buttons 1 through 9P. **NOTE**: Press 0 for a zero. Press 1 to save. Press the NEXT/YES button to proceed. **NOTE**: Area 2 keypads

can only be assigned in Direct Address Programming. See Keypad Options.

| Central Station Receiver 1 Telephone Number                                                                 |
|----------------------------------------------------------------------------------------------------|
| Using number buttons, enter telephone number of up to 16 digits including prefix letters, if necessary, for |
| receiver 1. Use number buttons  through  for digits 1–9; press the  buttons for a zero                      |
| and * 1 through * 5 for letters B-F, respectively. NOTE: Pre-Dial Delay = "D"; Dial-Tone                    |
| Detection = "E". Pressing o will produce a blank space (•). Press to save. Press the NEXT/YES but-          |
| ton to proceed.                                                                                             |

**NOTE:** Central Station Receiver 2 and 3 Telephone Numbers can only be entered in Direct Address Programming. See CS Receiver Options.

| 9 |  |
|---|--|
|   |  |

| Acc #          | Central Station Receiver 1 Account Number  Enter an account number of up to four digits. Use number buttons 1 through 9P for digits 1–9. NOTE:                                                                  |                                                                |            |               |                                                                                                |
|----------------|----------------------------------------------------------------------------------------------------|----------------------------------------------------------------|------------|---------------|------------------------------------------------------------------------------------------------|
| [ ]            | Press the *                                                                                                    | o buttons for a zero and press                                 | s <u> </u> | for a blank   | space (•). Press $\begin{bmatrix} \frac{1}{2} \\ \frac{1}{2} \end{bmatrix}$ to save. Press the |
|                | NEXT/YES butt                                                                                                    |                                                                |            |               | I K J                                                                                          |
| (Direct Entry) | <b>NOTE:</b> Central Station Receiver 2 and 3 Account Numbers can only be entered in Direct Address Programming. See CS Reporting Options.                                                                      |                                                                |            |               |                                                                                                |
| RecFmt         |                                                                                                    | Receiver 1 Format pelow, enter the central station's received. | eiver :    | format. Use r | number buttons 1 through 9P.                                                                   |
| ( )            | NOTE: Press th                                                                                                    | ne 🚁 🔟 buttons for a zero a                                    | and pr     | ress 0 for    | a blank space (•). Press *                                                                     |
|                | through *                                                                                                    | for letters B–E, respectively                                  | . Pr       | ess 🖺 to sa   | ve. Press the NEXT/YES button to                                                               |
| (Direct Entry) | proceed.                                                                                                    |                                                                |            | R             |                                                                                                |
|                | <b>NOTE:</b> Central Station Receiver 2 and 3 Formats can only be entered in Direct Address Programming. See CS Receiver Options.                                                                               |                                                                |            |               |                                                                                                |
|                | DATA ENTRY                                                                                                    | CS RECEIVER 1 FORMAT                                           |            | DATA ENTRY    | CS RECEIVER 1 FORMAT                                                                           |
|                | •(blank)                                                                                                    | Ademco Slow, Silent Knight Slow                                |            | 5             | Universal High Speed                                                                           |
|                | 2                                                                                                    | Radionics Fast                                                 |            | В             | SIA                                                                                            |
|                | 3                                                                                                    | Silent Knight Fast                                             |            | С             | Ademco Point ID                                                                                |
|                | 4                                                                                                    | Radionics, DCI, Franklin Slow                                  |            | E             | Pager                                                                                          |
| User01         |                                                                                                    | des (Press the (MENU) button to se                             |            | ,             | an 2 Ontinus                                                                                   |
|                |                                                                                                    | gram, enter up to 32 User Codes, w                             |            |               | •                                                                                              |
|                | Press MENU once to set the cursor to the User Code. Use the number buttons 1 through 9P to                                                                                                    |                                                                |            |               |                                                                                                |
| (Direct Entry) | enter a code from 3 to 6 digits. Enter up to 6 digits (4 digits is recommended) in the first six boxes from left to right for each user code. Valid entries are: 0-9. <b>NOTE:</b> Press  for a zero and press  |                                                                |            |               |                                                                                                |
|                | •                                                                                                    |                                                                |            |               | leave blank (•) any trailing boxes. If                                                         |
| OPT            | - "Enable Global Ambush Code" (Address 0720) is enabled and "Global Ambush Code" (Address 1054) is                                                                                                    |                                                                |            |               |                                                                                                |
| (Direct Entry) | not left blank(•), do not program the first two digits of ANY User Code the same as the "Global Ambush Code". Note: If the programmed code was less than 6 digits, press [MENU] to set the cursor to the Area 1 |                                                                |            |               |                                                                                                |
| ACC            | Options Level (OPT). Refer to the table on the next page for the available area options. <b>Note:</b> Duplicate                                                                                                 |                                                                |            |               |                                                                                                |
|                | User Codes are not allowed; therefore a duplicate Code entered in the LCD Window will erase when [] is                                                                                                    |                                                                |            |               |                                                                                                |
| (Direct Entry) | pressed.                                                                                                    |                                                                |            |               |                                                                                                |

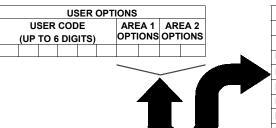

|   | USER AREA OPTIONS |        |                |  |
|---|-------------------|--------|----------------|--|
|   | DATA E            | NTRIES | OPTION         |  |
|   | L                 | R      | ENABLED        |  |
|   | blank(•)          | blank  | Disabled       |  |
| > | blank(•)          | 1      | Arm/Disarm     |  |
|   | blank(•)          | 2      | Arm Only       |  |
|   | blank(•)          | 3      | Service        |  |
|   | blank(•)          | 4      | Access         |  |
|   | blank(•)          | 5      | Ambush         |  |
|   | blank(•)          | Add 8  | * User Program |  |

**AREA OPTIONS:** Area 1 and Area 2 Options may be programmed for all 32 users.

Select the desired Area Options (Area 1 and Area 2) from the table shown and enter in the remaining four boxes for each user code.

**Example:** Program a code of "2222" for user 02, with area 1 options of "Arm/Disarm" and "User Program". Enter "2222" for a user code, "•(blank) 9" for area 1 options and "•(blank) •(blank)" for area 2 options.

| AREA OPTIONS   | EXPLANATION                                                                                                    |         |
|----------------|----------------------------------------------------------------------------------------------------|---------|
| Disabled       | User Code not active in this area.                                                                                                    |         |
| Arm/Disarm     | Allows User Code to arm/disarm this area.                                                                                                    |         |
| Arm Only       | Prevents User Code from disarming this area.                                                                                                    |         |
| Service        | A Service Code has restricted arm/disarm rights; if an area is armed with a Service Code, a "MONITOR ON" appears on the GEM-RP2ASe2 keypad and the                                                                                                    |         |
|                | area can be disarmed with any valid User Code, including a Service Code. If the area is armed with OTHER than a Service Code, it CANNOT be disarmed with a Service Code. This is typically used to allow tradesmen access to premises under control of the owner.                                     |         |
| Access         | This is normally used to activate a door strike while an area is disarmed. Also program "Access Control on PGM2 Output" (Address 0719) and "PGM2 Output Access Control Timeout" (Address 0711).                                                                                                    | )<br>Jt |
| Ambush         | Allows User Code to send Ambush signal to Central Station.                                                                                                    |         |
| * User Program | User Program Option is enabled for Keypad 1 only, wherever it is connected (Area 1 or Area 2). To enable User Program Option for any user add 8 to the data entry for Area 1 Option (see example). Then, User Programming can be performed only at Keypad 1 by a user code with user program enabled. |         |

Related User Options: "Enable Global Ambush Code" (Address 0720), "Global Ambush Code" (Address 1054) & "Enable Managers Mode" (Address 0719).

For Area 2 Options (ACC), press FUNCTION once again. Refer to the table above for available options. **NOTE:** Press To for blank space (•).

to save. To proceed to the next User Code, press MENU to set the cursor to the User Number and change it using the number buttons.

Program a new User Code as previously described. Remember to record your user codes in the *Easy Menu Programming Worksheet* at the back of this manual.

CHANGING OR CANCELING A CODE: To change any code, merely program over the existing code as described above and press to save. Similarly, to cancel a code, blank out each number of the code press to save.

Zn# 01 000000 (Direct Entry) :0 Pt RF Transmitter Points (Press the (MENU) button to set cursor.)

(For wireless systems only. Also see Quick Method, which follows)

For each transmitter (key fob transmitters also), enter the **zone number** (01–32) to which the transmitter will be mapped, the **6-digit RF ID** #:1-digit checksum number printed on the transmitter and box, the **point number** (1–4); enter "9" for unsupervised (all points). **NOTE**: When programming the ID Code number, "0" through "9" =  $\boxed{0}$  through  $\boxed{9P}$ ; "A" =  $\boxed{*}$   $\boxed{0}$ ; "B" =  $\boxed{*}$   $\boxed{1}$ ; "C" =

\* 2; "D" = \* 3; "E" = \* 4 and "F" = save. Press the NEXT/YES button button to proceed.

(Direct Entry)

# Quick Method.

If a receiver is already installed in the panel, Napco transmitter wireless points can be programmed automatically ("enrolled") using the following procedure. **NOTE:** The transmitter point will be enrolled only if the signal strength is 3 or greater.

- Enter the zone number to which the transmitter point will be mapped.
- Press the BYPASS button to enter the Enroll Mode. The red and green LEDs on the keypad will flash.
- 3. Open the loop of the point that is to be programmed (GEM-TRANS2 only).
- Install the transmitter battery. The keypad will beep to indicate that the point has been successfully enrolled. Multi-point transmitters can be mapped to successive zones simultaneously (Example).

**Example.** A 2-point transmitter has the RF ID number 287613:1. Map point 1 to Zone 6 and point 2 to Zone 9.

- 1. Enter the Enroll mode as described above.
- 2. Enter Zone "06".
- Open point-1 loop.
- Install the battery. The keypad will beep once to indicate that one point has been programmed. (Transmitter 287613:1, point 1 will be mapped to Zone 6).
- 5. Enter Zone "09".
- 6. Close point-1 loop and open point-2 loop.
- Remove the transmitter battery, then re-install it. The keypad will beep once to indicate that one point has been programmed. (Transmitter 287613:1, point 2 is mapped to Zone 9).

11 🏻

**KEY FOB ZONE ASSIGNMENT:** Key fobs can also be assigned to zones to allow multiple wireless panic buttons on one alarm system, each reporting to a central station, a pager or having a description on the keypad that describes the person holding the key fob, the location where the person holding the key fob is stationed, or the special purpose of the key fob button being depressed. See Key Fob Transmitters as Zone Input Devices.

| KFob01                                                                                                    | Key Fob Transmitters as Arm/Disarm & Control Devices                                                                                                    |                                                                   |                                                                                                    |
|----------------------------------------------------------------------------------------------------|----------------------------------------------------------------------------------------------------|-------------------------------------------------------------------|----------------------------------------------------------------------------------------------------|
| 0501                                                                                                    | (Press MENU to set cursor).                                                                                                    |                                                                   |                                                                                                    |
| Area                                                                                                    | Keyfobs can be programmed as "Arm/Disarm" devices using their On/Off each Key Fob Transmitter, enter:                                                                                                    | buttons                                                           | (refer to WI752). For                                                                                                    |
|                                                                                                    | The <b>Key Fob Transmitter number</b> (01–08). Press 0 1 throu                                                                                                    | ıgh 🔼                                                             | 8A for 01-08.                                                                                                    |
| (Direct Entry)                                                                                                    | Area number to which transmitter is assigned (0 to disable keyfob, 1                                                                                                    | or 2). Pr                                                         | ess 0, 1 and                                                                                                    |
|                                                                                                    | 2 for 0, 1 and 2, respectively.                                                                                                    | •                                                                 |                                                                                                    |
| 000000                                                                                                    | The 6-digit RF ID # printed on the transmitter (enter all numbers and/                                                                                                    | or letters                                                        | , including leading "0"s,                                                                                                    |
| (Direct Entry)                                                                                                    | if any): "0" through "9" = 0 through 9P; "A" = * 0; "B" 2; "D" = * 3; "E" = * 4 and "F" = * 5.                                                                                                    |                                                                   |                                                                                                    |
|                                                                                                    | 1-digit checksum number printed on the transmitter.                                                                                                    |                                                                   |                                                                                                    |
| :0 0 0                                                                                                    | Aux 1 Option (see key fob aux 1 & aux 2 options).                                                                                                    | DATA<br>ENTRY                                                     | AUX 1/AUX 2<br>OPTIONS                                                                                                    |
| (5: 15:1)                                                                                                    | Aux 2 Option (see key fob aux 1 & aux 2 options).                                                                                                    | 0                                                                 | None                                                                                                    |
| (Direct Entry)                                                                                                    | For Aux 1/Aux 2 Options: "0", "1", "2" and "9" = 0, 1, 2 and                                                                                                    | 1                                                                 | Relay Group 1 Toggle                                                                                                    |
| Respectively:                                                                                                    | "A" = $\begin{bmatrix} * & 0 \end{bmatrix}$ ; "B" = $\begin{bmatrix} * & 1 \end{bmatrix}$ ; "C" = $\begin{bmatrix} * & 2 \end{bmatrix}$ and "D" =                                                                                                    | 2                                                                 | Relay Group 2 Toggle                                                                                                    |
| * 3.                                                                                                    |                                                                                                    | 9                                                                 | Keypad Panic                                                                                                    |
|                                                                                                    | d for Two Button "Emergency Use" (by cutting an internal jumper), both top                                                                                                    | Α                                                                 | Keypad Aux.                                                                                                    |
|                                                                                                    | st be depressed to activate an alarm. In this case, the Aux-1 and Aux-2                                                                                                    | В                                                                 | Instant                                                                                                    |
|                                                                                                    | d. Press to save. Press the NEXT/YES button to proceed.                                                                                                    | С                                                                 | PGM2 Ouput Toggle                                                                                                    |
| cannot be programme                                                                                                    | u. Pless ille NEXT/TES buttoff to proceed.                                                                                                    | D                                                                 | Access on PGM2 Output                                                                                                    |
|                                                                                                    |                                                                                                    | E                                                                 | Arm Stay                                                                                                    |
| <b>Key Fob Transmitters as</b>                                                                                                    | <b>Zone Input Devices</b><br>above: press the PRIOR/NO button to go backwards).                                                                                                    | F                                                                 | Interior Button                                                                                                    |
| point 4. Up to 32 key fobs<br>a maximum of 32 controller<br>Station or a pager and/or a<br>program the keyfob as you<br>The "Quick Method" is not<br>will activate the zone alarm | ons can be assigned to a zone. For example, On button = point 1; Off buttor (using 1 button) or 16 key fobs (using 2 buttons) or 8 key fobs (using all 4 but d zones can be assigned, providing multiple wireless panic buttons on a syst annunciating on a keypad the key fob zone number with description/location. It would a transmitter, entering the keyfob's ID code, check sum and point not allowed. The zone may be hardwired to an electrical sensor as well as as noutput). <b>NOTE:</b> If assigning a key fob to a zone, the "ON/OFF" buttons or ey fob is converted to a "panic only" device. | ittons) or<br>em, eacl<br><i>To assi</i><br>umber at<br>signed to | any combination up to<br>h reporting to a Central<br>gn a key fob to a zone:<br>t the appropriate zone.<br>o a key fob (either one |
|                                                                                                    | GEM-RP2ASe2 cannot be used to enter Zone Descriptions. To enter Zone See WI995) or the Napco Quickloader Software.                                                                                                    | Descripti                                                         | ions, you must use the                                                                                                    |
| D Code (Direct Entry)                                                                                                    | Dealer Code Directly enter the Dealer Code (default = 456789), including leading zeros buttons. NOTE: Press of for a zero. Press to save. Re-enter                                                                                                    |                                                                   |                                                                                                    |
| (= , )                                                                                                    |                                                                                                    |                                                                   |                                                                                                    |

previous code. Press to save. Press the NEXT/YES button to proceed.

456789

RE-ENT

(Direct Entry)

(Direct Entry)

EXIT DEALER PROGRAM MODE: This completes the custom default program. Press the RESET button to enter the Direct Address Program Mode for further programming or press 📠 noce again to end all programming and resume normal keypad operation.

CLEAR PROGRAM: Should it be necessary to create a new custom default program, (a) from the Dealer Program Mode, press reser to enter the Address Program Mode; (b) access Location 1197 (Clear Program) or 1198 (Cold Start); (c) press 📳 and then (d) press RESET to exit the Dealer Program Mode. A "SYSTEM TROUBLE/E09-00 SERVICE" will occur. Press RESET to silence the keypad.

1197 XX (Direct Entry)

Clear Dealer Program (Erases Dealer Program)

This erases the dealer program. Use this feature to start a customized default program. Program Data and System Status Memory is erased where Scheduled Data and Zone Descriptions are maintained.

Access address 1197, then press the button. Data entry is not allowed. NOTE: Enter Easy Menu

Driven Program Mode to program system again.

1198 (Direct Entry) Cold Start (Erases Entire Program)

This erases the entire program including Dealer Program by erasing Program Data, Zone Description Data and System Status Data (similar to a new panel).

Access address 1198, then press the button. Data entry is not allowed. NOTE: Some features (schedules) can only be programmed again with the Downloading Software.

# GEM-RP3DGTL/GEM-K3DGTL and GEM-RP4RFC/GEM-K4RF Keypad Easy Program Menu

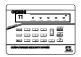

Enter the Default Dealer Program Code ("456789") for a new panel or enter your custom Dealer Program Code if programmed. Press [MENU], followed by [PRIOR/NO] repeatedly until "17" is displayed (you can scroll back by pressing [BYPASS]). Press [NEXT] to enter Dealer Program Mode. For the GEM-RP3DGTL/GEM-K3DGTL (and GEM-RP4RFC/GEM-K4RF), questions are in the form of a 2-digit number flashing in the display. Press [MENU] to set the cursor into the next field to answer the question. Press MENU again to scroll through each segment. Press [NEXT] to go to the next question. To review

your Easy Program Mode responses (before pressing 📲 to save), press 🔤 until the 2-digit question number flashes in the display again.

If the data is correct, press 📳 to save. If the data is incorrect, press MENU to set the cursor into the next field and again enter your data.

Note: Review your Easy Program Mode responses after the initial programming of the control, except for questions marked "For New Panel Only". These questions set up the basic structure of the panel program ("Number of Zones in an Area", etc.) and cannot be viewed or altered once set. To exit the Dealer Program Mode, press resume normal keypad operation. To return the panel to the factory default,

enter the Direct Address Program Mode, go to location 1198 and press

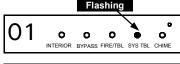

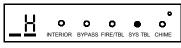

(Direct Entry)

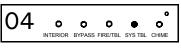

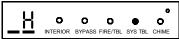

(Direct Entry)

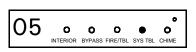

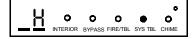

(Direct Entry)

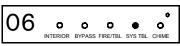

(Press YES or NO)

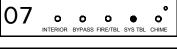

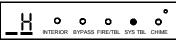

(Direct Entry)

# **Total Number of Zones** (Appears for New Panel Only)

Directly enter the total number of zones to be programmed. Valid entries are from 01 to 32. Directly enter the total number of zones, including leading zeros. Use number buttons 1 through 9PI

NOTE: Press the o button for a zero. The system is based on groups of 4 zones each (after the first 8 zones), and will automatically round up to the next group of 4. For example, if you enter 13, it will automatically convert this to 16 zones. Press to save. Press the NEXT/YES button to proceed.

# Fire Zones (Appears for New Panel Only)

Enter the zone number of any Fire Zones (both 2-wire, 4-wire or wireless). Valid entries are from 01 to 32. Directly enter each zone number, including leading zeros, and press to save, and then repeat for any additional zone(s). Press the NEXT/YES button to proceed.

NOTE: If you are programming a two Area system, enter the zone number of zones required for Areas 1 & 2. The Direct Address Program Mode can then be used to remove zones from Area 1 and place them in Area 2. See Zone Options.

# 2-Wire Fire Zones (Appears for New Panel Only)

Enter the zone number of any Fire Zones (from previous question) which are to be used with 2-wire smoke detectors. The only valid entries are 07 and 08. Directly enter each zone number, including to save, and then repeat for any additional zone. **NOTE**: Only zones which leading zeros. Press

have been designated as Fire Zones can be programmed as 2 Wire Fire zones. Press the NEXT/YES button to proceed. NOTE: JP7 must be set to "2-WF" position for 2-wire fire zones 7 and 8 (refer to Installation Instructions).

# Local System or C.S. Reporting System (Appears for New Panel Only)

Press the NEXT/YES button for all zones to report; press the PRIOR/NO button for no zones to report (LOCAL SYSTEM).

# Exit/Entry Zones (Appears for New Panel Only)

Directly enter the zone numbers which are to be used as Exit/Entry zones. Valid entries are from 01 to 32. Directly enter each zone number, including leading zeros. Use number buttons 1 through

9₽. NOTE: Press the 🔼 button for a zero. Press 📳 to save and then repeat for any additional

zone(s). Press the NEXT/YES button to proceed.

NOTE: Exit/Entry Zones will have an entry delay of 30 seconds and an exit delay of 60 seconds.

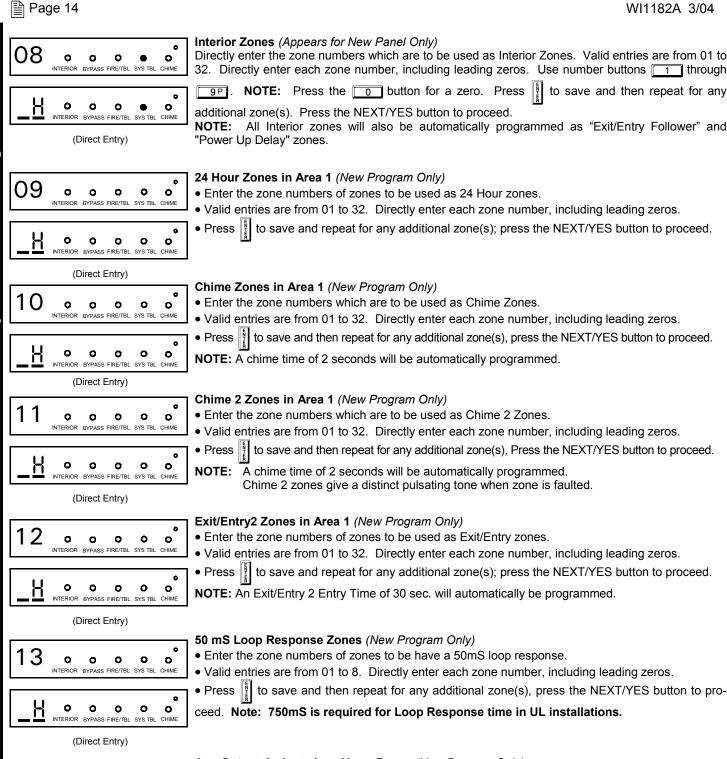

# Aux Output Activated on Alarm Zones (New Program Only)

- Enter the zone numbers of zones to activate the PGM2 Output upon alarm.
- Valid entries are from 01 to 32. Directly enter each zone number, including leading zeros.
- to save and then repeat for any additional zone(s), Press the NEXT/YES button to pro-Press

NOTE: A PGM2 Output Timeout of 15 Minutes will automatically be programmed.

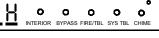

0 0

(Direct Entry)

0 0 BYPASS FIRE/TBL SYS TBL CHIME

o

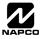

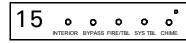

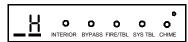

(Direct Entry)

# Sensor Watch Zones (New Program Only)

- Enter the zone numbers of zones to be Sensor Watch zones.
- Valid entries are from 01 to 32. Directly enter each zone number, including leading zeros.
- Press | | to save and then repeat for any additional zone(s), press the NEXT/YES button to proceed.

**NOTE:** A Sensor Watch Time of 24 hours will automatically be programmed.

# Keypad Sounder On Alarm Zones (New Program Only)

- Enter the zone numbers of all zones to activate the Keypad Sounder upon alarm.
- Valid entries are from 01 to 32. Directly enter each zone number, including leading zeros.
- Press | 1 to save and then repeat for any additional zone(s), press the NEXT/YES button to proceed.

## 0 0 0 0 Q INTERIOR BYPASS FIRE/TBL SYSTBL CHIME

INTERIOR BYPASS FIRE/TBL SYS TBL CHIME

O

0

(Direct Entry)

# Auto Bypass Re-entry Zones (New Program Only) (Not evaluated by UL)

- Enter the zone numbers of zones to be Auto Bypass Re-entry zones.
- Valid entries are from 01 to 32. Directly enter each zone number, including leading zeros.
- Press | 1 to save and then repeat for any additional zone(s), press the NEXT/YES button to proceed.
- Auto Bypass Re-entry Zones allow the system to be armed with the zone faulted but come back into the system (armed) when the zone is subsequently closed.

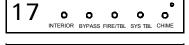

0 0 0 BYPASS FIRE/TBL SYS TBL CHIME

(Direct Entry)

# 0

INTERIOR BYPASS FIRE/TBL SYS TBL (Press YES or NO)

0

0 0

8

0

# **Enable No EOLR Zones** (New Program Only)

- Press the NEXT/YES button to program all zones except 24 Hr & fire zones for No End Of Line Resistor. Press the PRIOR/NO button to continue.
- Do not program this feature for UL Installations.

## 9 O ٥ a n ٥ INTERIOR BYPASS FIRE/TBL SYS TBL

(Press YES or NO)

# **Enable Telco Line Fault Test?**

- Press the NEXT/YES button to enable Telco Line Fault Test.
- Press the PRIOR/NO button to continue.

**NOTE:** There is a preset 60 second Telco Line Fault Test Delay.

## 20 o a ۵ O Ω INTERIOR BYPASS FIRE/TBL SYS TBL CHIME

(Press YES or NO)

# **Enable Burg Output Chirp on KeyFob?**

- Press the NEXT/YES button to enable Burg Output Chirp on KeyFob Arm / Disarm.
- Press the PRIOR/NO button to continue.

NOTE: The Burg Output will chirp once on Keyfob Arm and twice on Keyfob Disarm.

# 0 0 IOR BYPASS FIRE/TBL SYS TBL

(Press YES or NO)

# Enable SIA CP-01?

- Press the NEXT/YES button to enable.
- Press the PRIOR/NO button to continue.

The SIA CP-01 Features are designed to reduce the incidence of false alarms. NOTE: Do not enable unless reporting, otherwise system trouble Fail to Communicate may occur.

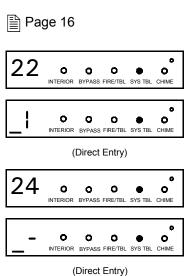

Number of Keypads

Central Station Receiver 1 Telephone Number

Using number buttons, enter telephone number of up to 16 digits including prefix letters, if necessary, for receiver 1. Use number buttons 1 through 9P for digits 1–9; press 10 for a zero and 11 through 15 for letters B–F, respectively. NOTE:

Pre-Dial Delay = "D"; Dial-Tone Detection = "E". Pressing 0 will produce a blank space (•).

Press 1 to save. Press the NEXT/YES button to proceed. NOTE: Central Station Receiver 2 and 3 Telephone Numbers can only be entered in Direct Address Programming. See CS Receiver Options.

Directly enter the total number of Keypads to be installed. Valid entries are from 01 to 07. Directly

enter the number of keypads, including leading zeros. Use number buttons T through 9P

NOTE: Press of for a zero. Press lit to save. Press the NEXT/YES button to proceed.

| 25 | O<br>INTERIOR | O<br>BYPASS | O<br>FIRE/TBL | SYS TBL | O<br>CHIME |
|----|---------------|-------------|---------------|---------|------------|
|    | O<br>INTERIOR | O<br>BYPASS | O<br>FIRE/TBL | SYS TBL | O<br>CHIME |
|    | (             | Direct      | Entry)        |         |            |

# **Central Station Receiver 1 Account Number**

Enter an account number of up to four digits. Use number buttons 1 through 9P for digits 1–9. **NOTE:** Press the 0 button for a zero and press the \*\* 0 buttons for a blank space (•). Press to save. Press the NEXT/YES button to proceed. **NOTE:** Central Station Receiver 2 and 3 Account Numbers can only be entered in Direct Address Programming. See CS Reporting Options.

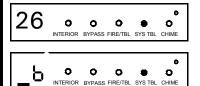

# **Central Station Receiver 1 Format**

From the table below, enter the central station's receiver format. Use number buttons through P. NOTE: Press the D button for a zero and press NOTE: Press the D button for a zero and press NOTE: Press the NOTE: Press the NOTE: Press the NOTE: Press the NOTE: Press the NOTE: Press the NOTE: Press the NOTE: NOTE:

(Direct Entry)

| CS RECEIVER 1 FORMAT               |  |  |  |
|------------------------------------|--|--|--|
| Ademco Slow, Silent Knight Slow    |  |  |  |
| Sescoa, Vertex, DCI, Franklin Fast |  |  |  |
| Radionics Fast                     |  |  |  |
| Silent Knight Fast                 |  |  |  |
| Radionics, DCI, Franklin Slow      |  |  |  |
| Universal High Speed               |  |  |  |
| Radionics BFSK                     |  |  |  |
|                                    |  |  |  |

| DATA ENTRY | CS RECEIVER 1 FORMAT |  |  |  |
|------------|----------------------|--|--|--|
| 9          | FBI 4/3/1            |  |  |  |
| 0          | Radionics Modem 2    |  |  |  |
| В          | SIA                  |  |  |  |
| С          | Ademco Point ID      |  |  |  |
| D          | Ademco Express       |  |  |  |
| E          | Pager                |  |  |  |
|            |                      |  |  |  |

NOTE: Modem IIe is available only in Direct Address Programming. Central Station Receiver 2 and 3 Formats can only be entered in Direct Address Programming. See CS Receiver Options.

| 27         |          |        |          |         | 0     |  |
|------------|----------|--------|----------|---------|-------|--|
| <b>Z</b> / | 0        | 0      | 0        | •       | 0     |  |
|            | INTERIOR | BYPASS | FIRE/TBL | SYS TBL | CHIME |  |
|            |          |        |          |         |       |  |

Enter User Codes (Press the (MENU) button to set cursor)

Enter up to 32 User Codes with User Options for each code. Refer to the tables below for available data entries for User Options.

|   |          |         |          |         | 0     | ı |
|---|----------|---------|----------|---------|-------|---|
|   | 0        | 0       | 0        | •       | 0     | ı |
| _ | INTERIOR | BYPASS  | FIRE/TBL | SYS TBL | CHIME | ı |
|   | (D       | irect E | Entry)   |         |       | _ |

Press MENU once to set cursor to the User Number and enter the desired User Number. Press MENU once again to set the cursor to the User Code. Use the number buttons 1 through 9P to enter a code from 3 to 6 digits. Enter up to 6 digits (4 digits are recommended) in the first six boxes from left to right for each user code. Valid entries are: 0-9. **Note:** Press 0 for a zero. No blank spaces in between; leave blank (•) any trailing boxes. If an "Ambush Prefix" (Address 0495) is entered,

If the programmed code is less than 6 digits, press MENU to set the cursor to USER OPTIONS.

do not program the first two digits of ANY User Code as the same digits entered for the "Ambush Prefix".

Refer to the tables on the next page for the available User Option data entries.

USER OPTIONS: Area 1 and 2 options for 32

Select the desired options from the table shown and enter in the remaining two

Example: Program a code of "1234" for user 02, with Area 1 options of "Arm/Disarm" and "User

1 2 3 4, \* 0 \* O (User Code), O 9P (User Area 1 options), O O (User Area 2 Options), and

Notes: (1) For User Code, press \* for Blank Space; (2) For User Options, press

CHANGING OR CANCELING A CODE: To change any code, merely program over the existing code as described above and press to save. Similarly, to cancel a code, blank out each number of the code

and press | to save. Note: Duplicate User Codes are

not allowed; therefore a duplicate Code entered in the

LCD Window will erase when | | is pressed.

With "27" displayed in keypad window, press MENU, 0 2 (User 2), MENU

boxes for each user code.

Users:

Program":

(save).

for Blank Space.

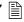

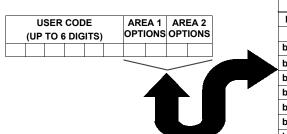

| USER OPTIONS |                          |  |  |  |  |
|--------------|--------------------------|--|--|--|--|
| NTRIES       | OPTION                   |  |  |  |  |
| R            | ENABLED                  |  |  |  |  |
| blank        | Disabled                 |  |  |  |  |
| 1            | Arm/Disarm               |  |  |  |  |
| 2            | Arm Only                 |  |  |  |  |
| 3            | Service                  |  |  |  |  |
| 4            | Access                   |  |  |  |  |
| 5            | Ambush                   |  |  |  |  |
| Add 8        | * User Program           |  |  |  |  |
|              | NTRIES R blank 1 2 3 4 5 |  |  |  |  |

| CODE TYPE      | EXPLANATION                                                                                                    |
|----------------|----------------------------------------------------------------------------------------------------|
| Disabled       | User Code not active.                                                                                                    |
| Arm/Disarm     | Allows User Code to arm/disarm.                                                                                                    |
| Arm Only       | Prevents User Code from disarming.                                                                                                    |
| Service        | A Service Code has restricted arm/disarm rights; if an area is armed with a Service Code, a "SERVICE DN" appears on the GEM-RP2ASe2 keypad and the area can be                                                                                                    |
|                | disarmed with any valid User Code, including a Service Code. If the area is armed with OTHER than a Service Code, it CANNOT be disarmed with a Service Code. This is typically used to allow tradesmen access to premises under control of the owner.                   |
| Access         | This is normally used to activate a door strike. Also program "Access Control on PGM2 Output" (Address 0719) and "PGM2 Output Access Control Timeout" (Address 0711).                                                                                                   |
| Ambush         | This code is entered by user to disarm and activate an "Ambush Alarm", causing a report to be sent to central station. Also program Ambush to report to C.S., Report Code, Sub I.D.                                                                                     |
| * User Program | User Program Option is enabled for Keypad 1 only, wherever it is connected. To enable User Program Option for any user add 8 to the data entry Option (see example). Then, User Programming can be performed only at Keypad 1 by a user code with user program enabled. |

Related User Options: "Enable Global Ambush Code" (Address 0720) & "Global Ambush Code" (Address 1054).

RF Transmitter Points (Press the (MENU) button

to set cursor) (For wireless systems only. Also see Quick Method, which follows).

For each transmitter (key fob transmitters also), enter the zone number (01-48) to which the transmitter will be mapped, the 6-digit RF ID#: 1-digit checksum number printed on the transmitter and box, the point number (1-4); enter "9" for unsupervised (all points). NOTE: When programming the ID Code number, "A" =  $\boxed{*}$   $\boxed{0}$ ; "B" =  $\boxed{*}$   $\boxed{1}$ ; "C" =  $\boxed{*}$   $\boxed{2}$ ; "D" =  $\boxed{*}$   $\boxed{3}$ ;

to save. Press NEXT (INTERIOR) to proceed.

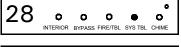

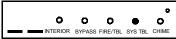

# Quick Method.

If a receiver is already installed in the panel, Napco transmitter wireless points can be programmed automatically ("enrolled") using the following procedure. NOTE: The transmitter point will be enrolled only if the signal strength is 3 or greater.

- 1. Enter the zone number to which the transmitter point will be
- 2. Press the BYPASS button to enter the Enroll Mode. The red and green LEDs on the keypad will flash and the window will display as shown at left.
- 3. Open the loop of the point that is to be programmed (GEM-TRANS2 or GEM-TRANS4 only).
- 4. Install the transmitter battery. The keypad will beep to indicate that the point has been successfully enrolled. Multi-point transmitters can be mapped to successive zones simultaneously (Example 1) or to selected zones point by point (Example 2).

**Example 1.** A 4-point transmitter has the RF ID number 410078:1. Map the first three points to Zones 11–13, respectively.

- 1. Enter the Enroll mode as described in step 2 above.
- 2. Enter Zone "11".

- 3. Open the loops of points 1, 2 and 3. 4. Install the transmitter battery. The keypad will beep 3 times to indicate that three points have been programmed.
- Transmitter 410078:1, point 1 will be mapped to Zone 11.
- Transmitter 410078:1, point 2 will be mapped to Zone 12.
- Transmitter 410078:1, point 3 will be mapped to Zone 13. The keypad will now display Zone 13, the last zone enrolled.

Example 2. A 2-point transmitter has the RF ID number 287613:1. Map point 1 to Zone 6 and point 2 to Zone 9.

- 1. Enter the Enroll mode as described above.
- 2. Enter Zone "06".
- 3. Open point-1 loop.
- 4. Install the battery. The keypad will beep once to indicate that one point has been programmed. (Transmitter 287613:1, point 1 will be mapped to Zone 6).
- 5. Enter Zone "09".
- 6. Close point-1 loop and open point-2 loop.
- 7. Remove the transmitter battery, then re-install it. The keypad will beep once to indicate that one point has been programmed. (Transmitter 287613:1, point 2 is mapped to Zone 9).

NOTE: Key fobs 1-8 report openings and

closings as Users 25-32.

**KEY FOB ZONE ASSIGNMENT:** Key fobs can also be assigned to zones to allow multiple wireless panic buttons on one alarm system, each reporting to a central station, a pager or having a description on the keypad that describes the person holding the key fob, the location where the person holding the key fob is stationed, or the special purpose of the key fob button being depressed. See the next page on key fob Zone Assignment.

29 o o o

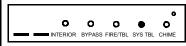

Key Fob Transmitters (Press MENU to set cursor).

Keyfobs can be programmed as "Arm/Disarm" devices (refer to WI752).

For each Key Fob Transmitter, enter:

The Key Fob Transmitter number (01–08).

Area number to which transmitter is assigned (1 or 2); enter 0 to disable keyfob.

The 6-digit RF ID # printed on the transmitter (enter all numbers and/or letters, including leading "0"s, if any).

1-digit checksum number printed on the transmitter (enter all numbers and/or letters, including leading "0"s, if any).

| DATA  | AUX 1/AUX 2          |  |
|-------|----------------------|--|
| ENTRY | OPTIONS              |  |
| 0     | None                 |  |
| 1     | Relay Group 1 Toggle |  |
| 2     | Relay Group 2 Toggle |  |
| 9     | Panic                |  |
| Α     | Auxiliary            |  |
| В     | Instant              |  |
| С     | PGM2 Output Toggle   |  |
| D     | Access on PGM2       |  |
|       | Output               |  |
| E     | Arm Stay             |  |
| F     | Interior Button      |  |
|       |                      |  |

Aux-1 Option (see key fob aux 1 & aux 2 options).

Aux-2 Option (see key fob aux 1 & aux 2 options).

Press to save. Press the NEXT/YES button to proceed.

**Note:** If the Key Fob is converted for Two Button "Emergency Use" (by cutting an internal jumper), both top or bottom buttons must be depressed to activate an alarm. In this case, the Aux-1 and Aux-2 cannot be programmed.

**Key Fob Transmitters as Zone Input Devices** (refer to display above: press the PRIOR/NO button to go backwards).

Each of the 4 key fob buttons can be assigned to a zone. For example, On button = point 1; Off button = point 2; A1 = point 3; A2 = point 4. Up to 32 key fobs (using 1 button) or 16 key fobs (using 2 buttons) or 8 key fobs (using all 4 buttons) or any combination up to a maximum of 32 controlled zones can be assigned, providing multiple wireless panic buttons on a system, each reporting to the Central Station or a pager and/or annunciating on a keypad the key fob zone number with

description/location. To assign a key fob to a zone: program the key fob as you would a transmitter, entering the key fob's ID code, check sum and point number at the appropriate zone. The "Quick Method" is not allowed. The zone may be hardwired to a sensor as well as assigned to a key fob (either one will activate the zone alarm output). **NOTE:** If assigning a key fob to a zone, the "ON/OFF" buttons on the key fob will no longer arm/disarm the system. The key fob is converted to a "panic only" device.

**ZONE DESCRIPTIONS:** GEM-RP3DGTL cannot be used to enter Zone Descriptions. To enter Zone Descriptions, you must use the *GEM-RP1CAe2 Keypad or the Napco Quickloader Software*.

**DATE ENTRY:** GEM-RP3DGTL cannot be used to enter the date. To enter Date, you must use the *GEM-RP1CAe2 Keypad (Version 5 or later) or the Napco Quickloader Software.* 

TIME ENTRY: GEM-RP3DGTL cannot be used to enter the time. To enter Time, you must use the GEM-RP1CAe2 Keypad (Version 5 or later) or the Napco Quickloader Software.

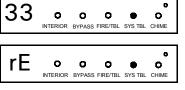

**Dealer Code** 

Directly enter the Dealer Code, including leading zeros. Use the 

through 

p

buttons.

**NOTE:** Press o for a zero. Press to save.

Re-enter the Dealer Code to verify the previous code. Press to save. Press the NEXT/YES button to proceed. **NOTE:** The Dealer Code can be two or more digits (up to 6 digits).

(Direct Entry)

**EXIT DEALER PROGRAM MODE:** This completes the custom default program. Press RESET to enter the Direct Address Program Mode for further programming or press RESET once again to end all programming and resume normal keypad operation.

CLEAR PROGRAM: Should it be necessary to create a new custom default program, (a) from the Dealer Program Mode, press to enter the Address Program Mode; (b) access Location 1197 (Clear Program) or 1198 (Cold Start); (c) press and then (d) press reset to exit the Dealer Program Mode. A System Trouble Condition will occur. Press reset to silence the keypad.

This Page Intentionally Left Blank

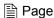

# DIRECT ADDRESS PROGRAM MODE

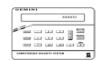

This is an extension of the Dealer Program Mode. This method of programming is used in conjunction with the Keypad Programming Worksheets that follow. Refer to these worksheets to identify the 4-digit location (address) of the feature to be programmed. An illustrative example is provided on the next page.

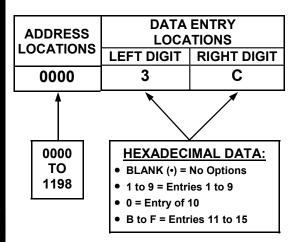

# KEYPAD PROGRAMMING OVERVIEW

Direct Address Programming allows you to go directly to the address locations and change the data entries to customize your control panel options. Whereas the Easy Menu Program Mode is a simple quick start quide with limited options, the Direct Address Program Mode is more flexible allowing you to change all the options. It consists of multiple address locations with two data entry locations each (left and right) as shown in the adjacent diagram.

# ACCESSING DIRECT ADDRESS PROGRAM MODE

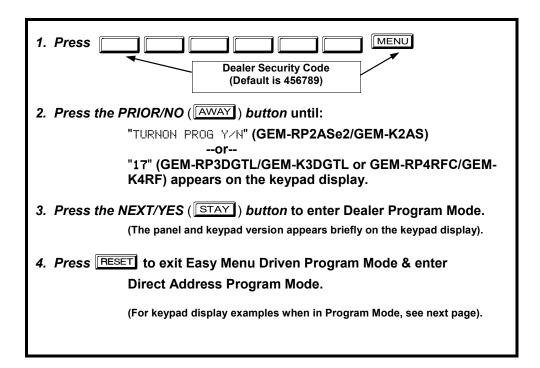

# **KEYPAD ADDRESS PROGRAM MODE DISPLAY**

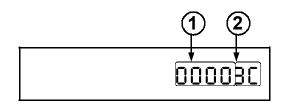

# GEM-RP2ASe2/GEM-K2AS Keypads

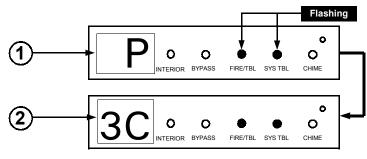

Press MENU followed by (1) the 4 digit address location, and (2) the corresponding data shown.

**GEM-RP3DGTL/GEM-K3DGTL Keypads** 

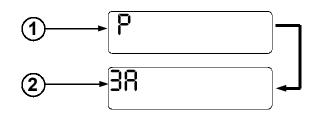

Press MENU followed by (1) the 4 digit address location, and (2) the corresponding data shown. **Note:** A long beep sounds when in Address Program Mode.

GEM-RP4RFC/GEM-K4RF Keypads

1 = ADDRESS LOCATION

2 = DATA ENTRY LOCATION (Left and Right Digits)

# DIRECT ADDRESS PROGRAM MODE KEYPAD COMMANDS A. GEM-K2AS (and GEM-RP2ASe2) Keypad

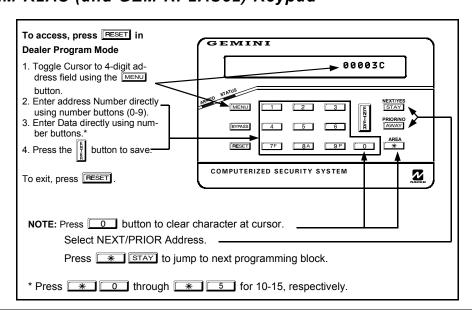

# B. GEM-K3DGTL/GEM-RP3DGTL and GEM-RP4RFC/GEM-K4RF Keypads

To access Direct Address Program Mode, press RESET in the Easy Menu Mode.

- 1. Press MENU
- 2. Enter the 4 digit Address location directly using number buttons (0-9).
- 3. Enter the 2 digit data directly using number buttons (0-9).
- 4. Press to save.

  To exit, press RESET

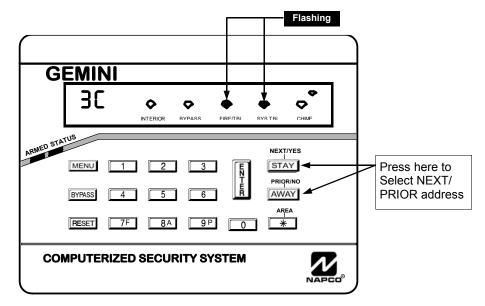

| NOTE: "A" = * 0; "B" = | * [1]; "C" = [* [2]; "D" = | = <u>*</u> 3; "E" = <u>*</u> 4; |
|------------------------|----------------------------|---------------------------------|
| "F" = 🔭 5 1. Press 0   | for a zero or to clear.    |                                 |

**Example:** GEM-RP2ASe2 / GEM-RP3DGTL / GEM-RP4RFC--Direct Address Programming Program Zones 6, 7 and 8 as Exit/Entry Follower Zones.

# **DETERMINE THE DATA ENTRIES**

- 1. Referring to ZONE FEATURES in the Programming Worksheets that follow, Exit/Entry Follower for Zones 5 through 8 are located at address 0506, left digit. Circle \*\* the data values for Zones 5–8.

| ZONE OPTION          |      | ZONES<br>EFT DATA VALUES<br>M = 14 (CIRCLE 🎤) |      | AD   | DRESS 0 | 506      |           | ZONI<br>SHT DATA<br>M = 0 (CIF | VALUE | ^    |      |
|----------------------|------|-----------------------------------------------|------|------|---------|----------|-----------|--------------------------------|-------|------|------|
|                      | ZN08 | ZN07                                          | ZN06 | ZN05 | L       | ADDR     | R         | ZN04                           | ZN03  | ZN02 | ZN01 |
| EXIT/ENTRY FOLLOWER  | 8    | 4                                             | 2    | 1    | E       | 0506     | BLANK (•) | 8                              | 4     | 2    | 1    |
| DAM THE DATA ENTRIES |      |                                               |      |      | EN      | ITER DAT | TA 🎤      |                                |       |      |      |

# PROGRAM THE DATA ENTRIES

- 1. Enter the panel's Dealer Security Code (Address 0500), then press MENU.
- 2. Answer NO (INSTANT) to all questions until "RCTIPRTE PROGRAM Y/M" is displayed; then press the NEXT/YES button.

  NOTE: If you pass "RCTIPRTE PROGRAM", scroll backward using BYPASS.
- 3. Press RESET to enter the Address Program Mode. Address "0000" will display.
- 4. Press 0 5 0 6 to access Address 0506. The data for both digits will display and the cursor will advance to the data field.
- 5. Press \* to enter an "E" in the left digit and press o to enter a blank (•) in the right digit.
- 6. Press 📳 to save. Address 0506 is now programmed with "E ∙".
- 7. Enter another 4-digit address to continue programming or press [RESET] to exit and resume normal keypad operation.

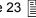

The displays shown on the previous pages will appear after a brief delay.

- Use MENU to toggle the cursor between the 4-digit address field and the data entry locations.
- Enter the address directly using the number buttons.
- The contents of the address will be read automatically, along with the feature name and programming information. The cursor will advance to the data field. Enter the required data directly using the number buttons.
- Press | to save the contents of each address.

**EXIT DIRECT ADDRESS PROGRAM MODE:** When done, press RESET to exit and resume normal keypad operation.

# CONVENTIONS USED IN THIS MANUAL

The Keypad Programming Worksheets in the back are provided as an address-programming reference to help the installer modify his custom default program or to make minor field alterations to an existing panel program. It is recommended that the panel be uploaded to NAPCO's PCD-Windows software following any keypad programming and that the PCD3000's error-check feature be utilized to reduce the possibility of programming omissions or conflicts.

**Note:** Most of the addresses shown comprise two data entry locations, left and right digits. Program the left digits on the left data-display segment, and the right digit on the right segment. For those addresses having only one programmable nibble, program the right segment only; the left segment should display a blank (•).

Keep the Keypad Programming Worksheets on file for future reference.

# General Programming Steps

- □ 1. Contact the central station to ascertain receiver format, data format, event codes, subscriber numbers and telephone number(s).
- 2. Select the desired features by circling the respective "address" boxes. Refer to the Programming Options and Worksheets for guidance in selecting the "data" (1,2,4,8) to be entered into those boxes.
- □ 3. Program the data entered in the boxes on the worksheets into the respective addresses. display will show the entry numerically, but will display "0" for the number 10, and letters "B", "C", "D", "E", and "F" for the numbers 11 through 15, respectively. To program a 10, press \*\* To program 11 through 15, press \* through \* 5, respectively.

|   | ENTRY<br>Y VALUE |   | ^ | ENTRY<br>TOTAL | PRESS | KEYPAD<br>DISPLAYS |
|---|------------------|---|---|----------------|-------|--------------------|
| 8 | 4                | 2 | 1 | blank          | 0     | •                  |
| 8 | 4                | 2 | 1 | 1              |       | 1                  |
| 8 | 4                | 2 | 1 | 2              | 2     | 2                  |
| 8 | 4                | 2 | 1 | 3              | 3     | 3                  |
| 8 | 4                | 2 | 1 | 4              | 4     | 4                  |
| 8 | 4                | 2 | 1 | 5              | 5     | 5                  |
| 8 | 4                | 2 | 1 | 6              | 6     | 6                  |
| 8 | 4                | 2 | 1 | 7              | 7F    | 7                  |
| 8 | 4                | 2 | 1 | 8              |       | 8                  |
| 8 | 4                | 2 | 1 | 9              | 9 P   | 9                  |
| 8 | 4                | 2 | 1 | 10             | * 0   | 0                  |
| 8 | 4                | 2 | 1 | 11             | * 1   | В                  |
| 8 | 4                | 2 | 1 | 12             | * 2   | С                  |
| 8 | 4                | 2 | 1 | 13             | * 3   | D                  |
| 8 | 4                | 2 | 1 | 14             | * 4   | E                  |
| 8 | 4                | 2 | 1 | 15             | * 5   | F                  |

**Table 1** (above). Determining data entry for a location (each "nibble"). Numbers in parentheses indicate data for (See Programming selected zones or features. Worksheets that follow).

**NOTE:** See the Direct Address Programming Example on the previous page.

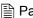

# SYSTEM DELAYS & TIMEOUTS (ADDRESS 0000-0002, 0711, 0715, 1059 & 1179

| EXIT   | ADDRESS 0000    |            |  |  |  |
|--------|-----------------|------------|--|--|--|
| DELAY  | LEFT            | LEFT RIGHT |  |  |  |
| (sec.) |                 |            |  |  |  |
|        | [Default = 3 C] |            |  |  |  |

| ENTRY   | ADDRES   | S 0001 |
|---------|----------|--------|
| DELAY 1 | LEFT     | RIGHT  |
| (sec.)  |          |        |
|         | [Default | = 1 E] |

| ENTRY   | ADDRES   | S 0002 |
|---------|----------|--------|
| DELAY 2 | LEFT     | RIGHT  |
| (sec.)  |          |        |
|         | [Default | = 1 E] |

| PGM2 Output    | ADDRES      | S 0711    |
|----------------|-------------|-----------|
| Access Cntrl   | LEFT        | RIGHT     |
| Timeout (sec.) |             |           |
| [Default =     | blank (•) b | lank (•)1 |

| ABORT  | ADDRES   | S 0715 |
|--------|----------|--------|
| DELAY  | LEFT     | RIGHT  |
| (sec.) |          |        |
|        | [Default | = 1 E] |

| DATA E    | DELAY/    |          |  |
|-----------|-----------|----------|--|
| LEFT      | RIGHT     | TIMEOUT  |  |
| blank (•) | blank (•) | 0 sec.   |  |
| blank (•) | F         | 15 sec.  |  |
| 1         | Е         | 30 sec.  |  |
| 2         | D         | 45 sec.  |  |
| 3         | С         | 60 sec.  |  |
| 5         | 0         | 90 sec.  |  |
| 7         | 8         | 120 sec. |  |
|           |           |          |  |
|           |           |          |  |
| <b>V</b>  | <b>V</b>  | V        |  |
| F         | F         | 255 min. |  |

| 🖾 1. Select dela | y/timeout (0-255 | sec.) from t | he table shown. |
|------------------|------------------|--------------|-----------------|

2. Enter in corresponding address locations above (left and right digits).

3. For a desired delay/timeout not listed do the following:

A. Choose a desired delay/timeout, ex: 20 sec.

B. Divide it by 16

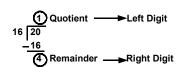

EXIT/ENTRY DELAYS: Apply only to zones programmed with the following options "Exit/ Entry 1, Exit/Entry 2, Exit/Entry Follower". For UL Installations, the maximum exit delay is 60 seconds and the maximum entry delay is 45 seconds. NOTE: Sensor Watch Time Options are similar to above table, except in hours.

| Sensor Watch            | ADDRESS 1059 |       |
|-------------------------|--------------|-------|
| Time                    | LEFT         | RIGHT |
| (Hrs.)                  |              |       |
| [Default = 24 HRS = 1 8 |              | : 18  |

| Report Cancel | ADDRES | S 1179 |
|---------------|--------|--------|
| Window        | LEET   | DICUT  |

[Default = blank (•) blank (•)] See Maximum Program Time table (below)

PROGRAMMING TIMEOUTS: Either use the tables provided or calculate your own timeout using the steps indicated. WARNING: Timers have uncertainty of +/-1sec, so a "time" of 1 second may actually timeout IMMEDIATELY.

|                             | Maximum Program Time |                                      |                                              |
|-----------------------------|----------------------|--------------------------------------|----------------------------------------------|
| Address Units Max Prog Time |                      | Max Prog Time                        |                                              |
|                             | 1179                 | VERSION 10 - MIN<br>VERSION 9A - SEC | VERSION 10 - 254 MIN<br>VERSION 9A - 254 SEC |

(min.)

# SYSTEM DELAYS & TIMEOUTS (ADDRESS 0716 & 0717)

| CHIME                            | ADDRES | S 0716 |
|----------------------------------|--------|--------|
| TIMEOUT                          | LEFT   | RIGHT  |
| (1/4sec.)                        |        |        |
| [Default = 2 sec. = blank (•) 8] |        |        |

TIMEOUT

(0) 1/4sec. = 0 sec.

(3)  $\frac{1}{4}$ sec. =  $\frac{3}{4}$  sec.

(5) 1/4 sec. = 1.25 sec.

(6) 1/4 sec. = 1.5 sec. (7) 1/4 sec. = 1.75 sec.

(8) 1/4sec. = 2 sec.

(2) 1/4 sec. = 1/2 sec.

(4)  $\frac{1}{4}$ sec. = 1 sec.

| AC Fail                    | <b>ADDRES</b> | S 0717 |
|----------------------------|---------------|--------|
| Report Delay               | LEFT          | RIGHT  |
| (min.)                     |               |        |
| [Default = 60 mins. = 3 C] |               | : 3 C] |

| AC FAIL REPORT |           | T DELAY OPTIONS           |
|----------------|-----------|---------------------------|
| DATA ENTRIES   |           | TIMEOUT                   |
| LEFT           | RIGHT     |                           |
| blank (•)      | blank (•) | blank (•)                 |
| blank (•)      | 1         | 1                         |
| blank (•)      | 2         | 2                         |
| blank (•)      | 3         | 3                         |
| blank (•)      | 4         | 4                         |
| blank (•)      | 5         | 5                         |
| blank (•)      | 6         | 6                         |
| blank (•)      | 7         | 7                         |
|                |           |                           |
| ₩              | V         | <b>V</b>                  |
| ŕ              | F F       | 255 min. = 4 Hr., 30 min. |

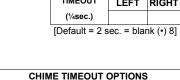

**DATA ENTRIES** 

RIGHT

blank (•)

2

3

5

6

LEFT

blank (•)

blank (•)

blank (•)

blank (•)

blank (•)

blank (•)

blank (•)

blank (•)

1. Select delay/timeout from the table shown.

to save.

(255) 1/4sec. = 63.25

- 2. Enter in corresponding address locations above (left and right digits).
- 3. For a desired delay/timeout not listed do the following:

A. Choose a desired delay/timeout, ex: 20

B. Divide it by 16 4. Press to or the or the or

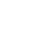

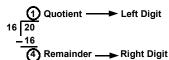

**DEFAULTS:** The defaults shown on this page and on the following pages are automatically set after exiting the Easy Menu Driven Mode.

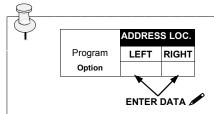

# **PROGRAMMING STEPS:**

- 1. Lookup desired Programming Option by Address Location (highlighted in black).
- 2. Select the programming option data entry from the tables shown.
- 3. Enter the selected data entry in the boxes shown.
- 4. For more information on a programming option refer to the Glossary at the end of this manual.

# SYSTEM OUTPUT TIMEOUTS (ADDRESS 0710, 0712, 0713 & 0714)

| PGM2           | ADDRES | S 0710 |
|----------------|--------|--------|
| Output         | LEFT   | RIGHT  |
| Timeout (min.) |        |        |

[Default = blank (\*) blank (\*)]

RIGHT

5

6

blank (•)

DFI AY/

TIMEOUT

0 min.

1 min.

2 min.

3 min.

4 min.

5 min.

6 min.

16 min.

255 min.

**DATA ENTRIES** 

blank (•) blank (•)

LEFT

blank (•)

blank (•)

blank (•)

blank (•)

blank (•)

blank (•)

1

No. Rings

Before

**Pickup** 

| Alarm                           | ADDRES | SS 0712 |  |  |
|---------------------------------|--------|---------|--|--|
| Output                          | LEFT   | RIGHT   |  |  |
| Timeout (min.)                  |        |         |  |  |
| [Default = 15 mine = (blank) El |        |         |  |  |

| Pulse Alarm                     | ADDRESS 0713   |       |  |  |  |  |
|---------------------------------|----------------|-------|--|--|--|--|
| Output                          | LEFT           | RIGHT |  |  |  |  |
| Timeout (min.)                  | Timeout (min.) |       |  |  |  |  |
| [Default = 15 mins = (blank) F] |                |       |  |  |  |  |

| PGM1                            | ADDRESS 071 |       |  |  |  |  |  |
|---------------------------------|-------------|-------|--|--|--|--|--|
| Output                          | LEFT        | RIGHT |  |  |  |  |  |
| Timeout (min.)                  |             |       |  |  |  |  |  |
| [Default = blank (•) blank (•)] |             |       |  |  |  |  |  |

| II→>> 1 | Select delay/timeou | t (0 255 min ) fr  | am tha table chown |
|---------|---------------------|--------------------|--------------------|
| 123     | Seleci delavilimedu | L (U-ZSS HIIIL) II | om me lable snown  |

2. Enter in corresponding address locations above (left and right digits).

3. For a desired delay/timeout not listed do the following:

A. Choose a desired delay/timeout, ex: 20 min.

B. Divide it by 16

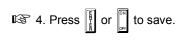

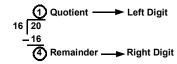

OUTPUT TIMEOUTS: If a timeout of "0 min." is selected, then the output will remain active (ON) until the system is reset or disarmed. For UL Residential Installations, the minimum timeout is 4 minutes. Not UL listed for Commercial Installations.

# DOWNLOAD/CALLBACK OPTIONS (ADDRESS 1183 & 0236-0255)

NUMBER OF RINGS BEFORE PICKUP: Enter the number of rings before automatic pickup by the control panel when downloading from a computer (see Glossary at the back for more information).

ADDRESS 1183 1. Enter in right digit only (left digit is not used). LEFT RIGHT

□2 2. Valid entries are: 3-9, 0 = 10, B = 11, C = 12, D = 13, E = 14, F = 15

NOTE: Default is 15 Rings. Dark shaded data shows option not available.

3. Press | or | to save.

| CALLBACK      |      |      |      |      |      |      | ΑI   | DDRES | S 023 | 6-0255 | (RIGH | T DIG | TS 1-2 | (0)  |      |      |      |      |      |      |
|---------------|------|------|------|------|------|------|------|-------|-------|--------|-------|-------|--------|------|------|------|------|------|------|------|
|               | 0236 | 0237 | 0238 | 0239 | 0240 | 0241 | 0242 | 0243  | 0244  | 0245   | 0246  | 0247  | 0248   | 0249 | 0250 | 0251 | 0252 | 0253 | 0254 | 0255 |
| Telephone     | R    | R    | R    | R    | R    | R    | R    | R     | R     | R      | R     | R     | R      | R    | R    | R    | R    | R    | R    | R    |
| (Digits 1-20) |      |      |      |      |      |      |      |       |       |        |       |       |        |      |      |      |      |      |      |      |
|               | l    |      |      | l    |      | l    |      | l     |       | l      |       |       |        |      |      |      | l    |      |      |      |

[Default = blank (•) for all digits 1-20]

[Default = blank (•) blank (•)]

CALLBACK TELEPHONE NUMBER: Enter telephone number to be used when downloading from a computer (see Glossary at the back for more information).

1. Enter in right digit only (left digit is not used).

3. Valid entries are: 1-9, B = 🗐 button, C = 🗐 button, D = 3 sec. pause, E = Wait for dial tone, F = ignore location.

4. Press or to save.

# PAGER FORMAT OPTIONS (ADDRESS 0256 & 0257)

ADDRESS 0256 Leading Digits for Pager Format LEFT RIGHT (1st Digit) ADDRESS 0257 Leading Digits for Pager Format LEFT RIGHT (2nd Digit)

[Default = blank (•) blank (•)]

LEADING DIGITS FOR PAGER FORMAT: In Pager Format reporting, the message typically begins with "00". However, for some pager services, this will cause the Pager's Voice Mail feature to activate. This option allows you to program these digits to any number desired. A typical Pager report is "003 22 1234", where 3 is the Event, 22 is the zone, and 1234 is the Subscriber ID number. For example, if the Leading Digits are programmed as "98", the Pager report will now appear as "983 22 1234". NOTE: See CS Receiver Options to select Pager Format.

1. Enter in 1st and 2nd Leading Digits in right digit only (left digit is not used) as shown.

■2. Valid entries are: 0-9.

I® 3. Press ₽

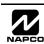

# **SYSTEM OPTIONS (ADDRESS 0460-0485 & 1054)**

| r                                   | 21.22                                                   |               |         |                |     |                   |   |                   |                                                           |                  |               |  |
|-------------------------------------|---------------------------------------------------------|---------------|---------|----------------|-----|-------------------|---|-------------------|-----------------------------------------------------------|------------------|---------------|--|
| SYSTEM RESPONSE ACTIVATED BY GLOBAL | GLOBAL SYSTEM EVENT/TROUBLE  LEFT DATA VALUES (CIRCLE ) |               |         |                | ADD | ADDRESS 0460-0469 |   |                   | GLOBAL SYSTEM EVENT/TROUBLE RIGHT DATA VALUES (CIRCLE   ) |                  |               |  |
| EVENT/TROUBLE                       | Bell<br>Superv.                                         | EZM<br>TAMPER | AC FAIL | LOW<br>BATTERY | L   | ADDR              | R | MEMORY<br>FAILURE | RF RCVR.<br>TROUBLE                                       | TELCO<br>FAILURE | TEST<br>TIMER |  |
| Alarm Output                        | 8                                                       | 4             | 2       | 1              |     | 0460              |   | 8                 | 4                                                         | 2                | 1             |  |
| Pulsed Alarm Output                 | 8                                                       | 4             | 2       | 1              |     | 0461              |   | 8                 | 4                                                         | 2                | 1             |  |
| PGM1 Output                         | 8                                                       | 4             | 2       | 1              |     | 0462              |   | 8                 | 4                                                         | 2                | 1             |  |
| PGM2 Output                         | 8                                                       | 4             | 2       | 1              |     | 0463              |   | 8                 | 4                                                         | 2                | 1             |  |
| Report Event Telco 1                | 8                                                       | 4             | 2       | 1              |     | 0464              |   | 8                 | 4                                                         | 2                | 1             |  |
| Report Restore Telco 1              | 8                                                       | 4             | 2       | 1              |     | 0465              |   | 8                 | 4                                                         | 2                | 1             |  |
| Report Event Telco 3                | 8                                                       | 4             | 2       | 1              |     | 0468              |   | 8                 | 4                                                         | 2                | 1             |  |
| Report Restore Telco 3              | 8                                                       | 4             | 2       | 1              |     | 0469              |   | 8                 | 4                                                         | 2                | 1             |  |

[Default = blank (\*) blank (\*) from address 0460-0469] Note: If Test Timer is enabled (above), Digital Dialer Test is also enabled.

|                                        | AREA                        | 1 SYSTEM         | ADD             | ADDRESS 0470-0477 |     | AREA 1 SYSTEM EVENT/TROUBLE |        |                              |                |                 |        |
|----------------------------------------|-----------------------------|------------------|-----------------|-------------------|-----|-----------------------------|--------|------------------------------|----------------|-----------------|--------|
| SYSTEM RESPONSE<br>ACTIVATED BY AREA 1 | LEFT DATA VALUES (CIRCLE 🎤) |                  |                 |                   | ADD | 11200 0470                  | ,-0411 | RIGHT DATA VALUES (CIRCLE 🎤) |                |                 |        |
| EVENT/TROUBLE                          | Keyfob<br>Low Batt.         | FAIL TO<br>CLOSE | FAIL TO<br>OPEN | KEYPAD<br>TAMPER  | L   | ADDR                        | R      | KEYPAD<br>AUX. *             | KEYPAD<br>FIRE | KEYPAD<br>PANIC | AMBUSH |
| Pulsed Alarm Output                    | 8                           | 4                | 2               | 1                 |     | 0470                        |        | 8                            | 4              | 2               | 1      |
| Alarm Output                           | 8                           | 4                | 2               | 1                 |     | 0471                        |        | 8                            | 4              | 2               | 1      |
| PGM1 Output                            | 8                           | 4                | 2               | 1                 |     | 0472                        |        | 8                            | 4              | 2               | 1      |
| PGM2 Output                            | 8                           | 4                | 2               | 1                 |     | 0474                        |        | 8                            | 4              | 2               | 1      |
| Report Event Telco 1                   | 8                           | 4                | 2               | 1                 |     | 0475                        |        | 8                            | 4              | 2               | 1      |
| Report Event Telco 3                   | 8                           | 4                | 2               | 1                 |     | 0477                        |        | 8                            | 4              | 2               | 1      |

[Default = blank (•) blank (•) from address 0470-0477] \* NOTE: Keypad Aux. is not to be selected for UL Installations.

|                                        | AREA                | 2 SYSTEM         | EVENT/TRO       | OUBLE            | ADDRESS 0478-0485 |      |       | AREA 2 SYSTEM EVENT/TROUBLE  |                |                 |        |  |
|----------------------------------------|---------------------|------------------|-----------------|------------------|-------------------|------|-------|------------------------------|----------------|-----------------|--------|--|
| SYSTEM RESPONSE<br>ACTIVATED BY AREA 2 | LEFT                | DATA VALU        | JES (CIRCL      | E 🎤)             | ADDRESS 04/6-0405 |      |       | RIGHT DATA VALUES (CIRCLE 🎤) |                |                 |        |  |
| EVENT/TROUBLE                          | Keyfob<br>Low Batt. | FAIL TO<br>CLOSE | FAIL TO<br>OPEN | KEYPAD<br>TAMPER | LEFT              | ADDR | RIGHT | KEYPAD<br>AUX. *             | KEYPAD<br>FIRE | KEYPAD<br>PANIC | AMBUSH |  |
| Pulsed Alarm Output                    | 8                   | 4                | 2               | 1                |                   | 0478 |       | 8                            | 4              | 2               | 1      |  |
| Alarm Output                           | 8                   | 4                | 2               | 1                |                   | 0479 |       | 8                            | 4              | 2               | 1      |  |
| PGM1 Output                            | 8                   | 4                | 2               | 1                |                   | 0480 |       | 8                            | 4              | 2               | 1      |  |
| PGM2 Output                            | 8                   | 4                | 2               | 1                |                   | 0482 |       | 8                            | 4              | 2               | 1      |  |
| Report Event Telco 1                   | 8                   | 4                | 2               | 1                |                   | 0483 |       | 8                            | 4              | 2               | 1      |  |
| Report Event Telco 3                   | 8                   | 4                | 2               | 1                |                   | 0485 |       | 8                            | 4              | 2               | 1      |  |

[Default = blank (•) blank (•) from address 0478-0485] \* NOTE: Keypad Aux. is not to be selected for UL Installations.

- 1. Select the desired option by circling 

  the data values for each digit (left)

  the data values for each digit (left)

  the data values for each digit (left)

  the data values for each digit (left)

  the data values for each digit (left)

  the data values for each digit (left)

  the data values for each digit (left)

  the data values for each digit (left)

  the data values for each digit (left)

  the data values for each digit (left)

  the data values for each digit (left)

  the data values for each digit (left)

  the data values for each digit (left)

  the data values for each digit (left)

  the data values for each digit (left)

  the data values for each digit (left)

  the data values for each digit (left)

  the data value for each digit (left)

  the data value for each digit (left)

  the data value for each digit (left)

  the data value for each digit (left)

  the data value for each digit (left)

  the data value for each digit (left)

  the data value for each digit (left)

  the data value for each digit (left)

  the data value for each digit (left)

  the data value for each digit (left)

  the data value for each digit (left)

  the data value for each digit (left)

  the data value for each digit (left)

  the data value for each digit (left)

  the data value for each digit (left)

  the data value for each digit (left)

  the data value for each digit (left)

  the data value for each digit (left)

  the data value for each digit (left)

  the data value for each digit (left)

  the data value for each digit (left)

  the data value for each digit (left)

  the data value for each digit (left)

  the data value for each digit (left)

  the data value for each digit (left)

  the data value for each digit (left)

  the data value for each digit (left)

  the data value for each digit (left)

  the data value for each digit (left)

  the data value for each digit (left)

  the data value for each digit (left)

  the data value for each digit (left)

  the data value for each digit (left)

  the data value for each digit (left)

  the data value for each digit (left)

  the and right).
- № 2. Add the data values (ex: F=15=(1+2+4+8) from the selected options. See page 23).
- 3. Enter in address location (left and right digits). **NOTE:** Dark shaded data value box shows option not available.
- to save.

|             | ADDRESS | 1054  |
|-------------|---------|-------|
| Global      | LEFT    | RIGHT |
| Ambush Code |         |       |

[Default = blank (•) blank (•)]

GLOBAL AMBUSH CODE: It is the 2-digits entered immediately prior to the regular disarm code. If "Enable Global Ambush Code" (Address 0720) is selected and Address 1054 is left blank (•), then the 2-digit Global Ambush Code is "99". If "Enable Global Ambush Code" is selected and Address 1054 is not left blank (\*), then the 2-digit Global Ambush Code is the two digits entered in address

Enter in address location (both left and right digits); valid entries are 1-9.

Press to save.

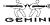

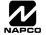

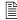

# SYSTEM OPTIONS (ADDRESS 0718-0722)

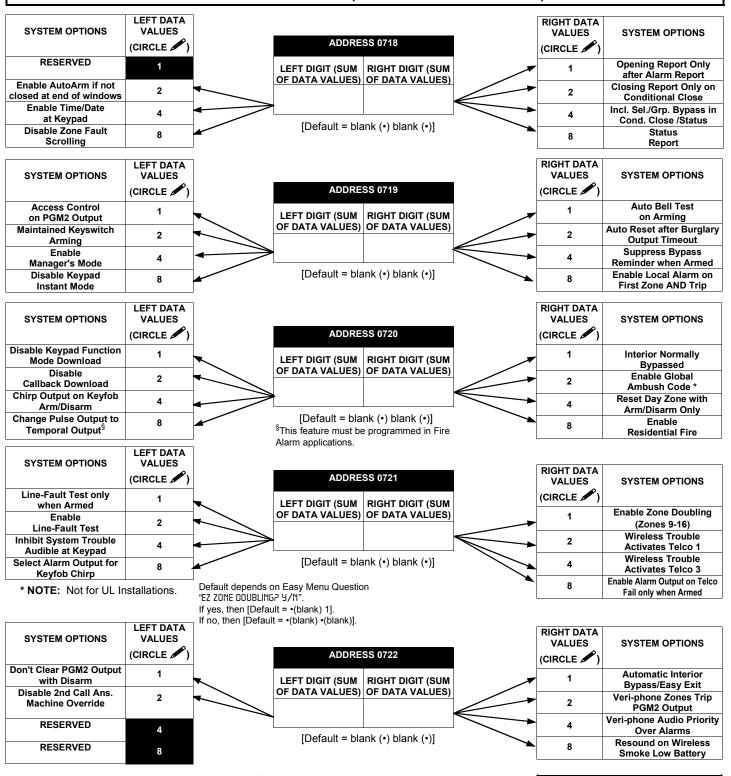

- 1. Select the desired option by circling the data values for each digit (left and right).
- 2. Add the data values (ex: F=15=(1+2+4+8) from the selected options. See page 23).
- 3. Enter in address location (left and right digits).

NOTE: Dark shaded data value box shows option not available.

4. Press ∮ or to save

NOTE: To select "Line-Fault Test only when Armed", you must also select "Enable Line-Fault Test" at address 0721.

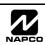

will be "99".

\* NOTE: If "Enable Global Ambush Code" in Address 0720 is selected,

then program the 2-digit "Global

Ambush Code" in Address 1054. If Address 1054 is left blank (•), then,

the 2-digit "Global Ambush Code"

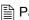

# **SYSTEM OPTIONS (ADDRESS 1060, 1061 & 1062)**

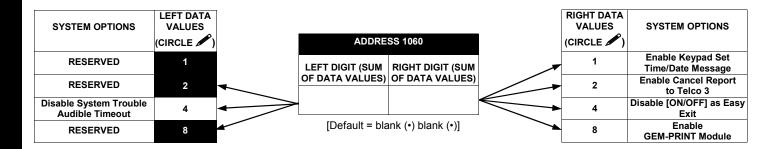

- 1. Select the desired option by circling \*\* the data values for each digit (left and right).
- 2. Add the data values (ex: F=15=(1+2+4+8) from the selected options. See page 23).
- 3. Enter in address location (left and right digits).

**NOTE:** Dark shaded data value box shows option not available.

4. Press ☐ or to save.

| Lug E15                         | ADDRESS 1061 |           |  |  |  |  |
|---------------------------------|--------------|-----------|--|--|--|--|
| Output Mode                     |              |           |  |  |  |  |
|                                 | LEFT         | RIGHT     |  |  |  |  |
| Armed                           | blank (•)    | blank (•) |  |  |  |  |
| Armed Away                      | blank (•)    | 1         |  |  |  |  |
|                                 |              |           |  |  |  |  |
| [Default = blank (•) blank (•)] |              |           |  |  |  |  |

| Lug E15 Output Mode |           |                      |  |  |  |  |
|---------------------|-----------|----------------------|--|--|--|--|
| DATA E              | NTRIES    |                      |  |  |  |  |
| LEFT                | RIGHT     | OPTION               |  |  |  |  |
| blank (•)           | blank (•) | Armed                |  |  |  |  |
| blank (•)           | 1         | Armed Area 1<br>Away |  |  |  |  |

LUG E15 OUTPUT MODE: Select the options available from the table above.

- 1. Enter in right digit only (left digit is not used).
- 2. Valid entries are "blank (•)" or "1".
- IS 3. Press ₽ to save.

| SYSTEM OPTIONS                              | LEFT DATA<br>VALUES<br>(CIRCLE ) |   | ADDRE           | SS 1062            |                   | RIGHT DATA<br>VALUES<br>(CIRCLE ) | SYSTEM OPTIONS            |
|---------------------------------------------|----------------------------------|---|-----------------|--------------------|-------------------|-----------------------------------|---------------------------|
| Digital Dialer Rpt Enter/<br>Exit Test Mode | 1                                | • | LEFT DIGIT (SUM | RIGHT DIGIT (SUM   |                   | 1                                 | Exit Time Restart         |
| Disable Call Waiting                        | 2                                | • | OF DATA VALUES) | OF DATA VALUES)    |                   | 2                                 | Sound Alarm on Exit Erro  |
| on 1st Attempt<br>RESERVED                  | _                                |   |                 |                    | $\longrightarrow$ | 4                                 | Rpt Exit Err/Recent Close |
|                                             | 4                                |   | [Default = bla  | ank (•) blank (•)] |                   | 8                                 | Enable CP-01 Limits       |
| RESERVED                                    | 8                                |   |                 |                    |                   |                                   |                           |

- 1. Select the desired option by circling \*\* the data values for each digit (left and right).
- 2. Add the data values (ex: F=15=(1+2+4+8) from the selected options. See page 23).
- 3. Enter in address location (left and right digits).

NOTE: Dark shaded data value box shows option not available.

**№** 4. Press to save.

# CS RECEIVER OPTIONS (ADDRESS 0170-0191, 0192-0213, 0214-0235)

|               | ADDRESS   | 0170  |  |  |  |
|---------------|-----------|-------|--|--|--|
| CS Receiver 1 | LEFT      | RIGHT |  |  |  |
| Format        | blank (•) |       |  |  |  |

ADDRESS 0192 CS Receiver 2 LEFT RIGHT blank (•) **Format** 

|               | ADDRESS 0214 |       |  |  |  |  |  |  |
|---------------|--------------|-------|--|--|--|--|--|--|
| CS Receiver 3 | LEFT         | RIGHT |  |  |  |  |  |  |
| Format        | blank (•)    |       |  |  |  |  |  |  |

Default for CS Receiver 1 Format depends on Easy Menu Question "RCVR FORMAT". [Default = •(blank) • (blank)] for CS Receivers 2 and 3 Formats.

# CS RECEIVER FORMATS: Up to 3 CS Formats may be programmed.

1. Select the desired CS Receiver Format from the table shown.

2. Enter in the corresponding right digit address location (left digit is not used) for each CS Receiver.\_NOTE: Dark shaded data value box shows option not available.

IS 3. Press or

| DATA<br>ENTRY | CS RECEIVER 1 FORMAT            |
|---------------|---------------------------------|
| PIA I I V I   |                                 |
| blank (•)     | Ademco Slow, Silent Knight Slow |
| 2             | Radionics Fast                  |
| 3             | Silent Knight Fast              |
| 4             | Radionics, DCI, Franklin Slow   |

| 5 | Universal High Speed |
|---|----------------------|
| В | SIA                  |
| С | Ademco Point ID      |
| E | Pager *              |

NOTE: \* See Pager Format Options to program Leading Digits for Pager Format.

| CS RECEIVER 1 OPTIONS      | LEFT DATA VALUES (CIRCLE ) |   |                                 | SS 0171                          |                         | RIGHT DATA<br>VALUES<br>(CIRCLE ) | CS RECEIVER 1 OPTIONS             |
|----------------------------|----------------------------|---|---------------------------------|----------------------------------|-------------------------|-----------------------------------|-----------------------------------|
| Sum Check                  | 1                          |   | LEFT DIGIT (SUM                 | RIGHT DIGIT (SUM OF DATA VALUES) |                         | 1                                 | 1400Hz Handshake/Kissoff *        |
| 3/1 with Extended Restores | 2                          |   | OF BATA VALUEO                  | OF BATA VALUED                   | 1                       | 2                                 | 2300Hz Handshake/Kissoff *        |
| RESERVED                   | 4                          | , |                                 |                                  | $\leqslant$             | 4                                 | Enable Zone Number on Pulse Alarm |
| RESERVED                   | 8                          |   | [Default = bla                  | ank (•) blank (•)]               | ×                       | 8                                 | Single Digit Only                 |
| CS RECEIVER 2 OPTIONS      | LEFT DATA VALUES (CIRCLE ) |   | ADDRE                           | SS 0193                          |                         | RIGHT DATA<br>VALUES<br>(CIRCLE ) | CS RECEIVER 2 OPTIONS             |
| Sum Check                  | 1                          |   | LEFT DIGIT (SUM                 | RIGHT DIGIT (SUM OF DATA VALUES) |                         | 1                                 | 1400Hz Handshake/Kissoff *        |
| 3/1 with Extended Restores | 2                          |   | OI BATA TALOLO                  | OI DATA TALOLO,                  | 1                       | 2                                 | 2300Hz Handshake/Kissoff *        |
| RESERVED                   | 4                          | , |                                 |                                  | $\leqslant$             | 4                                 | Enable Zone Number on Pulse Alarm |
| RESERVED                   | 8                          |   | [Default = bla                  | ank (•) blank (•)]               | ×                       | 8                                 | Single Digit Only                 |
| CS RECEIVER 3 OPTIONS      | LEFT DATA VALUES (CIRCLE ) |   | ADDRE                           | SS 0215                          |                         | RIGHT DATA<br>VALUES<br>(CIRCLE ) | CS RECEIVER 3 OPTIONS             |
| Sum Check                  | 1                          |   | LEFT DIGIT (SUM OF DATA VALUES) | RIGHT DIGIT (SUM OF DATA VALUES) |                         | 1                                 | 1400Hz Handshake/Kissoff *        |
| 3/1 with Extended Restores | 2                          |   |                                 |                                  | 1                       | 2                                 | 2300Hz Handshake/Kissoff *        |
| RESERVED                   | 4                          |   |                                 |                                  | $\langle \overline{\ }$ | 4                                 | Enable Zone Number on Pulse Alarm |
| RESERVED                   | 8                          |   | [Default = bla                  | ank (•) blank (•)]               | ×                       | 8                                 | Single Digit Only                 |

CS RECEIVER OPTIONS: Select options for any of the three CS Receivers.

- 1. Select the desired option by circling \*\textstyle{\mu}\$ the data values for each digit (left and right).
- 2. Add the data values (ex: F=15=(1+2+4+8) from the selected options. See page 23).
- 3. Enter in address location (left and right digits).

NOTE: Dark shaded data value box shows option not available. Press

| NOTE:<br>1400Hz |     |      |          |       | selected, |
|-----------------|-----|------|----------|-------|-----------|
| 1100112         | 110 | о р. | ionity c | , , o |           |

| Telephone     | 0172                                                | 0173 | 0174 | 0175 | 0176 | 0177 | 0178 | 0179 | 0180 | 0181 | 0182 | 0183 | 0184 | 0185 | 0186 | 0187 | 0188 | 0189 | 0190 | 0191 |
|---------------|-----------------------------------------------------|------|------|------|------|------|------|------|------|------|------|------|------|------|------|------|------|------|------|------|
| Number        | R                                                   | R    | R    | R    | R    | R    | R    | R    | R    | R    | R    | R    | R    | R    | R    | R    | R    | R    | R    | R    |
| (Digits 1-20) |                                                     |      |      |      |      |      |      |      |      |      |      |      |      |      |      |      |      |      |      |      |
|               |                                                     |      |      |      |      |      |      |      |      |      |      |      |      |      |      |      |      |      |      |      |
| CS Receiver 2 | CS Receiver 2 ADDRESS 0194-0213 (RIGHT DIGITS 1-20) |      |      |      |      |      |      |      |      |      |      |      |      |      |      |      |      |      |      |      |
| Telephone     | 0194                                                | 0195 | 0196 | 0197 | 0198 | 0199 | 0200 | 0201 | 0202 | 0203 | 0204 | 0205 | 0206 | 0207 | 0208 | 0209 | 0210 | 0211 | 0212 | 0213 |
| Mussahau      | _                                                   | _    | _    | _    | _    | _    | _    | _    | _    | _    | _    | _    | _    | _    | _    | _    | _    | _    | _    | _    |

ADDRESS 0172-0191 (RIGHT DIGITS 1-20)

Number Telephone depends on Easy Question Menu "CENTRAL PHONE

Receiver

Default

| CS Receiver   | ADDRESS 0216-0235 (RIGHT DIGITS 1-20) |      |      |      |      |      |      |      |      |      |      |      |      |      |      |      |      |      |      |      |
|---------------|---------------------------------------|------|------|------|------|------|------|------|------|------|------|------|------|------|------|------|------|------|------|------|
| Telephone     | 0216                                  | 0217 | 0218 | 0219 | 0220 | 0221 | 0222 | 0223 | 0224 | 0225 | 0226 | 0227 | 0228 | 0229 | 0230 | 0231 | 0232 | 0233 | 0234 | 0235 |
| Number        | R                                     | R    | R    | R    | R    | R    | R    | R    | R    | R    | R    | R    | R    | R    | R    | R    | R    | R    | R    | R    |
| (Digits 1-20) |                                       |      |      |      |      |      |      |      |      |      |      |      |      |      |      |      |      |      |      |      |

across digits 1-20 for CS Receiver Telephone Numbers 2 and 3.

[Default = blank (•)]

for

CS

CS RECEIVER TELEPHONE NUMBERS: Enter telephone numbers for any of the three CS Receivers (Telco 1, 2 & 3).

- 1. Enter in right digit only (left digit is not used).
- 3. Valid entries are: 1-9, B = 🖼 button, C = ቻ button, D = 3 sec. pause, E = Wait for dial tone, F = ignore location. Press

CS Receiver 1

(Digits 1-20)

# CS SUBSCRIBER ID & SYSTEM REPORTING OPTIONS (ADDRESS 0259-0350)

| CS Telco 1         |      | ORESS<br>GHT D |      |      |  |
|--------------------|------|----------------|------|------|--|
| Subscriber         | 0259 | 0260           | 0261 | 0262 |  |
| Opening/Closing ID | R    | R              | R    | R    |  |
| Number (Area 1)    |      |                |      |      |  |
| CS Telco 1         |      | ORESS<br>GHT D |      |      |  |

| CS Telco 1      | ADDRESS 0267-0270<br>(RIGHT DIGITS 1-4) |      |      |      |  |  |  |  |  |  |  |
|-----------------|-----------------------------------------|------|------|------|--|--|--|--|--|--|--|
| Subscriber      | 0267                                    | 0268 | 0269 | 0270 |  |  |  |  |  |  |  |
| Event ID        | R                                       | R    | R    | R    |  |  |  |  |  |  |  |
| Number (Area 1) |                                         |      |      |      |  |  |  |  |  |  |  |

| CS Telco 2         |      | ORESS<br>GHT D |      |      |
|--------------------|------|----------------|------|------|
| Subscriber         | 0279 | 0280           | 0281 | 0282 |
| Opening/Closing ID | R    | R              | R    | R    |
| Number (Area 1)    |      |                |      |      |

| CS Telco 2      | ADDRESS 0287-0290<br>(RIGHT DIGITS 1-4) |      |      |      |  |  |  |
|-----------------|-----------------------------------------|------|------|------|--|--|--|
| Subscriber      | 0287                                    | 0288 | 0289 | 0290 |  |  |  |
| Event ID        | R                                       | R    | R    | R    |  |  |  |
| Number (Area 1) |                                         |      |      |      |  |  |  |

| CS Telco 3         | ADDRESS 0299-0302<br>(RIGHT DIGITS 1-4) |      |      |      |  |  |  |
|--------------------|-----------------------------------------|------|------|------|--|--|--|
| Subscriber         | 0299                                    | 0300 | 0301 | 0302 |  |  |  |
| Opening/Closing ID | R                                       | R    | R    | R    |  |  |  |
| Number (Area 1)    |                                         |      |      |      |  |  |  |

| CS Telco 3      | ADDRESS 0307-0310<br>(RIGHT DIGITS 1-4) |      |      |      |  |  |
|-----------------|-----------------------------------------|------|------|------|--|--|
| Subscriber      | 0307                                    | 0308 | 0309 | 0310 |  |  |
| Event ID        | R                                       | R    | R    | R    |  |  |
| Number (Area 1) |                                         |      |      |      |  |  |

| CS Telco 1          | ADDRESS 0275-0278<br>(RIGHT DIGITS 1-4) |      |      |      |  |  |
|---------------------|-----------------------------------------|------|------|------|--|--|
| Subscriber Event ID | 0275                                    | 0276 | 0277 | 0278 |  |  |
| Number(System)      | R                                       | R    | R    | R    |  |  |
|                     |                                         |      |      |      |  |  |

| CS Telco 2          | ADDRESS 0295-0298<br>(RIGHT DIGITS 1-4) |      |      |      |  |  |
|---------------------|-----------------------------------------|------|------|------|--|--|
| Subscriber Event ID | 0295                                    | 0296 | 0297 | 0298 |  |  |
| Number(System)      | R                                       | R    | R    | R    |  |  |
|                     |                                         |      |      |      |  |  |

| CS Telco 3          | (RI  | ORESS<br>GHT D | IGITS | 1-4) |
|---------------------|------|----------------|-------|------|
| Subscriber Event ID | 0315 | 0316           | 0317  | 0318 |
| Number(System)      | R    | R              | R     | R    |
|                     |      |                |       |      |

Default for CS Telco 1 Subscriber Event ID Number (Area 1) depends on Easy Menu Question "ACCOUNT #". [Default = blank (•) blank (•) blank (•) blank (•)] for all other ID Numbers.

CS TELCO SUBSCRIBER ID NUMBERS: Enter the Subscriber Opening/Closing and Event ID Numbers for any of the 3 CS Receivers.

1. Enter in corresponding right digit address location (left digit is not used).

2. Enter 3 or 4 digits (depending on the CS receiver format) for each subscriber number from left to right.

**NOTE:** Leave trailing boxes blank (•). For a zero, press \*

3. Valid entries are: 1-9, 0 and B-F. **NOTE:** A is not permitted. Press [Enter] or [ON/OFF] to save.

| CS SYSTEM REPORTING CODES | ADDRESS 0319-0332 |      |           |  |  |
|---------------------------|-------------------|------|-----------|--|--|
|                           | LEFT              | ADDR | RIGHT     |  |  |
| Alarm Restore             | blank (•)         | 0319 |           |  |  |
| Trouble                   | blank (•)         | 0320 |           |  |  |
| Trouble Restore           | blank (•)         | 0321 |           |  |  |
| Xmitter Low Battery       | blank (•)         | 0322 |           |  |  |
| Xmitter Supervision       | blank (•)         | 0323 |           |  |  |
| Xmitter Tamper            | blank (•)         | 0324 |           |  |  |
| RESERVED                  | blank (•)         | 0325 | blank (•) |  |  |
| Opening                   | blank (•)         | 0326 |           |  |  |
| Closing                   | blank (•)         | 0327 |           |  |  |
| Opening after Alarm       | blank (•)         | 0328 |           |  |  |
| Conditional Close         | blank (•)         | 0329 |           |  |  |
| Cancel                    | blank (•)         | 0330 |           |  |  |
| Test Timer                | blank (•)         | 0332 |           |  |  |

[Default = blank (•) blank (•) from address 0319-0332] [Default = blank (•) blank (•) from address 0333-0350]

| CS SYSTEM REPORTING  | ADDRESS 0333-0350 |  |  |
|----------------------|-------------------|--|--|
|                      | ADDR              |  |  |
| Telco Fail           | 0333              |  |  |
| RF Rec. Trouble      | 0334              |  |  |
| Memory Fail          | 0335              |  |  |
| Low Battery          | 0336              |  |  |
| Panel AC Fail        | 0337              |  |  |
| EZM Tamper           | 0338              |  |  |
| Alarm Output Superv. | 0339              |  |  |
| Ambush               | 0340              |  |  |
| Panic                | 0341              |  |  |
| Fire                 | 0342              |  |  |
| Auxiliary *          | 0343              |  |  |
| Tamper               | 0344              |  |  |
| Fail to Open         | 0345              |  |  |
| Fail to Close        | 0346              |  |  |
| Keyfob Low Battery   | 0347              |  |  |
| Exit Error           | 0348              |  |  |
| Recent Close         | 0349              |  |  |
| Fault Find           | 0350              |  |  |

# CS SYSTEM REPORTING CODES:

 Enter in corresponding address location (left and right digits).

NOTE: Left digit is the first digit and right digit is the second digit in a two digit CS receiver format.

2. Valid entries are: 1-9, 0 and B-F.

NOTE: A is not permitted.

To disable a code leave boxes blank (•).

NOTE: Dark shaded data value box shows option not available.

4. Press to save.

NOTE: Keypad Aux. is not to be selected for UL Installations.

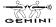

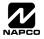

# CS ZONE REPORTING OPTIONS (ADDRESS 0358-0389)

| ADDRESS 0358-0365               |                                                         |    |    |    |    |         |   |           |   |    |    |    |    |   |   |
|---------------------------------|---------------------------------------------------------|----|----|----|----|---------|---|-----------|---|----|----|----|----|---|---|
| CONTROL PANEL ZONES REPORT CODE |                                                         |    |    |    |    |         |   |           |   |    |    |    |    |   |   |
| ZON                             | ZONE 1 ZONE 2 ZONE 3 ZONE 4 ZONE 5 ZONE 6 ZONE 7 ZONE 8 |    |    |    |    |         |   |           |   |    |    |    |    |   |   |
| 03                              | 58                                                      | 03 | 59 | 03 | 60 | 0361 03 |   | 0362 0363 |   | 03 | 64 | 03 | 65 |   |   |
| L                               | R                                                       | L  | R  | L  | R  | L       | R | L         | R | L  | R  | L  | R  | L | R |
|                                 |                                                         |    |    |    |    |         |   |           |   |    |    |    |    |   |   |

| ADDRESS 0366-0369 |                                |      |   |      |   |      |   |  |  |
|-------------------|--------------------------------|------|---|------|---|------|---|--|--|
|                   | ZONES REPORT CODE              |      |   |      |   |      |   |  |  |
| ZON               | ZONE 9 ZONE 10 ZONE 11 ZONE 12 |      |   |      |   |      |   |  |  |
| 03                | 66                             | 0367 |   | 0368 |   | 0369 |   |  |  |
| L                 | R                              | L    | R | L    | R | L    | R |  |  |
|                   |                                |      |   |      |   |      |   |  |  |
|                   |                                |      |   |      |   |      |   |  |  |

|                                     | •    |  |  |  |  |  |  |  |
|-------------------------------------|------|--|--|--|--|--|--|--|
| ADDRESS 0370-0373 ZONES REPORT CODE |      |  |  |  |  |  |  |  |
| ZONE 13 ZONE 14 ZONE 15 ZONE 16     | 6    |  |  |  |  |  |  |  |
| 0370 0371 0372 0373                 | 0373 |  |  |  |  |  |  |  |
| L R L R L R L R                     |      |  |  |  |  |  |  |  |
|                                     |      |  |  |  |  |  |  |  |

ZONE REPORT
CODE OPTIONS
DATA ENTRIES
LEFT RIGHT

Default for Group Zone Report Codes depends on Easy Menu Question "RCVR. FORMAT".

DATA MODEM CODE **ENTRIES** LEFT Fire 2 **Panic** 3 Burglary 4 Hold up Gas Alarm 8 **Heat Alarm** 0 **Auxiliary Alarm** В 24 Hour Auxiliary **PULSE EVENT CODE** will be the first digit of the 2 digit reporting code. The second digit will be the second digit of the reporting zone. For example, for zone 9 (address 0366), if the right digit is "3", then the reporting code is "39". For example, for zone 15 (address 0372), if the right digit is "4", then the reporting code is "45".

MODEM CODES determine the zone types reported for the following formats: SIA and ADEMCO Point ID.

1. Select the desired Modem Code for each zone from the table shown.

2. Press or to save

# CS AREA & SYSTEM REPORTING OPTIONS (ADDRESS 0391, 0392 & 0394)

| AREA     | LEFT DATA<br>VALUES | DISABLE OPEN    | IING REPORTS  |
|----------|---------------------|-----------------|---------------|
|          | (CIRCLE )           | ADDRE           | SS 0391       |
| AREA 1   | 1                   | LEFT DIGIT (SUM | RIGHT DIGIT   |
| RESERVED | 2                   | OF DATA VALUES) | 1410111 21011 |
| RESERVED | 4                   |                 | blank (•)     |
| RESERVED | 8                   |                 | biank (1)     |
|          |                     |                 |               |

| AREA     | VALUES    |
|----------|-----------|
|          | (CIRCLE ) |
| AREA 1   | 1         |
| RESERVED | 2         |
| RESERVED | 4         |
| RESERVED | 8         |

|   | DISABLE CLOSING REPORTS            |             |  |  |  |  |  |  |
|---|------------------------------------|-------------|--|--|--|--|--|--|
|   | ADDRE                              | SS 0392     |  |  |  |  |  |  |
|   | LEFT DIGIT (SUM<br>OF DATA VALUES) | RIGHT DIGIT |  |  |  |  |  |  |
| \ |                                    | blank (•)   |  |  |  |  |  |  |

[Default = blank (•) blank (•)]

[Default = blank (•) blank (•)]

| CS SYSTEM REPORT OPTIONS                    | LEFT DATA<br>VALUES |               |      |
|---------------------------------------------|---------------------|---------------|------|
|                                             | (CIRCLE 🎤)          |               | LEF  |
| <b>Cancel Next Test Timer on any Report</b> | 1                   | w.            | OF D |
| Disable Wait for Silence                    | 2                   | $\rightarrow$ | •    |
| Disable Wait for Handshake                  | 4                   |               |      |
| Disable Auto Dial Tone Detect               | 8                   |               |      |

|   | ADDRESS 0394                       |                                     |        |  |  |  |  |  |
|---|------------------------------------|-------------------------------------|--------|--|--|--|--|--|
|   | LEFT DIGIT (SUM<br>OF DATA VALUES) | RIGHT DIGIT (SUM<br>OF DATA VALUES) |        |  |  |  |  |  |
| > |                                    |                                     | $\leq$ |  |  |  |  |  |
|   | [Default = blank (•) blank (•)]    |                                     |        |  |  |  |  |  |

|   | LEFT DATA<br>VALUES | CS SYSTEM REPORT OPTIONS             |
|---|---------------------|--------------------------------------|
|   | (CIRCLE 🎤)          |                                      |
| V | 1                   | Backup Report on Telco 2             |
| - | 2                   | Touch-tone Dialing Only *            |
| _ | 4                   | Touch-tone Dialing w/Rotary Backup ' |
|   | 8                   | RESERVED                             |

\* NOTE: If neither Touch-tone Dialing nor

Touch-tone w/Rotary Backup is selected, then system defaults automatically to Rotary Dialing Leave blank (•) to select Rotary Dialing.

# CS AREA & SYSTEM REPORTING OPTIONS:

- 1. Select the desired option by circling  $\checkmark$  the data values for each digit (left and right).
- 2. Add the data values (ex: F=15=(1+2+4+8) from the selected options. See page 23).

NOTE: Dark shaded data value box shows option not available. Press or or to save.

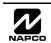

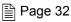

# CS USER REPORTING OPTIONS (ADDRESS 0440-0459)

|              | LEF  | T DAT | TA VAI | LUE  | ADDRE | SS 0440 | RIGH | T DAT | A VAL | .UES | LEF  | T DAT | A VAI | LUE  | ADDRE | SS 0441 | RIGH | T DAT | A VAL | .UES |
|--------------|------|-------|--------|------|-------|---------|------|-------|-------|------|------|-------|-------|------|-------|---------|------|-------|-------|------|
| User Opening | User | User  | User   | User | LEFT  | RIGHT   | User | User  | User  | User | User | User  | User  | User | LEFT  | RIGHT   | User | User  | User  | User |
| Telco 1      | 8    | 7     | 6      | 5    |       |         | 4    | 3     | 2     | 1    | 16   | 15    | 14    | 13   |       |         | 12   | 11    | 10    | 9    |
|              | 8    | 4     | 2      | 1    |       |         | 8    | 4     | 2     | 1    | 8    | 4     | 2     | 1    |       |         | 8    | 4     | 2     | 1    |

User Opening Telco 1

ADDRESS 0444

RIGHT DATA VALUES

User User User User 36 35 34 33

blank (•) 8 2 1

User 33 = Auto Arming/Disarming

User 34 = Quickloader Arming/Disarming

User 35 = Easy Arming (Opening not applicable)

User 36 = Keyswitch Arming

NOTE: These opening events will report as the user number shown. Also, Keyfobs 1-8 (see Easy Menu Program Driven Mode) will report as Users 25-32, respectively.

|              | LEF  | T DA | A VAI | _UE  | ADDRE | SS 0445 | RIGH | T DAT | A VAL | .UES | LEF  | T DAT | A VAI | _UE  | AADDR | ESS 0446 | RIGH | T DAT | A VAL | UES  |
|--------------|------|------|-------|------|-------|---------|------|-------|-------|------|------|-------|-------|------|-------|----------|------|-------|-------|------|
| User Closing | User | User | User  | User | LEFT  | RIGHT   | User | User  | User  | User | User | User  | User  | User | LEFT  | RIGHT    | User | User  | User  | User |
| Telco 1      | 8    | 7    | 6     | 5    |       |         | 4    | 3     | 2     | 1    | 16   | 15    | 14    | 13   |       |          | 12   | 11    | 10    | 9    |
|              | 8    | 4    | 2     | 1    |       |         | 8    | 4     | 2     | 1    | 8    | 4     | 2     | 1    |       |          | 8    | 4     | 2     | 1    |

 User Closing Telco 1
 LEFT
 RIGHT
 User User User 36
 User User 35
 User User 34
 User 33
 User 34
 User 34
 User 34
 User 34
 User 34
 User 34
 User 34
 User 34
 User 34
 User 34
 User 34
 User 34
 User 34
 User 34
 User 34
 User 34
 User 34
 User 34
 User 34
 User 34
 User 34
 User 34
 User 34
 User 34
 User 34
 User 34
 User 34
 User 34
 User 34
 User 34
 User 34
 User 34
 User 34
 User 34
 User 34
 User 34
 User 34
 User 34
 User 34
 User 34
 User 34
 User 34
 User 34
 User 34
 User 34
 User 34
 User 34
 User 34
 User 34
 User 34
 User 34
 User 34
 User 34
 User 34
 User 34
 User 34
 User 34
 User 34
 User 34
 User 34
 User 34
 User 34
 User 34
 User 34
 User 34
 User 34
 User 34
 User 34
 User 34
 User 34
 User 34
 User 34
 User 34

User 33 = Auto Arming/Disarming

User 34 = Quickloader Arming/Disarming

User 35 = Easy Arming (Opening not applicable)

User 36 = Keyswitch Arming

NOTE: These opening events will report as the user number shown. Also, Keyfobs 1-8 (see Easy Menu Program Driven Mode) will report as Users 25-32, respectively.

|              | LEF  | T DAT | ΓΑ VAI | LUE  | ADDRE | SS 0450 | RIGH | T DAT | A VAL | .UES | LEF  | T DAT | TA VAI | LUE  | ADDRE | SS 0451 | RIGH | T DAT | A VAL | .UES |
|--------------|------|-------|--------|------|-------|---------|------|-------|-------|------|------|-------|--------|------|-------|---------|------|-------|-------|------|
| User Opening | User | User  | User   | User | LEFT  | RIGHT   | User | User  | User  | User | User | User  | User   | User | LEFT  | RIGHT   | User | User  | User  | User |
| Telco 3      | 8    | 7     | 6      | 5    |       |         | 4    | 3     | 2     | 1    | 16   | 15    | 14     | 13   |       |         | 12   | 11    | 10    | 9    |
|              | 8    | 4     | 2      | 1    |       |         | 8    | 4     | 2     | 1    | 8    | 4     | 2      | 1    |       |         | 8    | 4     | 2     | 1    |
|              |      |       |        |      |       |         |      |       |       |      |      |       |        |      |       |         |      |       |       |      |

|                         | ADDRE     | SS 0454 | RIGH       | T DAT      | A VAL      | UES        |
|-------------------------|-----------|---------|------------|------------|------------|------------|
| User Opening<br>Telco 3 | LEFT      | RIGHT   | User<br>36 | User<br>35 | User<br>34 | User<br>33 |
|                         | blank (•) |         | 8          |            | 2          | 1          |

User 33 = Auto Arming/Disarming

User 34 = Quickloader Arming/Disarming

User 35 = Easy Arming (Opening not applicable)

User 36 = Keyswitch Arming

NOTE: These opening events will report as the user number shown. Also, Keyfobs 1-8 (see Easy Menu Program Driven Mode) will report as Users 25-32, respectively.

|              | LEF  | T DA | TA VA | LUE  | ADDRE | SS 0455 | RIGH | T DAT | A VAL | .UES | LEF  | T DAT | A VAI | LUE  | AADDRI | ESS 0456 | RIGH | T DAT | A VAL | .UES |
|--------------|------|------|-------|------|-------|---------|------|-------|-------|------|------|-------|-------|------|--------|----------|------|-------|-------|------|
| User Closing | User | User | User  | User | LEFT  | RIGHT   | User | User  | User  | User | User | User  | User  | User | LEFT   | RIGHT    | User | User  | User  | User |
| Telco 3      | 8    | 7    | 6     | 5    |       |         | 4    | 3     | 2     | 1    | 16   | 15    | 14    | 13   |        |          | 12   | 11    | 10    | 9    |
|              | 8    | 4    | 2     | 1    |       |         | 8    | 4     | 2     | 1    | 8    | 4     | 2     | 1    |        |          | 8    | 4     | 2     | 1    |

|                         | ADDRE     | SS 0459 | RIGH       | T DAT      | A VAL      | .UES       |
|-------------------------|-----------|---------|------------|------------|------------|------------|
| User Closing<br>Telco 3 | LEFT      | RIGHT   | User<br>36 | User<br>35 | User<br>34 | User<br>33 |
|                         | blank (•) |         | 8          | 4          | 2          | 1          |

User 33 = Auto Arming/Disarming

User 34 = Quickloader Arming/Disarming

User 35 = Easy Arming (Opening not applicable)

User 36 = Keyswitch Arming

NOTE: These opening events will report as the user number shown. Also, Keyfobs 1-8 (see Easy Menu Program Driven Mode) will report as Users 9-16, respectively.

CS USER REPORTING OPTIONS: [Default = blank (•) blank (•) from address 0440-0459]

■1. Select the desired option by circling 

the data values for each digit (left and right).

©2. Add the data values (ex: F=15=(1+2+4+8) from the selected options. See page 23).

IS3. Enter in address location (left and right digits). NOTE: Dark shaded data value box shows option not available.

■ 4. Press for to save.

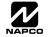

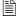

# EZM GROUP OPTIONS (ADDRESS 0737-0742)

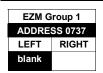

| EZM Group 2  |       |  |  |  |  |  |  |
|--------------|-------|--|--|--|--|--|--|
| ADDRESS 0738 |       |  |  |  |  |  |  |
| LEFT         | RIGHT |  |  |  |  |  |  |
| blank        |       |  |  |  |  |  |  |

Default depends on Easy Menu Question "# 0F ZNS IN AREA 1 ENTER # ZONES" and "EZ ZONE DOUBLING? Y/N". For example, if 32 zones are used and Zone Doubling is not enabled, then all 6 groups will be automatically enabled. If 32 zones are used and Zone Doubling is enabled, then only groups 1-4 will be automatically enabled.

| EZM             | TYPE       |
|-----------------|------------|
| DATA<br>ENTRIES | OPTION     |
| RIGHT           |            |
| blank (•)       | Not used   |
| Diam' ( )       | (No EZM    |
|                 | present)   |
| 1               | 4-Zone EZM |
| 1               | 4-Zone EZN |

| EZM   | ZONES COVERED |
|-------|---------------|
| GROUP | NORMAL        |
| 1     | 9-12          |
| 2     | 13-16         |

EZM GROUP OPTIONS: Up to 2 Groups of 4 Zones each may be programmed depending on the number of zones used and which EZM modules are connected. Each group represents 4 zones.

- 1. Select EZM type from the table shown.
- 2. Enter in corresponding address locations above (right digit only).

**NOTE:** Dark shaded data value box shows option not available.

# AREA ARMING OPTIONS (ADDRESS 0743 & 0744)

| Priority | ADDRESS 0743 |       |  |  |
|----------|--------------|-------|--|--|
| Arming   | LEFT         | RIGHT |  |  |
| Area 1   | blank (•)    |       |  |  |

[Default = blank (•) blank (•)]

| PRIORITY ARMING/AREA 1 |           |          |  |  |
|------------------------|-----------|----------|--|--|
| DATA E                 | OPTION    |          |  |  |
| LEFT                   | RIGHT     |          |  |  |
| blank (•)              | blank (•) | Not Used |  |  |
| blank (•)              | 1         | Enabled  |  |  |

# PRIORITY AREA ARMING:

- 1. Select option from the table shown.
- 2. Enter in corresponding right digit address location (left digit is not used).

NOTE: Dark shaded data value box shows option not available.

I® 3. Press 🖟 to save.

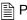

# AREA BELL CONTROL OPTIONS (ADDRESS 0745-0747 & 0749)

|          | LEFT DATA<br>VALUES<br>(CIRCLE ) |
|----------|----------------------------------|
| RESERVED | 1                                |
| RESERVED | 2                                |
| RESERVED | 4                                |
| RESERVED | 8                                |

|          | LEFT DATA<br>VALUES<br>(CIRCLE ) |
|----------|----------------------------------|
| RESERVED | 1                                |
| RESERVED | 2                                |
| RESERVED | 4                                |
| RESERVED | 8                                |

|          | LEFT DATA<br>VALUES<br>(CIRCLE 🎤) |
|----------|-----------------------------------|
| RESERVED | 1                                 |
| RESERVED | 2                                 |
| RESERVED | 4                                 |
| RESERVED | 8                                 |

|          | LEFT DATA<br>VALUES<br>(CIRCLE ) |
|----------|----------------------------------|
| RESERVED | 1                                |
| RESERVED | 2                                |
| RESERVED | 4                                |
| RESERVED | 8                                |

| Burglary Output Turns Off<br>upon Disarm<br>ADDRESS 0745         |                 |  |  |
|------------------------------------------------------------------|-----------------|--|--|
| LEFT DIGIT (SUM RIGHT DIGIT (SUM OF DATA VALUES) OF DATA VALUES) |                 |  |  |
| •                                                                | (1)             |  |  |
| [Default = bla                                                   | nk (•) one (1)] |  |  |
| Pulsed Burg Output Turns Off                                     |                 |  |  |

|   | RIGHT DATA<br>VALUES<br>(CIRCLE ) | Disarming Area 1            |
|---|-----------------------------------|-----------------------------|
| 1 | 1                                 | Area 1 Burg Output Silenced |
|   | 2                                 | RESERVED                    |
|   | 4                                 | RESERVED                    |
|   | 8                                 | RESERVED                    |
|   |                                   |                             |

| upon Disarm<br>ADDRESS 0746 |                  |   | RIGHT DATA<br>VALUES | Disarming Area 1                   |
|-----------------------------|------------------|---|----------------------|------------------------------------|
| LEFT DIGIT (SUM             | RIGHT DIGIT (SUM |   | (CIRCLE 🎤)           |                                    |
|                             | OF DATA VALUES)  | 1 | 1                    | Area 1 Pulsed Burg Output Silenced |
|                             | (1)              |   | 2                    | RESERVED                           |
|                             | (.,              |   | 4                    | RESERVED                           |
| [Default = bla              | nk (•) one (1)]  |   | 8                    | RESERVED                           |

|                                | PGM1 Outpo                      | ut Turns Off    |   |  |
|--------------------------------|---------------------------------|-----------------|---|--|
|                                | upon Disarm                     |                 |   |  |
|                                | ADDRESS 0747                    |                 |   |  |
|                                |                                 |                 |   |  |
| LEFT DIGIT (SUM RIGHT DIGIT (S |                                 |                 |   |  |
|                                |                                 | OF DATA VALUES) |   |  |
|                                |                                 |                 | _ |  |
|                                | •                               |                 |   |  |
|                                | TD ( !!                         |                 |   |  |
|                                | [Default = blank (•) blank (•)] |                 |   |  |
|                                | DCM2 Output Turns Off           |                 |   |  |

| [Derault - blank ( ) blank ( )]    |                                     |   |
|------------------------------------|-------------------------------------|---|
| PGM2 Output Turns Off              |                                     |   |
| upon Disarm                        |                                     |   |
| ADDRESS 0749                       |                                     |   |
| LEFT DIGIT (SUM<br>OF DATA VALUES) | RIGHT DIGIT (SUM<br>OF DATA VALUES) |   |
| •                                  |                                     | / |
| [Default = blank (•) blank (•)]    |                                     |   |
| - ,, ,,-                           |                                     |   |

| RIGHT DATA |                             |
|------------|-----------------------------|
| VALUES     | Disarming Area 1            |
| (CIRCLE 🎤) |                             |
| 1          | Area 1 PGM1 Output Silenced |
| 2          | RESERVED                    |
| 4          | RESERVED                    |
| 8          | RESERVED                    |
| ·-         | ·                           |

| RIGHT DATA<br>VALUES | Discoming Area 4            |
|----------------------|-----------------------------|
|                      | Disarming Area 1            |
| (CIRCLE 🎤)           |                             |
| 1                    | Area 1 PGM2 Output Silenced |
| 2                    | RESERVED                    |
| 4                    | RESERVED                    |
| 8                    | RESERVED                    |

OUTPUT TURNS OFF UPON DISARM: Select options for any of the 4 Outputs.

- 1. Select the desired option by circling / the data values for right digit only (left is not used).
- 2. Add the data values from the selected options. See page 23).
- 3. Enter in right digit address location. **NOTE:** Dark shaded data value box shows option not available.
- 4. Press or to save.

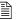

# **KEYPAD OPTIONS (ADDRESS 0723-0736)**

|               | ADDRESS | 0723  |
|---------------|---------|-------|
| Keypad 1 Type | LEFT    | RIGHT |
|               |         |       |

|               | ADDRESS | 0724  |
|---------------|---------|-------|
| Keypad 2 Type | LEFT    | RIGHT |
|               |         |       |
|               |         |       |

|               | ADDRESS | 0725  |
|---------------|---------|-------|
| Keypad 3 Type | LEFT    | RIGHT |
|               |         |       |
|               |         |       |

|              | ADDRESS | 0726  |
|--------------|---------|-------|
| eypad 4 Type | LEFT    | RIGHT |
|              |         |       |
|              |         |       |

Keypad 5 Type RIGHT

| •             | ` '     | · /-  |
|---------------|---------|-------|
|               | ADDRESS | 0728  |
| Keypad 6 Type | LEFT    | RIGHT |
|               |         |       |

[Default = blank (•) blank (•)]

[Default = blank (•) blank (•)]

| [             |         |       |
|---------------|---------|-------|
|               | ADDRESS | 0729  |
| Keypad 7 Type | LEFT    | RIGHT |
|               |         |       |

[Default = blank (•) blank (•)]

[Default = blank (•) blank (•)]

[Default = blank (•) blank (•)]

[Default = blank (•) blank (•)]

| KEYPAD TYPE  |                 | ı |
|--------------|-----------------|---|
| LEFT OPTION  |                 | ı |
| blank<br>(•) | Burg Keypad     |   |
| 2            | Wizard Keypad * | 1 |

\* NOTE: Not for UL Installations.

| KEYPAD<br>ASSIGNMENT |                  |
|----------------------|------------------|
| RIGHT                | OPTION           |
| blank (•)            | Disable          |
| 1                    | Active<br>Keypad |

NOTE: See Keypad Configuration Mode. By default from the factory, each keypad is configured

■1. Select keypad type for each keypad from the tables shown.

☑2. Enter in corresponding right and left digit address locations above.

**1** □ 3. Press 1 or

as number 1.

| KEYPAD<br>NO. | LEFT  | ADDI            | RESS 073       | 0-0736 | KEYPAD OPTIONS RIGHT DATA VALUES (CIRCLE ) |      |       |       |                 |                  |                |
|---------------|-------|-----------------|----------------|--------|--------------------------------------------|------|-------|-------|-----------------|------------------|----------------|
|               | RSRVD | PANEL<br>ACCESS | EASY<br>ARMING | AMBUSH | LEFT                                       | ADDR | RIGHT | RSRVD | KEYPAD<br>PANIC | KEYPAD<br>AUX. * | KEYPAD<br>FIRE |
| 1             | 8     | 4               | 2              | 1      |                                            | 0730 |       | 8     | 4               | 2                | 1              |
| 2             | 8     | 4               | 2              | 1      |                                            | 0731 |       | 8     | 4               | 2                | 1              |
| 3             | 8     | 4               | 2              | 1      |                                            | 0732 |       | 8     | 4               | 2                | 1              |
| 4             | 8     | 4               | 2              | 1      |                                            | 0733 |       | 8     | 4               | 2                | 1              |
| 5             | 8     | 4               | 2              | 1      |                                            | 0734 |       | 8     | 4               | 2                | 1              |
| 6             | 8     | 4               | 2              | 1      |                                            | 0735 |       | 8     | 4               | 2                | 1              |
| 7             | 8     | 4               | 2              | 1      |                                            | 0736 |       |       |                 |                  |                |

[Default = blank (•) blank (•) from address 0730-0736] \* NOTE: Keypad Aux. is not to be selected for UL Installations.

KEYPAD OPTIONS: Select options for any of the 7 keypads.

- 1. Select the desired option entering the option number (1-8) for each digit.
- 2. Enter corresponding option number in address location.

NOTE: Dark shaded data value box shows option not available.

I® 3. Press 📳 to save.

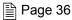

# ZONE OPTIONS - ZONES 1 TO 16 (ADDRESS 0490-0595)

|    | ZONE OPTIONS - ZONES 1 TO 16 (ADDRESS 0490-0595) |   |                           |        |   |     |                  |     |   |       |        |       |     |                   |        |     |     |              |     |     |       |       |     |
|----|--------------------------------------------------|---|---------------------------|--------|---|-----|------------------|-----|---|-------|--------|-------|-----|-------------------|--------|-----|-----|--------------|-----|-----|-------|-------|-----|
|    | ZONE OPTIONS                                     |   |                           | S 13-1 |   |     |                  |     |   |       | S 9-12 |       |     |                   | ES 5-8 |     |     |              |     |     |       | S 1-4 |     |
|    | LEFT DATA VALUES                                 |   | ADDRESS RIGHT DATA VALUES |        |   |     | LEFT DATA VALUES |     |   |       | Α      | DDRES | S   | RIGHT DATA VALUES |        |     |     |              |     |     |       |       |     |
|    |                                                  |   | (CIRCI                    | LE 🖋   | ) |     |                  |     | ( | CIRCL | .E 🎤   | )     | (   | CIRCL             | .E 🎤   | )   |     |              |     | (   | CIRCL | .E 🎤  | )   |
|    |                                                  |   |                           |        |   | L   | ADDR             | R   |   |       |        |       | ZN8 | ZN7               | ZN6    | ZN5 | L   | ADDR         | R   | ZN4 | ZN3   | ZN2   | ZN1 |
|    | 50ms Loop Response (A)                           | 8 | 4                         | 2      | 1 |     |                  |     | 8 | 4     | 2      | 1     | 8   | 4                 | 2      | 1   |     | 0490         |     | 8   | 4     | 2     | 1   |
| ⊕┿ | Priority                                         | 8 | 4                         | 2      | 1 |     | 0546             |     | 8 | 4     | 2      | 1     | 8   | 4                 | 2      | 1   |     | 0491         |     | 8   | 4     | 2     | 1   |
|    | Priority with Bypass                             | 8 | 4                         | 2      | 1 |     | 0547             |     | 8 | 4     | 2      | 1     | 8   | 4                 | 2      | 1   |     | 0492         |     | 8   | 4     | 2     | 1   |
|    | Auto-Bypass                                      | 8 | 4                         | 2      | 1 |     | 0548             |     | 8 | 4     | 2      | 1     | 8   | 4                 | 2      | 1   |     | 0493         |     | 8   | 4     | 2     | 1   |
|    | Selective Bypass                                 | 8 | 4                         | 2      | 1 |     | 0549             |     | 8 | 4     | 2      | 1     | 8   | 4                 | 2      | 1   |     | 0494         |     | 8   | 4     | 2     | 1   |
|    | Keyswitch Arming                                 | 8 | 4                         | 2      | 1 |     | 0550             |     | 8 | 4     | 2      | 1     | 8   | 4                 | 2      | 1   |     | 0495         |     | 8   | 4     | 2     | 1   |
|    | Auto-Bypass Re-entry                             | 8 | 4                         | 2      | 1 |     | 0551             |     | 8 | 4     | 2      | 1     | 8   | 4                 | 2      | 1   |     | 0496         |     | 8   | 4     | 2     | 1   |
|    | Pre-Alarm Warning                                | 8 | 4                         | 2      | 1 |     | 0552             |     | 8 | 4     | 2      | 1     | 8   | 4                 | 2      | 1   |     | 0497         |     | 8   | 4     | 2     | 1   |
|    | Never Arm                                        | 8 | 4                         | 2      | 1 |     | 0553             |     | 8 | 4     | 2      | 1     | 8   | 4                 | 2      | 1   |     | 0498         |     | 8   | 4     | 2     | 1   |
|    | 24-Hour Zone                                     | 8 | 4                         | 2      | 1 |     | 0554             |     | 8 | 4     | 2      | 1     | 8   | 4                 | 2      | 1   |     | 0499         |     | 8   | 4     | 2     | 1   |
|    | Alarm Output                                     | 8 | 4                         | 2      | 1 |     | 0555             |     | 8 | 4     | 2      | 1     | 8   | 4                 | 2      | 1   |     | 0500         |     | 8   | 4     | 2     | 1   |
| _  | Pulsed Alarm Output                              | 8 | 4                         | 2      | 1 |     | 0556             |     | 8 | 4     | 2      | 1     | 8   | 4                 | 2      | 1   |     | 0501         |     | 8   | 4     | 2     | 1   |
|    | PGM1 Output                                      | 8 | 4                         | 2      | 1 |     | 0557<br>0558     |     | 8 | 4     | 2      | 1     | 8   | 4                 | 2      | 1   |     | 0502<br>0503 |     | 8   | 4     | 2     | 1   |
|    | PGM2 Output<br>Entry/Exit 1                      | 8 | 4                         | 2      | 1 |     | 0559             |     | 8 | 4     | 2      | 1     | 8   | 4                 | 2      | 1   |     | 0504         |     | 8   | 4     | 2     | 1   |
|    | Entry/Exit 2                                     | 8 | 4                         | 2      | 1 |     | 0560             |     | 8 | 4     | 2      | 1     | 8   | 4                 | 2      | 1   |     | 0504         |     | 8   | 4     | 2     | 1   |
|    | Exit/Entry Follower                              | 8 | 4                         | 2      | 1 |     | 0561             |     | 8 | 4     | 2      | 1     | 8   | 4                 | 2      | 1   |     | 0506         |     | 8   | 4     | 2     | 1   |
|    | Auto Reset                                       | 8 | 4                         | 2      | 1 |     | 0562             |     | 8 | 4     | 2      | 1     | 8   | 4                 | 2      | 1   |     | 0507         |     | 8   | 4     | 2     | 1   |
|    | Swinger Shutdown                                 | 8 | 4                         | 2      | 1 |     | 0563             |     | 8 | 4     | 2      | 1     | 8   | 4                 | 2      | 1   |     | 0507         |     | 8   | 4     | 2     | 1   |
|    | Chime                                            | 8 | 4                         | 2      | 1 |     | 0564             |     | 8 | 4     | 2      | 1     | 8   | 4                 | 2      | 1   |     | 0509         |     | 8   | 4     | 2     | 1   |
|    | Abort Delay                                      | 8 | 4                         | 2      | 1 |     | 0565             |     | 8 | 4     | 2      | 1     | 8   | 4                 | 2      | 1   |     | 0510         |     | 8   | 4     | 2     | 1   |
|    | Power-up Delay                                   | 8 | 4                         | 2      | 1 |     | 0566             |     | 8 | 4     | 2      | 1     | 8   | 4                 | 2      | 1   |     | 0510         |     | 8   | 4     | 2     | 1   |
|    | Day Zone Open                                    | 8 | 4                         | 2      | 1 |     | 0567             |     | 8 | 4     | 2      | 1     | 8   | 4                 | 2      | 1   |     | 0512         |     | 8   | 4     | 2     | 1   |
|    | Day Zone Short                                   | 8 | 4                         | 2      | 1 |     | 0568             |     | 8 | 4     | 2      | 1     | 8   | 4                 | 2      | 1   |     | 0513         |     | 8   | 4     | 2     | 1   |
|    | Alarm on Day Zone                                | 8 | 4                         | 2      | 1 |     | 0569             |     | 8 | 4     | 2      | 1     | 8   | 4                 | 2      | 1   |     | 0514         |     | 8   | 4     | 2     | 1   |
|    | Alarm Telco 1                                    | 8 | 4                         | 2      | 1 |     | 0570             |     | 8 | 4     | 2      | 1     | 8   | 4                 | 2      | 1   |     | 0515         |     | 8   | 4     | 2     | 1   |
|    | Alarm Restore 1                                  | 8 | 4                         | 2      | 1 |     | 0571             |     | 8 | 4     | 2      | 1     | 8   | 4                 | 2      | 1   |     | 0516         |     | 8   | 4     | 2     | 1   |
|    | Trouble Telco 1                                  | 8 | 4                         | 2      | 1 |     | 0572             |     | 8 | 4     | 2      | 1     | 8   | 4                 | 2      | 1   |     | 0517         |     | 8   | 4     | 2     | 1   |
|    | Trouble Restore 1                                | 8 | 4                         | 2      | 1 |     | 0573             |     | 8 | 4     | 2      | 1     | 8   | 4                 | 2      | 1   |     | 0518         |     | 8   | 4     | 2     | 1   |
|    | Alarm Telco 3                                    | 8 | 4                         | 2      | 1 |     | 0574             |     | 8 | 4     | 2      | 1     | 8   | 4                 | 2      | 1   |     | 0519         |     | 8   | 4     | 2     | 1   |
|    | Alarm Restore 3                                  | 8 | 4                         | 2      | 1 |     | 0575             |     | 8 | 4     | 2      | 1     | 8   | 4                 | 2      | 1   |     | 0520         |     | 8   | 4     | 2     | 1   |
|    | Trouble Telco 3                                  | 8 | 4                         | 2      | 1 |     | 0576             |     | 8 | 4     | 2      | 1     | 8   | 4                 | 2      | 1   |     | 0521         |     | 8   | 4     | 2     | 1   |
|    | Trouble Restore 3                                | 8 | 4                         | 2      | 1 |     | 0577             |     | 8 | 4     | 2      | 1     | 8   | 4                 | 2      | 1   |     | 0522         |     | 8   | 4     | 2     | 1   |
|    | No EOL Resistor                                  | 8 | 4                         | 2      | 1 |     | 0578             |     | 8 | 4     | 2      | 1     | 8   | 4                 | 2      | 1   |     | 0523         |     | 8   | 4     | 2     | 1   |
|    | Trouble on Open                                  | 8 | 4                         | 2      | 1 |     | 0579             |     | 8 | 4     | 2      | 1     | 8   | 4                 | 2      | 1   |     | 0524         |     | 8   | 4     | 2     | 1   |
|    | Trouble on Short                                 | 8 | 4                         | 2      | 1 |     | 0580             |     | 8 | 4     | 2      | 1     | 8   | 4                 | 2      | 1   |     | 0525         |     | 8   | 4     | 2     | 1   |
|    | Zone Area 1                                      | 8 | 4                         | 2      | 1 |     | 0581             |     | 8 | 4     | 2      | 1     | 8   | 4                 | 2      | 1   |     | 0526         |     | 8   | 4     | 2     | 1   |
|    | RESERVED                                         | 8 | 4                         | 2      | 1 |     | 0582             |     | 8 | 4     | 2      | 1     | 8   | 4                 | 2      | 1   |     | 0527         |     | 8   | 4     | 2     | 1   |
|    | Interior (Stay) Bypass                           | 8 | 4                         | 2      | 1 |     | 0583             |     | 8 | 4     | 2      | 1     | 8   | 4                 | 2      | 1   |     | 0528         |     | 8   | 4     | 2     | 1   |
|    | Keypad Sounder on Alarm                          | 8 | 4                         | 2      | 1 | ()  | 0584             | ()  | 8 | 4     | 2      | 1     | 8   | 4                 | 2      | 1   |     | 0529         | ()  | 8   | 4     | 2     | 1   |
|    | 2-Wire Smoke Detectors (B)                       | 8 | 4                         | 2      | 1 | (•) | 0585<br>0586     | (•) | 8 | 4     | 2      | 1     | 8   | 4                 | 2      |     |     | 0530<br>0531 | (•) | 8   | 4     | 2     | 1   |
|    | Fire (C)                                         |   | _                         |        |   |     |                  |     |   |       |        |       | _   |                   |        | 1   |     |              |     | _   |       |       |     |
|    | Fire Alarm Verification (C) RESERVED             | 8 | 4                         | 2      | 1 | (-) | 0587<br>0588     | (-) | 8 | 4     | 2      | 1     | 8   | 4                 | 2      | 1   | (0) | 0532<br>0533 | (0) | 8   | 4     | 2     | 1   |
|    | Zone ANDing Group 1                              | 8 | 4                         | 2      | 1 | (•) | 0589             | (•) | 8 | 4     | 2      | 1     | 8   | 4                 | 2      | 1   | (•) | 0534         | (•) | 8   | 4     | 2     | 1   |
|    | Zone ANDing Group 1 Zone ANDing Group 2          | 8 | 4                         | 2      | 1 |     | 0590             |     | 8 | 4     | 2      | 1     | 8   | 4                 | 2      | 1   |     | 0535         |     | 8   | 4     | 2     | 1   |
|    | Zone ANDing Group 3                              | 8 | 4                         | 2      | 1 |     | 0591             |     | 8 | 4     | 2      | 1     | 8   | 4                 | 2      | 1   |     | 0536         |     | 8   | 4     | 2     | 1   |
|    | Zone ANDing Group 4                              | 8 | 4                         | 2      | 1 |     | 0592             |     | 8 | 4     | 2      | 1     | 8   | 4                 | 2      | 1   |     | 0537         |     | 8   | 4     | 2     | 1   |
|    | Sensor Watch                                     | 8 | 4                         | 2      | 1 |     | 0593             |     | 8 | 4     | 2      | 1     | 8   | 4                 | 2      | 1   |     | 0538         |     | 8   | 4     | 2     | 1   |
|    | RESERVED                                         | 8 | 4                         | 2      | 1 |     | 0594             |     | 8 | 4     | 2      | 1     | 8   | 4                 | 2      | 1   |     | 0539         |     | 8   | 4     | 2     | 1   |
|    | Chime 2                                          | 8 | 4                         | 2      | 1 |     | 0595             |     | 8 | 4     | 2      | 1     | 8   | 4                 | 2      | 1   |     | 0540         |     | 8   | 4     | 2     | 1   |
|    |                                                  | • |                           |        |   |     | -                |     |   |       | •      |       |     |                   |        |     | •   | -            |     |     |       |       |     |

- The When the Easy Program Menu is used, these features are enabled by default.
- + Enabled when "Enable SIA CP-01 Features?" is activated (Answer "Yes" in the EZ Programming Menu).
- ★ Disabled when "Enable SIA CP-01 Features?" is activated (Answer "Yes" in the EZ Programming Menu). Disable Auto-Reset on non-fire zones for SIA CP-01 installations.

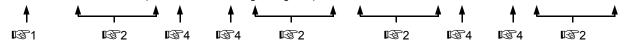

zone option.

ZONE OPTIONS 50ms Loop Response 🖘 Priority Priority with Bypass Auto-Bypass Selective Bypass

1. Select the desired 2. Enable desired options for each zone by drawing a circle around its corresponding binary data value. NOTE: No circle = feature disabled.

| ZN04 | ZN03 | ZN02 | ZN01 |             |
|------|------|------|------|-------------|
| 8    | 4    | 2    | 1    | Draw Circle |

**1 Search table** below for data entry.

| DIGIT VALUE | DATA ENTRY | DIGIT VALUE | DATA ENTRY |
|-------------|------------|-------------|------------|
| 8 4 2 1     | Blank (•)  | 8 4 2 1     | 8          |
| 8 4 2 1     | 1          | 8 4 2 1     | 9          |
| 8 4 2 1     | 2          | 8 4 2 1     | 0          |
| 8 4 2 1     | 3          | 8 4 2 1     | В          |
| 8 4 2 1     | 4          | 8 4 2 1     | С          |
| 8 4 2 1     | 5          | 8 4 2 1     | D          |
| 8 4 2 1     | 6          | 8421        | E          |
| 8 4 2 1     | 7          | 8421        | F          |

4. *Enter data* in address locations (left and right digits). Press [Enter] or [ON/OFF] to save.

| ADDRESS LOCATION |      |   |  |  |  |  |  |
|------------------|------|---|--|--|--|--|--|
| L                | R    |   |  |  |  |  |  |
| blank (•)        | 0490 | 1 |  |  |  |  |  |

NOTE: Dark shaded data value box shows option not available.

NOTE: See Direct Address Programming Example on page 22.

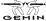

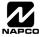

### THIS PAGE INTENTIONALLY LEFT BLANK

### THIS PAGE INTENTIONALLY LEFT BLANK

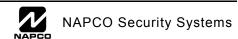

### THIS PAGE INTENTIONALLY LEFT BLANK

### RF RECEIVER & SUPERVISORY TIMER OPTIONS (ADDRESS 1038-1053 & 1180)

|              | ADDRESS 1180 |       |  |  |
|--------------|--------------|-------|--|--|
| Number of RF | LEFT         | RIGHT |  |  |
| Receivers    | blank (•)    |       |  |  |
|              |              |       |  |  |

Default for Number of Receivers depends on Easy Menu Question for RF Transmitters.

| DATA<br>ENTRIES<br>RIGHT | RF Receiver(s) |
|--------------------------|----------------|
| blank (•)                | None           |
| 1                        | 1              |
|                          | •              |

**RF RECEIVERS:** Up to 2 RF Receivers may be programmed. **NOTE:** This adds wireless capability to the system, increasing the number of zones and transmission range.

- 1. Select the number of receivers from the table shown.
- 2. Enter in corresponding right digit address location shown (left digit is not used).
- $\square$  3. Press  $\left[\begin{smallmatrix} \mathbb{I} \\ \mathbb{I} \\ \mathbb{I} \end{smallmatrix}\right]$  or  $\left[\begin{smallmatrix} \mathbb{I} \\ \mathbb{I} \\ \mathbb{I} \end{smallmatrix}\right]$  to save.

| RF SUPERVISORY<br>TIMER | RF TRANSMITTER     |           | ADDRESS<br>1038-1045 |       | RF SUPERVISORY<br>TIMER | RF TRANSMITTER     |           | ADDRESS<br>1046-1053 |           |
|-------------------------|--------------------|-----------|----------------------|-------|-------------------------|--------------------|-----------|----------------------|-----------|
|                         |                    | LEFT      | ADDR                 | RIGHT |                         |                    | LEFT      | ADDR                 | RIGHT     |
| Type 0                  | Window/Door, 2 Pt. | blank (•) | 1038                 |       | Type 8                  | Smoke Detector     | blank (•) | 1046                 |           |
| Type 1                  | Window/Door, 2 Pt. | blank (•) | 1039                 |       | Type 9                  | Keyfob             | blank (•) | 1047                 | blank (•) |
| Type 2                  | Window/Door, 2 Pt. | blank (•) | 1040                 |       | Type A                  | Dual Tech.         | blank (•) | 1048                 |           |
| Type 3                  | Window/Door, 2 Pt. | blank (•) | 1041                 |       | Type B                  | Keyfob             | blank (•) | 1049                 | blank (•) |
| Type 4                  | Window/Door, 4 Pt. | blank (•) | 1042                 |       | Type C                  | Window/Door, 4 Pt. | blank (•) | 1050                 |           |
| Type 5                  | PIR                | blank (•) | 1043                 |       | Type D                  | PIR                | blank (•) | 1051                 |           |
| Type 6                  | PIR                | blank (•) | 1044                 |       | Type E                  | Smoke Detector     | blank (•) | 1052                 |           |
| Type 7                  | Smoke Detector     | blank (•) | 1045                 |       | Type F                  | Napco Glass Break  | blank (•) | 1053                 |           |

[Default = blank (•) blank (•) from address 1046-1053]

| RF SL     | JPERVISO | ORY TIMERS |
|-----------|----------|------------|
| DATA E    | NTRIES   | DELAY      |
| LEFT      | RIGHT    |            |
| blank (•) | 3        | 90 min.    |
| blank (•) | 4        | 120 min.   |
| blank (•) | 5        | 150 min.   |
| blank (•) | 6        | 180 min.   |
| blank (•) | 7        | 210 min.   |
| blank (•) | 8        | 240 min.   |
| blank (•) | 9        | 270 min.   |
| blank (•) | 0        | 300 min.   |
| blank (•) | В        | 330 min.   |
| blank (•) | С        | 360 min.   |
| blank (•) | D        | 390 min.   |
| blank (•) | E        | 420 min.   |
| blank (•) | F        | 450 min.   |

RF SUPERVISORY TIMERS: RF Supervisory Timers may be programmed for each type of transmitter used. A transmitter will send a transmission every time it is tripped, when there is NO activity, the transmitter sends a status transmission about once an hour. If the receiver does NOT receive ANY signal (a trip or a status) from a transmitter in the time specified for transmitter type, a system trouble "URELESS TROUBLE/EDY-NN SERVICE" will be displayed at the keypad.

- 1. Select timer delay from the table shown. Timers are programmed in increments of 30 minutes each. Valid entries are [blank (•)3]-[blank (•)F], 90 minutes-450 minutes.
- ■2. Enter in corresponding address locations above right digit only (left digit is not used).
- № 3. Press or or to save

**NOTE:** These timers apply only to Supervised RF Transmitters (see RF Transmitters in Easy Menu Driven Mode Programming).

### **CLEAR PROGRAM OPTIONS (ADDRESS 1197 & 1198)**

1197 XX

GEM-RP1CAe2 Keypad

1197

GEM-RP2ASe2 Keypad

#### Clear Dealer Program (Erases Dealer Program)

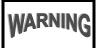

This erases the dealer program. Use this feature to start a customized default program. Program Data and System Status Memory is erased where Scheduled Data and Zone Descriptions are maintained.

Access address 1197, then press the 📳 button. Data entry is not allowed.

**NOTE:** Enter Easy Menu Driven Program Mode to program system again.

1198 XX

GEM-RP1CAe2 Keypad

1198

GEM-RP2ASe2 Keypad

### Cold Start (Erases Entire Program)

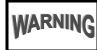

This erases the entire program including Dealer Program by erasing Program Data, Zone Description Data and System Status Data (similar to a new panel).

Access address 1198, then press the 📳 button. Data entry is not allowed.

NOTE: Some features (schedules) can only be programmed again with the Downloading Software.

### **USER PROGRAM MODE**

#### PRELIMINARY INFORMATION

The User Program Mode is covered in detail in the operating instructions for the keypad in use.

- Only Keypad #1 may be used for programming, however this keypad may be located in any area.
- The Program Mode cannot be accessed while the communicator is transmitting except during the first three minutes after power-up.
- After entering codes or data, press the save 📳 button. Data will not be stored into memory unless this button is pressed.
- If the keypad is in the Program Mode and no activity is detected for longer than 4 minutes, a steady tone will sound.
- Press the RESET button to silence the sounder and exit the User Program Mode.

If a GEM-RP2ASe2 or GEM-K2AS keypad is used, configure address jumpers as Keypad #1 (see page 43, "Configuring the Keypads). Use the MENU or FUNCTION button to manually scroll the display at the end of each programming line.

NOTE: For ease of programming, it is recommended that a GEM-RP1CAe2 or GEM-K1CA be used as Keypad #1. (A new GEM-RP1CAe2/GEM-K1CA is automatically configured as Keypad #1). See Keypad Configuration Mode and WI897 for more information.

### ACCESSING USER PROGRAM MODE

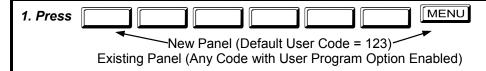

2. Press AWAY

Until "TURNON PROG Y/N" (GEM-RP2ASe2/GEM-K2AS) or "וו" (GEM-RP3DGTL/GEM-K3DGTL or

GEM-RP4RFC/GEM-K4RF) appears on the LCD screen.

3. Press STAY To Enter User Program Mode.

4. Press RESET

To Exit User Program Mode when finished.

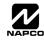

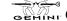

#### **USER CODES**

#### **GEM-K2AS Keypad**

USER01

123

(Direct Entry)

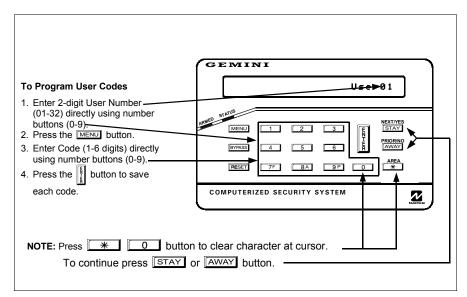

#### Programming User Codes with GEM-K2AS Keypad

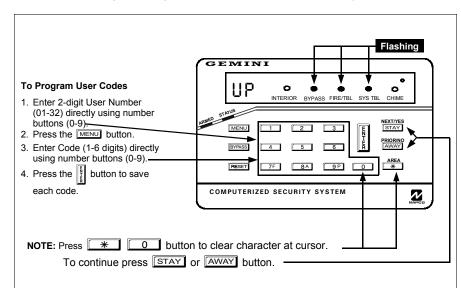

#### Programming User Codes with GEM-K3DGTL Keypad

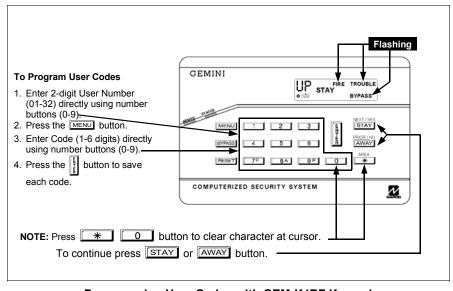

**Programming User Codes with GEM-K4RF Keypad** 

#### **GEM-K3DGTL Keypad**

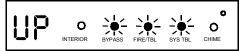

User Program Mode

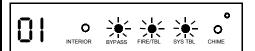

User Number

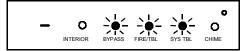

User Code (Direct Entry)

#### **GEM-K4RF Keypad**

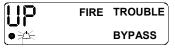

User Program Mode

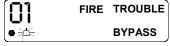

User Number

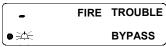

User Code (Direct Entry)

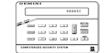

### **KEYPAD CONFIGURATION MODE**

This section will focus on configuring the GEM-RP2ASe2/GEM-K2AS, GEM-RP3DGTL/GEM-K3DGTL and GEM-RP4RFC/GEM-K4RF Keypads. If there is more than one keypad in the system, only Keypad No. 1 may be used for programming. For ease of programming, it is recommended that a GEM-RP1CAe2 or a GEM-K1CA be selected as Keypad #1 (see WI995 for Programming Instructions).

#### **KEYPAD INSTALLATION**

Each keypad must be assigned an address number (1–7) and each requires its own configuration procedure (see CONFIGURING THE KEYPADS, which follows, and DIRECT ADDRESS KEYPAD AREA OPTIONS). At least 1 keypad must be used; only 1 is required for a single-area Commercial Burglary installation.

**GEM-RP2ASe2/GEM-K2AS** - are utility LCD keypads combining several preset LCD words with a limited message line. **NOTE**: Due to space constraints, available messages are abbreviated and will scroll automatically.

#### CONFIGURING THE KEYPADS

# Configuring the GEM-RP2ASe2/GEM-K2AS, GEM-RP3DGTL/GEM-K3DGTL and GEM-RP4RFC/GEM-K4RF Kevpads

Up to 7 GEM-RP2ASe2/GEM-K2AS, GEM-RP3DGTL/GEM-K3DGTL and/or GEM-RP4RFC/GEM-K4RF keypads may be connected to the panel (Keypads 1–7). Each must be configured for a keypad address. In addition, the keypad may be configured to disable (a) touchpad backlight; (b) LCD backlight; and (c) entry sounder. Keypads are configured by the proper selection of jumpers. Refer to the label on the circuit board insulation paper for jumper locations and a summary of settings.

#### **KEYPAD ADDRESS**

If more than one keypad is installed:

- Each must be assigned a unique address (that is, no two keypads may be numbered alike).
- Keypads must be addressed consecutively (that is, missing numbers are not permitted).
- Only Keypad No. 1 may be used for programming. (However, for ease of programming, it is recommended that a GEM-RP1CAe2/GEM-K1CA be selected as Keypad #1).

| KEYPAD | l          | KEYPA | AD ADI | DRESS SETTING  |
|--------|------------|-------|--------|----------------|
| NUMBER | 1          | 2     | 3      | PARK           |
| 1      | OFF or ON* | OFF   | OFF    |                |
| 2      | OFF        | ON    | OFF    | STORE SPARE    |
| 3      | ON         | ON    | OFF    | JUMPER AT THIS |
| 4      | OFF        | OFF   | OFF    | POSITION       |
| 5      | ON         | OFF   | ON     |                |
| 6      | OFF        | ON    | ON     |                |
| 7      | ON         | ON    | ON     |                |
|        |            |       |        |                |

Assign the keypad address number by selecting Jumpers J1–3 in accordance with the table at right.

\*Note: (1) Keypads are factory supplied with no jumpers installed and as such are automatically configured as Keypad No. 1. (2) Only one keypad in the system may be configured as Keypad No. 1, otherwise none will function.

#### TOUCHPAD BACK LIGHT

Cut Jumper A to disable touch pad backlighting to conserve 11mA standby current.

#### LCD BACKLIGHT

Cut Jumper B to disable LCD backlighting.

#### **DISABLE SOUNDER**

Cut Jumper C to disable the sounder. (Do not disable in UL applications.)

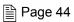

## ALPHABETICAL INDEX

| ALPHABETICAL INDEX                                                                         |                                 |                                               |          |
|--------------------------------------------------------------------------------------------|---------------------------------|-----------------------------------------------|----------|
| PROGRAMMING OPTION                                                                         | PROGRAM MODE                    | ADDRESS                                       | PAGE     |
| 24-Hour Zone (Enable Zone)                                                                 | Direct Address                  | 0499, 0554                                    | 36       |
| 3/1 with Extended Restores                                                                 | Direct Address                  | 0171, 0193 & 0215                             | 29       |
| 50ms Loop Response (A) (Enable Zone)                                                       | Direct Address                  | 0490                                          | 36       |
| Abort Delay (Time)                                                                         | Direct Address                  | 0715                                          | 24       |
| Abort Delay (Enable Zone)                                                                  | Direct Address                  | 0510, 0565                                    | 36       |
| Abort Delay Limit Enable                                                                   | Direct Address                  | 1062                                          | 28       |
| AC Fail Report Delay (Time)                                                                | Direct Address                  | 0717                                          | 24       |
| Access Control on PGM2 Output                                                              | Direct Address                  | 0719                                          | 27       |
| Alarm on Day Zone (Enable Zone)                                                            | Direct Address                  | 0514, 0569                                    | 36       |
| Alarm Output (Enable Zone)                                                                 | Direct Address                  | 0500, 0555                                    | 36       |
| Alarm Output Timeout                                                                       | Direct Address                  | 0712                                          | 25       |
| Alarm Restore 1 (Enable Zone)                                                              | Direct Address                  | 0516, 0571                                    | 36       |
| Alarm Restore 3 (Enable Zone)                                                              | Direct Address                  | 0520, 0575                                    | 36       |
| Alarm Telco 1 (Enable Zone)                                                                | Direct Address                  | 0515, 0570                                    | 36       |
| Alarm Telco 3 (Enable Zone)                                                                | Direct Address                  | 0519, 0574                                    | 36       |
| AREA ARMING OPTIONS                                                                        | Direct Addresses                | 0743, 0744                                    | 33<br>34 |
| AREA BELL CONTROL OPTIONS                                                                  | Direct Addresses                | 0745-0747, 0749<br>0719                       | 27       |
| Auto Bell Test on Arming Auto Reset (Enable Zone)                                          | Direct Address                  |                                               | 36       |
| Auto Reset (Enable Zone) Auto Reset after Burglary Output Timeout                          | Direct Address Direct Address   | 0507, 0562<br>0719                            | 27       |
| Auto-Bypass (Enable Zone)                                                                  | Direct Address  Direct Address  | 0719                                          | 36       |
| Auto-Bypass (Enable Zone) Auto-Bypass Re-entry (Enable Zone)                               | Direct Address  Direct Address  | 0495, 0548                                    | 36       |
| Automatic Interior Bypass/Easy Exit                                                        | Direct Address                  | 0722                                          | 27       |
| Backup Reporting on Telco 2                                                                | Direct Address                  | 0394                                          | 31       |
| Callback Telephone Number                                                                  | Direct Address                  | 0236-0255                                     | 25       |
| Cancel Next Test Timer on any Report                                                       | Direct Address                  | 0394                                          | 31       |
| Cancel Report Code                                                                         | Direct Address                  | 0330                                          | 30       |
| CENTRAL STATION SYSTEM REPORTING CODES                                                     | Direct Addresses                | 0319-0350                                     | 30       |
| Change Pulse Output to Temporal Output                                                     | Direct Address                  | 0720                                          | 27       |
| Chime (Enable Zone)                                                                        | Direct Address                  | 0509, 0564                                    | 36       |
| Chime 2 (Enable Zone)                                                                      | Direct Address                  | 0540, 0595                                    | 36       |
| Chime Timeout                                                                              | Direct Address                  | 0716                                          | 24       |
| Chirp Output on Keyfob Arm/Disarm                                                          | Direct Address                  | 0720                                          | 27       |
| Clear Dealer Program                                                                       | Direct Address                  | 1197                                          | 41       |
| Closing Report Only on Conditional Close                                                   | Direct Address                  | 0718                                          | 27       |
| Cold Start                                                                                 | Direct Address                  | 1198                                          | 41       |
| CS AREA & SYSTEM REPORTING OPTIONS                                                         | Direct Addresses                | 0391, 0392, 0394                              | 31       |
| CS Receiver 1, 2 & 3 Formats                                                               | Direct Address                  | 0170, 0192 & 0214                             | 29       |
| CS Receiver 1, 2 & 3 Telephone Numbers                                                     | Direct Address                  | 0172-0191, 0194-0213 & 0216-0235              | 29       |
| CS RECEIVER OPTIONS                                                                        | Direct Addresses                | 0170-0191, 0192-0213, 0214-0235               | 29       |
| CS SUBSCRIBER ID & SYSTEM REPORTING OPTIONS                                                | Direct Addresses                | 0259-0350                                     | 30       |
| CS Teleo 1, 2 & 3 Subscriber Event ID Numbers (Area 1)                                     | Direct Address                  | 0227-0270, 0287-0290 & 0307-0310              | 30       |
| CS Teleo 1, 2 & 3 Subscriber Event ID Numbers (System)                                     | Direct Address                  | 0275-0278, 0295-0298 & 0315-0318              | 30       |
| CS Telco 1, 2 & 3 Subscriber Opening/Closing ID Numbers (Area 1) CS USER REPORTING OPTIONS | Direct Address Direct Addresses | 0259-0262, 0279-0282 & 0299-0302<br>0440-0459 | 30<br>32 |
| CS ZONE REPORTING OPTIONS                                                                  | Direct Addresses                | 0358-0389                                     | 31       |
| Day Zone Open (Enable Zone)                                                                | Direct Address                  | 0512, 0567                                    | 36       |
| Day Zone Short (Enable Zone)                                                               | Direct Address                  | 0512, 0567                                    | 36       |
| Dealer Code                                                                                | Easy Menu Driven                | N/A                                           | 6        |
| Digital Dialer Report Enter/Exit Test Mode                                                 | Direct Address                  | 1062                                          | 28       |
| Disable 2nd Call Ans. Machine Override                                                     | Direct Address                  | 0722                                          | 27       |
| Disable Auto Dial Tone Detect                                                              | Direct Address                  | 0394                                          | 31       |
| Disable [ON/OFF] as Easy Exit                                                              | Direct Address                  | 1060                                          | 28       |
| Disable Call Waiting on 1st Attempt                                                        | Direct Address                  | 1062                                          | 28       |
| Disable Callback Download                                                                  | Direct Address                  | 0720                                          | 27       |
| Disable Closing Reports                                                                    | Direct Address                  | 0392                                          | 31       |
| Disable Keypad Function Mode Download                                                      | Direct Address                  | 0720                                          | 27       |
| Disable Keypad Instant Mode                                                                | Direct Address                  | 0719                                          | 27       |
| Disable Opening Reports                                                                    | Direct Address                  | 0391                                          | 31       |
| Disable System Trouble Audible Timeout                                                     | Direct Address                  | 1060                                          | 28       |
| Disable Wait for Handshake                                                                 | Direct Address                  | 0394                                          | 31       |
| Disable Wait for Silence                                                                   | Direct Address                  | 0394                                          | 31       |
| Disable Zone Fault Scrolling                                                               | Direct Address                  | 0718                                          | 27       |
| Don't Clear PGM2 Output with Disarm                                                        | Direct Address                  | 0722                                          | 27       |
| DOWNLOAD/CALLBACK OPTIONS                                                                  | Direct Addresses                | 1183 & 0236-0255                              | 25       |
| Enable Alarm Output on Telco Fail only when Armed                                          | Direct Address                  | 0721                                          | 27       |

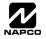

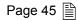

### **ALPHABETICAL INDEX (CONT'D**

| PROGRAMMING OPTION                                        | PROGRAM MODE                                   | ADDRESS                         | PAGE           |
|-----------------------------------------------------------|------------------------------------------------|---------------------------------|----------------|
| Enable AutoArm if not closed at end of windows            | Direct Address                                 | 0718                            | 27             |
| Enable Cancel Report to Telco 3                           | Direct Address                                 | 1060                            | 28             |
| Enable CP-01 Limits                                       | Direct Address                                 | 1062                            | 28             |
| Enable EZM Group                                          | Direct Address                                 | 0737-0742                       | 33             |
| Enable GEM-PRINT Module                                   | Direct Address                                 | 1060                            | 28             |
| Enable Global Ambush Code *                               | Direct Address                                 | 0720                            | 27             |
| Enable Keypad Set Time/Date Message                       | Direct Address                                 | 1060                            | 28             |
| Enable Line-Fault Test                                    | Direct Address                                 | 0721                            | 27             |
| Enable Local Alarm on First Zone AND Trip                 | Direct Address                                 | 0719                            | 27             |
| Enable Manager's Mode                                     | Direct Address                                 | 0719                            | 27             |
| Enable Residential Fire                                   | Direct Address                                 | 0720                            | 27             |
| Enable Stay/Away at Keypad                                | Direct Address                                 | 1060                            | 28             |
| Enable Time/Date at Keypad                                | Direct Address                                 | 0718                            | 27             |
| Enable Zone Doubling                                      | Direct Address                                 | 0721                            | 27             |
| Enable Zone Number on Pulse Alarm                         | Direct Address                                 | 0171, 0193                      | 29             |
| Entry Delay 1                                             | Direct Address                                 | 0001                            | 24             |
| Entry Delay 2                                             | Direct Address                                 | 0002                            | 24             |
| Entry/Exit 1 (Enable Zone)                                | Direct Address                                 | 0504, 0559                      | 36             |
| Entry/Exit 2 (Enable Zone)                                | Direct Address                                 | 0505, 0560                      | 36             |
| Exit Delay                                                | Direct Address                                 | 0000                            | 24             |
| Exit Time Restart                                         | Direct Address                                 | 1062                            | 28             |
| Exit/Entry Follower (Enable Zone)                         | Direct Address                                 | 0506, 0561                      | 36             |
| EZM GROUP OPTIONS                                         | Direct Addresses                               | 0737-0742                       | 33             |
| Fire (C) (Enable Zone)                                    | Direct Address                                 | 0531, 0586                      | 36             |
| Fire Alarm Verification (C) (Enable Zone)                 | Direct Address                                 | 0532, 0587                      | 36             |
| Global Ambush Code                                        | Direct Address                                 | 1054                            | 26             |
| Include Select/Group Bypass in Conditional Close/Status   | Direct Address                                 | 0718                            | 27             |
| Inhibit System Trouble Audible at Keypad                  | Direct Address                                 | 0721                            | 27             |
| Interior (Stay) Bypass (Enable Zone)                      | Direct Address                                 | 0528, 0583                      | 36             |
| Interior Normally Bypassed                                | Direct Address                                 | 0720                            | 27             |
| Key fob Transmitters                                      | Easy Menu Driven                               | N/A                             | 11, 18         |
| KEYPAD OPTIONS                                            | Direct Addresses                               | 0723-0736                       | 35             |
| Keypad Sounder on Alarm (Enable Zone)                     | Direct Address                                 | 0529, 0584                      | 36             |
| Keyswitch Arming (Enable Zone)                            | Direct Address                                 | 0495, 0550                      | 36             |
| Leading Digits for Pager Format                           | Direct Address                                 | 0256 & 0257                     | 25             |
| LEADING DIGITS FOR PAGER FORMAT                           | Direct Addresses                               | 0256, 0257                      | 25             |
| Line-Fault Test only when Armed                           | Direct Address                                 | 0721                            | 27             |
| LUG E15 OUTPUT MODE                                       | Direct Address                                 | 1061                            | 28             |
| Maintained Keyswitch Arming                               | Direct Address                                 | 0719                            | 27             |
| MODEM CODES (CS ZONE REPORTING)                           | Direct Addresses                               | 0358-0389                       | 31             |
| Never Arm (Enable Zone)                                   | Direct Address                                 | 0498, 0553                      | 36             |
| No EOL Resistor (Enable Zone)                             | Direct Address                                 | 0523, 0578                      | 36             |
| Number of Rings before Pickup                             | Direct Address                                 | 1183                            | 25             |
| Opening Report Only after Alarm Report                    | Direct Address                                 | 0718                            | 27             |
| OUTPUT TURNS OFF UPON DISARM                              | Direct Addresses                               | 0745-0747, 0749                 | 34             |
| PAGER FORMAT OPTIONS                                      | Direct Addresses                               | 0256, 0257                      | 25             |
| PGM1 Output (Enable Zone)                                 | Direct Address                                 | 0502, 0557                      | 36             |
| PGM1 Output Timeout                                       | Direct Address                                 | 0714                            | 25             |
| PGM2 Output (Enable Zone)                                 | Direct Address  Direct Address                 | 0503, 0558                      | 36             |
| PGM2 Output Access Control Timeout                        | Direct Address  Direct Address                 | 0711                            | 24             |
| PGM2 Output Chirp on Key fob Arming                       | Direct Address  Direct Address                 | 0711                            | 27             |
| PGM2 Output Timeout                                       | Direct Address  Direct Address                 | 0710                            | 25             |
| PGM2, Don't Clear Output with Arm/Disarm                  | Direct Address  Direct Address                 | 0710                            | 27             |
| Power-up Delay (Enable Zone)                              | Direct Address                                 | 0511, 0566                      | 36             |
| ,                                                         |                                                | ·                               |                |
| Pre-Alarm Warning (Enable Zone)                           | Direct Address                                 | 0497, 0552                      | 36             |
| Priority (Enable Zone) Priority with Bypass (Enable Zone) | Direct Address                                 | 0491, 0546                      | 36             |
| I Priority with Bydass (Enable Zone)                      | Direct Address                                 | 0492, 0547                      | 36             |
|                                                           | Discret A 11                                   | 0050 0000                       |                |
| PULSE EVENT CODE (CS ZONE REPORTING)                      | Direct Addresses                               | 0358-0389                       | 31             |
|                                                           | Direct Addresses Direct Address Direct Address | 0358-0389<br>0501, 0556<br>0713 | 31<br>36<br>25 |

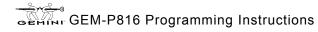

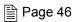

# ALPHABETICAL INDEX (CONT'D)

| PROGRAMMING OPTION                                | PROGRAM MODE     | ADDRESS                                       | PAGE   |
|---------------------------------------------------|------------------|-----------------------------------------------|--------|
| Report Cancel Window                              | Direct Address   | 1179                                          | 24     |
| Report Exit Error/Recent Close                    | Direct Address   | 1062                                          | 28     |
| Reset Day Zone with Arm/Disarm Only               | Direct Address   | 0720                                          | 27     |
| Resound on Wireless Smoke Low Battery             | Direct Address   | 0722                                          | 27     |
| RF RECEIVER & SUPERVISORY TIMER OPTIONS           | Direct Addresses | 1038-1053, 1180                               | 40     |
| RF Transmitter Points                             | Easy Menu Driven | N/A                                           | 10, 17 |
| Select Alarm Output for Keyfob Chirp              | Direct Address   | 0721                                          | 27     |
| Selective Bypass (Enable Zone)                    | Direct Address   | 0494, 0549                                    | 36     |
| Sensor Watch (Enable Zone)                        | Direct Address   | 0538, 0593                                    | 36     |
| Sensor Watch Time                                 | Direct Address   | 1059                                          | 24     |
| Sensor Watch Zone Option                          | Direct Address   | 0538, 0593                                    | 36     |
| Sound Alarm on Exit Error                         | Direct Address   | 1062                                          | 28     |
| Status Report                                     | Direct Address   | 0718                                          | 27     |
| Sum check                                         | Direct Address   | 0171, 0193 & 0215                             | 29     |
| Suppress Bypass Reminder when Armed               | Direct Address   | 0719                                          | 27     |
| Swinger Shutdown (Enable Zone)                    | Direct Address   | 0508, 0563                                    | 36     |
| SYSTEM DELAYS & TIMEOUTS                          | Direct Addresses | 0000-0002, 0711, 0715, 1059, 1179, 0716, 0717 | 24     |
| SYSTEM OPTIONS                                    | Direct Addresses | 0460-0485, 1054                               | 26     |
| SYSTEM OUTPUT TIMEOUTS                            | Direct Addresses | 0710, 0712, 0713, 0714                        | 25     |
| SYSTEM RESPONSE ACTIVATED BY AREA 1 EVENT/TROUBLE | Direct Addresses | 0470-0477                                     | 26     |
| SYSTEM RESPONSE ACTIVATED BY GLOBAL EVENT/TROUBLE | Direct Addresses | 0460-0469                                     | 26     |
| Test Timer                                        | Direct Address   | 0332                                          | 30     |
| Touch-tone Dialing w/Rotary Backup                | Direct Address   | 0394                                          | 31     |
| Trouble on Open (Enable Zone)                     | Direct Address   | 0524, 0579                                    | 36     |
| Trouble on Short (Enable Zone)                    | Direct Address   | 0525, 0580                                    | 36     |
| Trouble Restore 1 (Enable Zone)                   | Direct Address   | 0518, 0573                                    | 36     |
| Trouble Restore 3 (Enable Zone)                   | Direct Address   | 0522, 0577                                    | 36     |
| Trouble Telco 1 (Enable Zone)                     | Direct Address   | 0517, 0572                                    | 36     |
| Trouble Telco 3 (Enable Zone)                     | Direct Address   | 0521, 0576                                    | 36     |
| User Codes                                        | Easy Menu Driven | N/A                                           | 9, 16  |
| User Opening/Closing Telco 1 & 3                  | Direct Address   | 0440-0459                                     | 32     |
| Veri-phone Priority Zones over Alarms             | Direct Address   | 0722                                          | 27     |
| Veri-phone Audio Priority Over Alarms             | Direct Address   | 0722                                          | 27     |
| Veriphone Zones trip PGM2 Output                  | Direct Address   | 0722                                          | 27     |
| Wireless TroubleActivates Telco 1                 | Direct Address   | 0721                                          | 27     |
| Wireless TroubleActivates Telco 3                 | Direct Address   | 0721                                          | 27     |
| Zone ANDing Group 1 (Enable Zone)                 | Direct Address   | 0534, 0589                                    | 36     |
| Zone ANDing Group 2 (Enable Zone)                 | Direct Address   | 0535, 0590                                    | 36     |
| Zone ANDing Group 3 (Enable Zone)                 | Direct Address   | 0536, 0591                                    | 36     |
| Zone ANDing Group 4 (Enable Zone)                 | Direct Address   | 0537, 0592                                    | 36     |
| Zone Area 1 (Enable Zone)                         | Direct Address   | 0526, 0581                                    | 36     |
| Zone Descriptors                                  | Easy Menu Driven | N/A                                           | 11     |
| ZONE OPTIONS                                      | Direct Addresses | 0490-0595, 0601-0705                          | 36     |
| Zones Report Code (Zones 1-16)                    | Direct Address   | 0358-0389                                     | 31     |

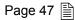

### **ADDRESS NUMBER LOCATION INDEX**

| ADDRESS                | PROGRAMMING OPTION                                                                  | PROGRAM MODE                       | PAGE     |
|------------------------|-------------------------------------------------------------------------------------|------------------------------------|----------|
| 0000                   | Exit Delay                                                                          | Direct Address                     | 24       |
| 0000-0002              | SYSTEM DELAYS & TIMEOUTS                                                            | Direct Addresses                   | 24       |
| 0001                   | Entry Delay 1                                                                       | Direct Address                     | 24       |
| 0002                   | Entry Delay 2                                                                       | Direct Address                     | 24       |
| 0170                   | CS Receiver 1 Formats                                                               | Direct Address                     | 29       |
| 0170-0191              | CS RECEIVER OPTIONS                                                                 | Direct Addresses                   | 29       |
| 0192                   | CS Receiver 2 Formats                                                               | Direct Address                     | 29       |
| 0192-0213              | CS RECEIVER OPTIONS                                                                 | Direct Addresses                   | 29       |
| 0214                   | CS Receiver 3 Formats                                                               | Direct Address                     | 29       |
| 0214-0235              | CS RECEIVER OPTIONS                                                                 | Direct Addresses                   | 29       |
| 0227-0270              | CS Telco 1, 2 & 3 Subscriber Event ID Numbers (Area 1)                              | Direct Address                     | 30       |
| 0236-0255              | DOWNLOAD/CALLBACK OPTIONS                                                           | Direct Addresses                   | 25       |
| 0256                   | Leading Digits for Pager Format                                                     | Direct Address                     | 25       |
| 0257                   | Leading Digits for Pager Format                                                     | Direct Address                     | 25       |
| 0259-0262              | CS Telco 1, 2 & 3 Subscriber Opening/Closing ID Numbers (Area 1)                    | Direct Address                     | 30       |
| 0259-0350              | CS SUBSCRIBER ID & SYSTEM REPORTING OPTIONS                                         | Direct Addresses                   | 30       |
| 0271-0274              | CS Telco 1, 2 & 3 Subscriber Event ID Numbers (Area 2)                              | Direct Address                     | 30       |
| 0275-0278              | CS Telco 1, 2 & 3 Subscriber Event ID Numbers (System)                              | Direct Address                     | 30       |
| 0279-0282              | CS Telco 1, 2 & 3 Subscriber Opening/Closing ID Numbers (Area 1)                    | Direct Address                     | 30       |
| 0287-0290              | CS Telco 1, 2 & 3 Subscriber Event ID Numbers (Area 1)                              | Direct Address                     | 30       |
| 0295-0298              | CS Telco 1, 2 & 3 Subscriber Event ID Numbers (System)                              | Direct Address                     | 30       |
| 0299-0302              | CS Telco 1, 2 & 3 Subscriber Opening/Closing ID Numbers (Area 1)                    | Direct Address                     | 30       |
| 0307-0310              | CS Telco 1, 2 & 3 Subscriber Event ID Numbers (Area 1)                              | Direct Address                     | 30       |
| 0315-0318              | CS Telco 1, 2 & 3 Subscriber Event ID Numbers (System)                              | Direct Address                     | 30       |
| 0319-0350              | CENTRAL STATION SYSTEM REPORTING CODES                                              | Direct Addresses                   | 30       |
| 0330                   | Cancel Report Code                                                                  | Direct Address                     | 30       |
| 0332                   | Test Timer                                                                          | Direct Address                     | 30       |
| 0358-0389              | CS ZONE REPORTING OPTIONS                                                           | Direct Addresses                   | 31       |
| 0358-0389              | MODEM CODES (CS ZONE REPORTING)                                                     | Direct Addresses                   | 31       |
| 0358-0389              | PULSE EVENT CODE (CS ZONE REPORTING)                                                | Direct Addresses                   | 31       |
| 0358-0389              | Zones Report Code (Zones 1-16)                                                      | Direct Address                     | 31       |
| 0391                   | Disable Opening Reports                                                             | Direct Address                     | 31       |
| 0391, 392, 394         | CS AREA & SYSTEM REPORTING OPTIONS                                                  | Direct Addresses                   | 31       |
| 0392                   | Disable Closing Reports                                                             | Direct Address                     | 31       |
| 0394                   | Backup Reporting on Telco 2                                                         | Direct Address                     | 31       |
| 0394                   | Cancel Next Test Timer on any Report Disable Wait for Handshake                     | Direct Address                     | 31       |
| 0394                   |                                                                                     | Direct Address                     | 31       |
| 0394<br>0394           | Disable Wait for Silence                                                            | Direct Address                     | 31<br>31 |
| 0394                   | Touch-tone Dialing w/Rotary Backup  Disable Auto Dial Tone Detect                   | Direct Address Direct Address      | 31       |
| 0394                   |                                                                                     | Direct Address  Direct Addresses   | 32       |
|                        | CS USER REPORTING OPTIONS                                                           |                                    |          |
| 0440-0459<br>0460-0469 | User Opening/Closing Telco 1 & 3  SYSTEM RESPONSE ACTIVATED BY GLOBAL EVENT/TROUBLE | Direct Address Direct Addresses    | 32<br>26 |
|                        | SYSTEM OPTIONS                                                                      | Direct Addresses  Direct Addresses | 26       |
| 0460-0485<br>0470-0477 | SYSTEM RESPONSE ACTIVATED BY AREA 1 EVENT/TROUBLE                                   | Direct Addresses  Direct Addresses | 26       |
| 0470-0477              | 50ms Loop Response (A) (Enable Zone)                                                | Direct Address                     | 36       |
| 0490-0595              | ZONE OPTIONS                                                                        | Direct Addresses                   | 36       |
| 0490-0595              | Priority (Enable Zone)                                                              | Direct Address                     | 36       |
| 0491                   | Priority with Bypass (Enable Zone)                                                  | Direct Address                     | 36       |
| 0492                   | Auto-Bypass (Enable Zone)                                                           | Direct Address                     | 36       |
| 0494                   | Selective Bypass (Enable Zone)                                                      | Direct Address                     | 36       |
| 0495                   | Keyswitch Arming (Enable Zone)                                                      | Direct Address                     | 36       |
| 0496                   | Auto-Bypass Re-entry (Enable Zone)                                                  | Direct Address                     | 36       |
| 0497                   | Pre-Alarm Warning (Enable Zone)                                                     | Direct Address                     | 36       |
| 0498                   | Never Arm (Enable Zone)                                                             | Direct Address                     | 36       |
| 0499                   | 24-Hour Zone (Enable Zone)                                                          | Direct Address                     | 36       |
| 0500                   | Alarm Output (Enable Zone)                                                          | Direct Address                     | 36       |
| 0501                   | Pulsed Alarm Output (Enable Zone)                                                   | Direct Address                     | 36       |
| 0502                   | PGM1 Output (Enable Zone)                                                           | Direct Address                     | 36       |
| 0502                   | PGM2 Output (Enable Zone)                                                           | Direct Address                     | 36       |
| 0504                   | Entry/Exit 1 (Enable Zone)                                                          | Direct Address                     | 36       |
| 0505                   | Entry/Exit 1 (Enable Zone)                                                          | Direct Address                     | 36       |
|                        |                                                                                     | 2                                  | 1 30     |

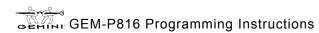

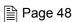

# ADDRESS NUMBER LOCATION INDEX (CONT'D)

| ADDRESS      | PROGRAMMING OPTION                                           | PROGRAM MODE                   | PAGE     |
|--------------|--------------------------------------------------------------|--------------------------------|----------|
| 0506         | Exit/Entry Follower (Enable Zone)                            | Direct Address                 | 36       |
| 0507         | Auto Reset (Enable Zone)                                     | Direct Address                 | 36       |
| 0508         | Swinger Shutdown (Enable Zone)                               | Direct Address                 | 36       |
| 0509         | Chime (Enable Zone)                                          | Direct Address                 | 36       |
| 0510         | Abort Delay (Enable Zone)                                    | Direct Address                 | 36       |
| 0511         | Power-up Delay (Enable Zone)                                 | Direct Address                 | 36       |
| 0512         | Day Zone Open (Enable Zone)                                  | Direct Address                 | 36       |
| 0513         | Day Zone Short (Enable Zone)                                 | Direct Address                 | 36       |
| 0514         | Alarm on Day Zone (Enable Zone)                              | Direct Address                 | 36       |
| 0515         | Alarm Telco 1 (Enable Zone)                                  | Direct Address                 | 36       |
| 0516         | Alarm Restore 1 (Enable Zone)                                | Direct Address                 | 36       |
| 0517         | Trouble Telco 1 (Enable Zone)                                | Direct Address                 | 36       |
| 0518         | Trouble Restore 1 (Enable Zone)                              | Direct Address                 | 36       |
| 0519         | Alarm Telco 3 (Enable Zone)                                  | Direct Address                 | 36       |
| 0520         | Alarm Restore 3 (Enable Zone)                                | Direct Address                 | 36       |
| 0521         | Trouble Telco 3 (Enable Zone)                                | Direct Address                 | 36       |
| 0522         | Trouble Restore 3 (Enable Zone)                              | Direct Address                 | 36       |
| 0523         | No EOL Resistor (Enable Zone)                                | Direct Address                 | 36       |
| 0524         | Trouble on Open (Enable Zone)                                | Direct Address                 | 36       |
| 0525         | Trouble on Short (Enable Zone)                               | Direct Address                 | 36       |
| 0526         | Zone Area 1 (Enable Zone)                                    | Direct Address                 | 36       |
| 0528         | Interior (Stay) Bypass (Enable Zone)                         | Direct Address                 | 36       |
| 0529         | Keypad Sounder on Alarm (Enable Zone)                        | Direct Address                 | 36       |
| 0531         | Fire (C) (Enable Zone)                                       | Direct Address                 | 36       |
| 0532         | Fire Alarm Verification (C) (Enable Zone)                    | Direct Address                 | 36       |
| 0534         | Zone ANDing Group 1 (Enable Zone)                            | Direct Address                 | 36       |
| 0535         | Zone ANDing Group 2 (Enable Zone)                            | Direct Address                 | 36       |
| 0536         | Zone ANDing Group 3 (Enable Zone)                            | Direct Address                 | 36       |
| 0537         | Zone ANDing Group 4 (Enable Zone)                            | Direct Address                 | 36       |
| 0538         | Sensor Watch (Enable Zone)                                   | Direct Address                 | 36       |
| 0540         | Chime 2 (Enable Zone)                                        | Direct Address                 | 36       |
| 0546         | Priority (Enable Zone)                                       | Direct Address                 | 36       |
| 0547         | Priority with Bypass (Enable Zone)                           | Direct Address                 | 36       |
| 0548         | Auto-Bypass (Enable Zone)                                    | Direct Address                 | 36       |
| 0549         | Selective Bypass (Enable Zone)                               | Direct Address                 | 36       |
| 0550         | Keyswitch Arming (Enable Zone)                               | Direct Address                 | 36       |
| 0551         | Auto-Bypass Re-entry (Enable Zone)                           | Direct Address                 | 36       |
| 0552         | Pre-Alarm Warning (Enable Zone)                              | Direct Address                 | 36       |
| 0553         | Never Arm (Enable Zone)                                      | Direct Address                 | 36       |
| 0554         | 24-Hour Zone (Enable Zone)                                   | Direct Address                 | 36       |
| 0555         | Alarm Output (Enable Zone)                                   | Direct Address                 | 36       |
| 0556         | Pulsed Alarm Output (Enable Zone)                            | Direct Address                 | 36       |
| 0557         | PGM1 Output (Enable Zone)                                    | Direct Address                 | 36       |
| 0558         | PGM2 Output (Enable Zone)                                    | Direct Address                 | 36       |
| 0559         | Entry/Exit 1 (Enable Zone)                                   | Direct Address Direct Address  | 36       |
| 0560<br>0561 | Entry/Exit 2 (Enable Zone) Exit/Entry Follower (Enable Zone) | Direct Address  Direct Address | 36       |
| 0562         | Auto Reset (Enable Zone)                                     | Direct Address  Direct Address | 36<br>36 |
| 0563         | Swinger Shutdown (Enable Zone)                               | Direct Address  Direct Address | 36       |
| 0564         | Chime (Enable Zone)                                          | Direct Address  Direct Address | 36       |
| 0565         | Abort Delay (Enable Zone)                                    | Direct Address  Direct Address | 36       |
| 0566         | Power-up Delay (Enable Zone)                                 | Direct Address  Direct Address | 36       |
| 0567         | Day Zone Open (Enable Zone)                                  | Direct Address  Direct Address | 36       |
| 0568         | Day Zone Open (Enable Zone)  Day Zone Short (Enable Zone)    | Direct Address  Direct Address | 36       |
| 0569         | Alarm on Day Zone (Enable Zone)                              | Direct Address  Direct Address | 36       |
| 0569         | Alarm Telco 1 (Enable Zone)                                  | Direct Address  Direct Address | 36       |
|              |                                                              |                                | _        |
| 0571<br>0572 | Alarm Restore 1 (Enable Zone)                                | Direct Address                 | 36       |
|              | Trouble Telco 1 (Enable Zone)                                | Direct Address                 | 36       |
| 0573         | Trouble Restore 1 (Enable Zone)                              | Direct Address                 | 36       |
| 0574         | Alarm Telco 3 (Enable Zone)                                  | Direct Address                 | 36       |
| 0575         | Alarm Restore 3 (Enable Zone)                                | Direct Address                 | 36       |
| 0576         | Trouble Telco 3 (Enable Zone)                                | Direct Address                 | 36       |
| 0577         | Trouble Restore 3 (Enable Zone)                              | Direct Address                 | 36       |
| 0578         | No EOL Resistor (Enable Zone)                                | Direct Address                 | 36       |
| 0579         | Trouble on Open (Enable Zone)                                | Direct Address                 | 36       |

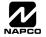

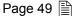

# ADDRESS NUMBER LOCATION INDEX (CONT'D

| ADDRESS                | PROGRAMMING OPTION                                      | PROGRAM MODE                   | PAGE |
|------------------------|---------------------------------------------------------|--------------------------------|------|
| 0580                   | Trouble on Short (Enable Zone)                          | Direct Address                 | 36   |
| 0581                   | Zone Area 1 (Enable Zone)                               | Direct Address                 | 36   |
| 0583                   | Interior (Stay) Bypass (Enable Zone)                    | Direct Address                 | 36   |
| 0584                   | Keypad Sounder on Alarm (Enable Zone)                   | Direct Address                 | 36   |
| 0586                   | Fire (C) (Enable Zone)                                  | Direct Address                 | 36   |
| 0587                   | Fire Alarm Verification (C) (Enable Zone)               | Direct Address                 | 36   |
| 0589                   | Zone ANDing Group 1 (Enable Zone)                       | Direct Address                 | 36   |
| 0590                   | Zone ANDing Group 2 (Enable Zone)                       | Direct Address                 | 36   |
| 0591                   | Zone ANDing Group 3 (Enable Zone)                       | Direct Address                 | 36   |
| 0592                   | Zone ANDing Group 4 (Enable Zone)                       | Direct Address                 | 36   |
| 0593                   | Sensor Watch (Enable Zone)                              | Direct Address                 | 36   |
| 0595                   | Chime 2 (Enable Zone)                                   | Direct Address                 | 36   |
| 0601                   | Priority (Enable Zone)                                  | Direct Address                 | 36   |
| 0710                   | PGM2 Output Timeout                                     | Direct Address                 | 25   |
| 0710, 0712, 0713, 0714 | SYSTEM OUTPUT TIMEOUTS                                  | Direct Addresses               | 25   |
| 0710, 0712, 0713, 0714 | SYSTEM DELAYS & TIMEOUTS                                | Direct Addresses               | 24   |
| 0711                   | PGM2 Output Access Control Timeout                      | Direct Address                 | 24   |
| 0711                   | •                                                       | Direct Address                 | 25   |
| 0712                   | Alarm Output Timeout Pulsed Alarm Output Timeout        | Direct Address  Direct Address | _    |
|                        | PGM1 Output Timeout                                     | Direct Address  Direct Address | 25   |
| 0714                   | SYSTEM DELAYS & TIMEOUTS                                |                                | 25   |
| 0715                   |                                                         | Direct Addresses               | 24   |
| 0715                   | Abort Delay (Time)                                      | Direct Address                 | 24   |
| 0716                   | SYSTEM DELAYS & TIMEOUTS                                | Direct Addresses               | 24   |
| 0716                   | Chime Timeout                                           | Direct Address                 | 24   |
| 0717                   | SYSTEM DELAYS & TIMEOUTS                                | Direct Addresses               | 24   |
| 0717                   | AC Fail Report Delay (Time)                             | Direct Address                 | 24   |
| 0718                   | Closing Report Only on Conditional Close                | Direct Address                 | 27   |
| 0718                   | Disable Zone Fault Scrolling                            | Direct Address                 | 27   |
| 0718                   | Enable AutoArm if not closed at end of windows          | Direct Address                 | 27   |
| 0718                   | Enable Time/Date at Keypad                              | Direct Address                 | 27   |
| 0718                   | Include Select/Group Bypass in Conditional Close/Status | Direct Address                 | 27   |
| 0718                   | Opening Report Only after Alarm Report                  | Direct Address                 | 27   |
| 0718                   | Status Report                                           | Direct Address                 | 27   |
| 0719                   | Access Control on PGM2 Output                           | Direct Address                 | 27   |
| 0719                   | Auto Bell Test on Arming                                | Direct Address                 | 27   |
| 0719                   | Auto Reset after Burglary Output Timeout                | Direct Address                 | 27   |
| 0719                   | Disable Keypad Instant Mode                             | Direct Address                 | 27   |
| 0719                   | Enable Manager's Mode                                   | Direct Address                 | 27   |
| 0719                   | Enable Local Alarm on First Zone AND Trip               | Direct Address                 | 27   |
| 0719                   | Maintained Keyswitch Arming                             | Direct Address                 | 27   |
| 0719                   | Suppress Bypass Reminder when Armed                     | Direct Address                 | 27   |
| 0720                   | Change Pulse Output to Temporal Output                  | Direct Address                 | 27   |
| 0720                   | Disable Callback Download                               | Direct Address                 | 27   |
| 0720                   | Disable Keypad Function Mode Download                   | Direct Address                 | 27   |
| 0720                   | Enable Global Ambush Code *                             | Direct Address                 | 27   |
| 0720                   | Chirp Output on Keyfob Arm/Disarm                       | Direct Address                 | 27   |
| 0720                   | Enable Residential Fire                                 | Direct Address                 | 27   |
| 0720                   | Interior Normally Bypassed                              | Direct Address                 | 27   |
| 0720                   | Reset Day Zone with Arm/Disarm Only                     | Direct Address                 | 27   |
| 0721                   | Enable Alarm Output on Telco Fail only when Armed       | Direct Address                 | 27   |
| 0721                   | Select Alarm Output for Keyfob Chirp                    | Direct Address                 | 27   |
| 0721                   | Enable Line-Fault Test                                  | Direct Address                 | 27   |
| 0721                   | Enable Zone Doubling                                    | Direct Address                 | 27   |
| 0721                   | Inhibit System Trouble Audible at Keypad                | Direct Address                 | 27   |
| 0721                   | Line-Fault Test only when Armed                         | Direct Address                 | 27   |
|                        | 1 22 22 2 2 2 2 2 2 2 2 2 2 2 2 2 2 2 2                 |                                |      |

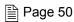

# ADDRESS NUMBER LOCATION INDEX (CONT'D)

| ADDRESS         | PROGRAMMING OPTION                         | PROGRAM MODE     | PAGE |
|-----------------|--------------------------------------------|------------------|------|
| 0721            | Wireless TroubleActivates Telco 1          | Direct Address   | 27   |
| 0721            | Wireless TroubleActivates Telco 3          | Direct Address   | 27   |
| 0722            | Automatic Interior Bypass/Easy Exit        | Direct Address   | 27   |
| 0722            | Disable 2nd Call Ans. Machine Override     | Direct Address   | 27   |
| 0722            | Don't Clear PGM2 Output with Disarm        | Direct Address   | 27   |
| 0722            | PGM2 Output Chirp on Key fob Arming        | Direct Address   | 27   |
| 0722            | PGM2, Don't Clear Output with Arm/Disarm   | Direct Address   | 27   |
| 0722            | Resound on Wireless Smoke Low Battery      | Direct Address   | 27   |
| 0722            | Veri-phone Priority Zones over Alarms      | Direct Address   | 27   |
| 0722            | Veri-phone Audio Priority Over Alarms      | Direct Address   | 27   |
| 0722            | Veriphone Zones trip PGM2 Output           | Direct Address   | 27   |
| 0723-0736       | KEYPAD OPTIONS                             | Direct Addresses | 35   |
| 0737-0742       | ENABLE EZM GROUP OPTIONS                   | Direct Addresses | 33   |
| 0743, 0744      | AREA ARMING OPTIONS                        | Direct Addresses | 33   |
| 0745-0747, 0749 | AREA BELL CONTROL OPTIONS                  | Direct Addresses | 34   |
| 0745-0747, 0749 | OUTPUT TURNS OFF UPON DISARM               | Direct Addresses | 34   |
| 1038-1053       | RF RECEIVER & SUPERVISORY TIMER OPTIONS    | Direct Addresses | 40   |
| 1054            | SYSTEM OPTIONS                             | Direct Addresses | 26   |
| 1054            | Global Ambush Code                         | Direct Address   | 26   |
| 1059            | SYSTEM DELAYS & TIMEOUTS                   | Direct Addresses | 24   |
| 1059            | Sensor Watch Time                          | Direct Address   | 24   |
| 1060            | Disable [ON/OFF] as Easy Exit              | Direct Address   | 28   |
| 1060            | Disable System Trouble Audible Timeout     | Direct Address   | 28   |
| 1060            | Enable Cancel Report to Telco 3            | Direct Address   | 28   |
| 1060            | Enable GEM-PRINT Module                    | Direct Address   | 28   |
| 1060            | Enable Keypad Set Time/Date Message        | Direct Address   | 28   |
| 1060            | Enable Stay/Away at Keypad                 | Direct Address   | 28   |
| 1061            | LUG E15 OUTPUT MODE                        | Direct Address   | 28   |
| 1062            | Abort Delay Limit Enable                   | Direct Address   | 28   |
| 1062            | Disable Call Waiting on 1st Attempt        | Direct Address   | 28   |
| 1062            | Enable CP-01 Limits                        | Direct Address   | 28   |
| 1062            | Exit Time Restart                          | Direct Address   | 28   |
| 1062            | Digital Dialer Report Enter/Exit Test Mode | Direct Address   | 28   |
| 1062            | Report Exit Error/Recent Close             | Direct Address   | 28   |
| 1062            | Sound Alarm on Exit Error                  | Direct Address   | 28   |
| 1179            | SYSTEM DELAYS & TIMEOUTS                   | Direct Addresses | 24   |
| 1179            | Report Cancel Window                       | Direct Address   | 24   |
| 1180            | RF RECEIVER & SUPERVISORY TIMER OPTIONS    | Direct Addresses | 40   |
| 1183            | Number of Rings before Pickup              | Direct Address   | 25   |
| 1183            | DOWNLOAD/CALLBACK OPTIONS                  | Direct Addresses | 25   |
| 1197            | Clear Dealer Program                       | Direct Address   | 41   |
| 1198            | Cold Start                                 | Direct Address   | 41   |

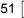

# NOTES

### **GEM-P816 WIRING DIAGRAM**

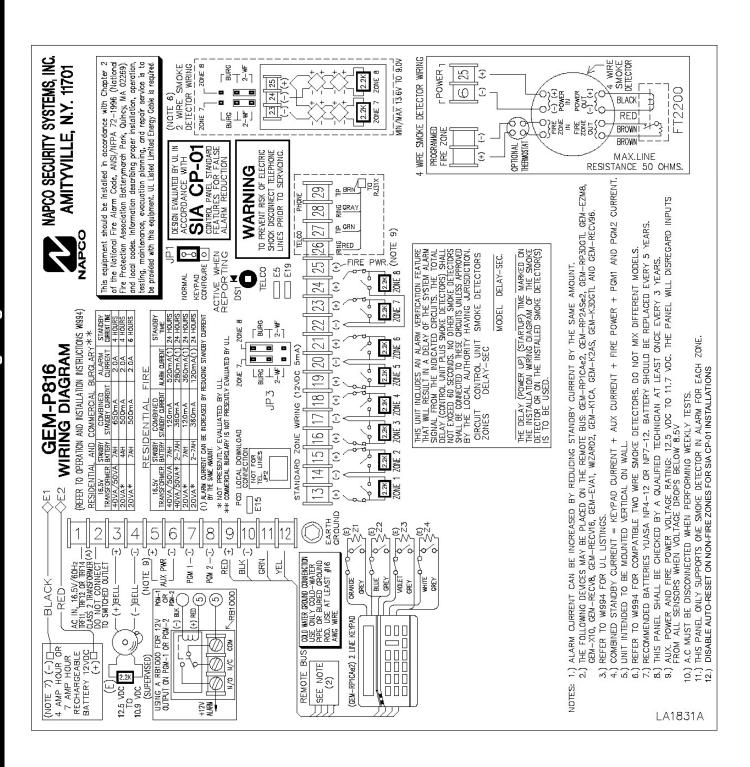

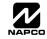